**Handbuch** 

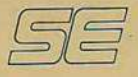

# EPROM PROGRAMMER SE4942

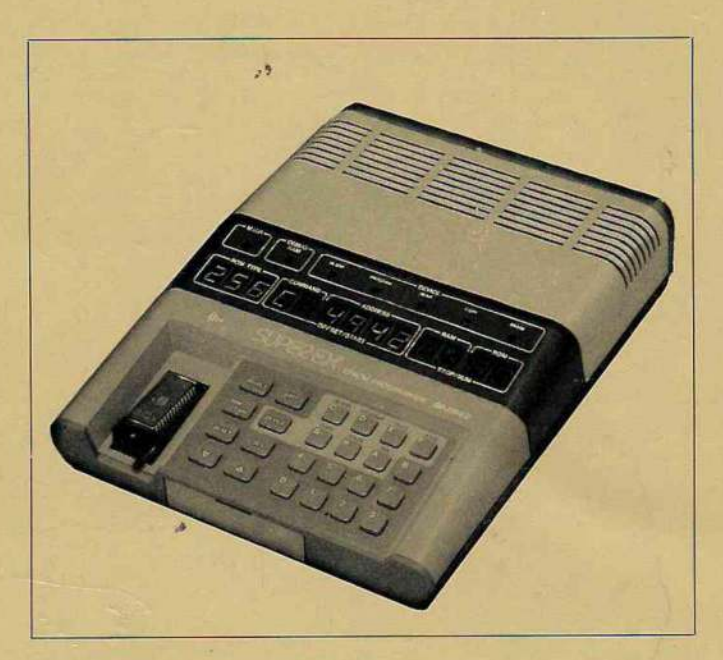

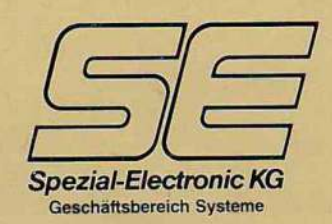

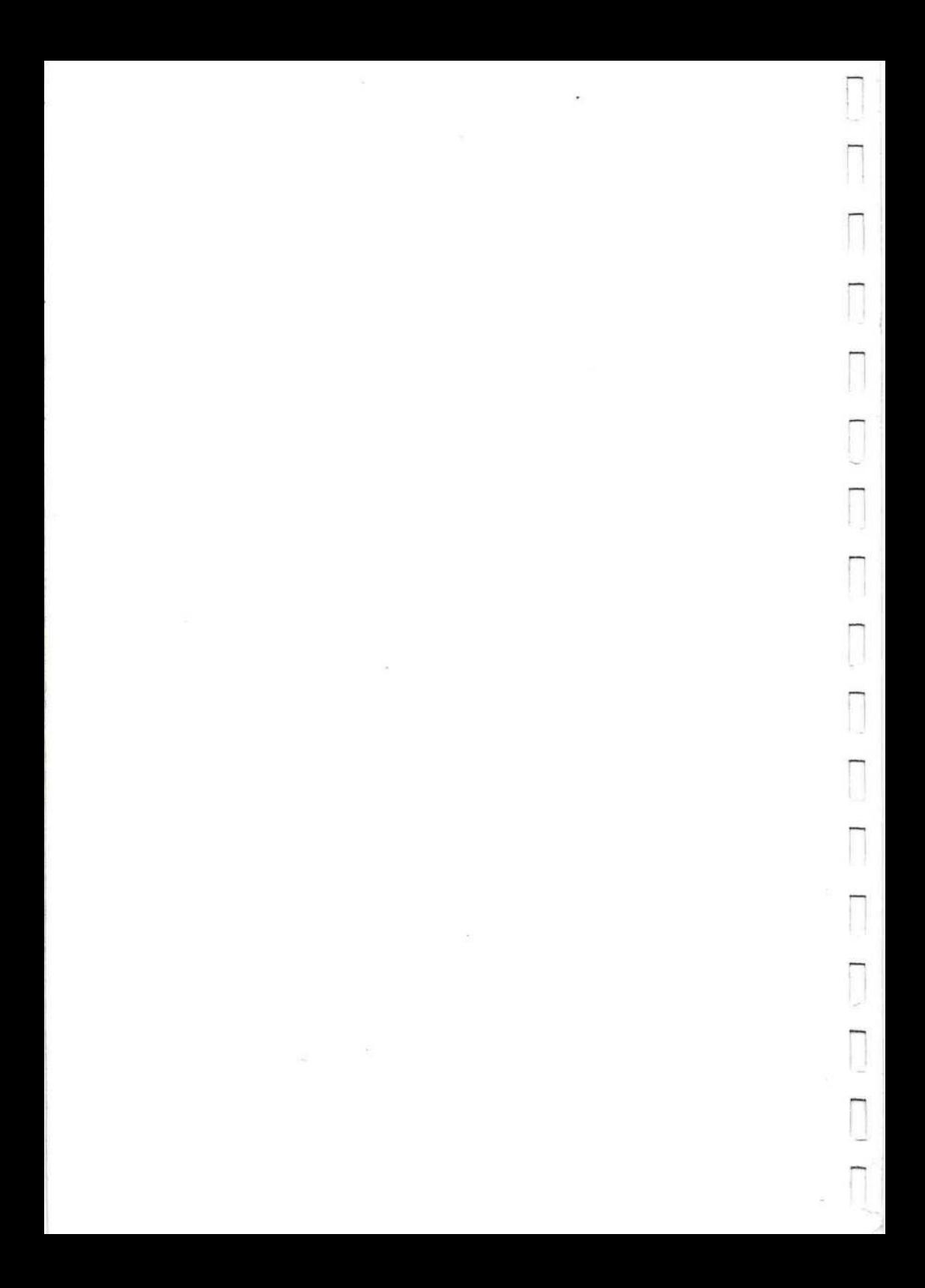

EPROM Programmierer SE4942

SE Spezial Electronic

Gerade Adressen un esade ~

Peu D Ofsett set

**EPROM** Programmierer

SE4942

SE Spezial Electronic Geschäftsbereich Systeme Kreuzbreite 14 3062 Bückeburg 05722-2030

Dieses Handbuch unterliegt dem Urheberrechtschutz. Alle Rechte vorbehalten. Vervielfältigungen jeder Art, Speicherungen und Übersetzungen nur mit schriftlicher Genehmigung von SE Spezial Electronic.

Grundlage dieses Handbuchs war das "Instruction Manual" des Herstellers.

Dieses Handbuch kann jederzeit und ohne Benachrichtigung korrigiert und der technischen Entwicklung angepaßt werden.

> Änderung des Textes bleibt vorbehalten. Inhalt ohne Gewähr.

Anregungen zur Verbesserung und Ergänzung nehmen wir gern entgegen.

Übersetzung: SE Spezial Electronic, Geschäftsbereich Systeme

SE4942 Handbuch

ŗ

 $\overline{A}$ 

 $\overline{B}$ 

Inhaltsverzeichnis

A. Fachausdrücke für Programmierer

## B. Signalkodes

## Kapitel 1 EINFÜHRUNG

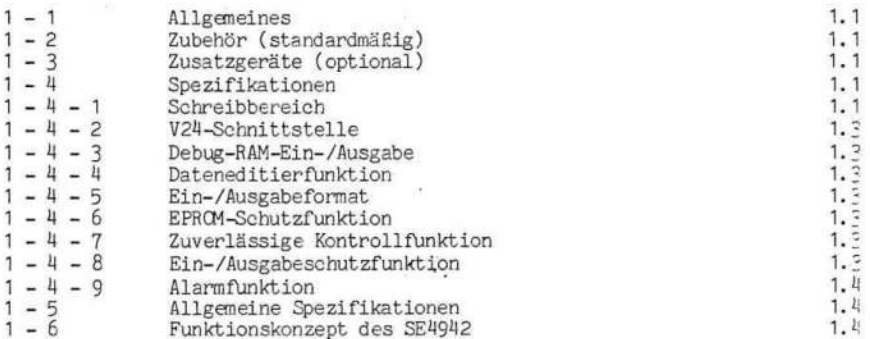

## Kapitel 2 BETRIEBSANLEITUNG

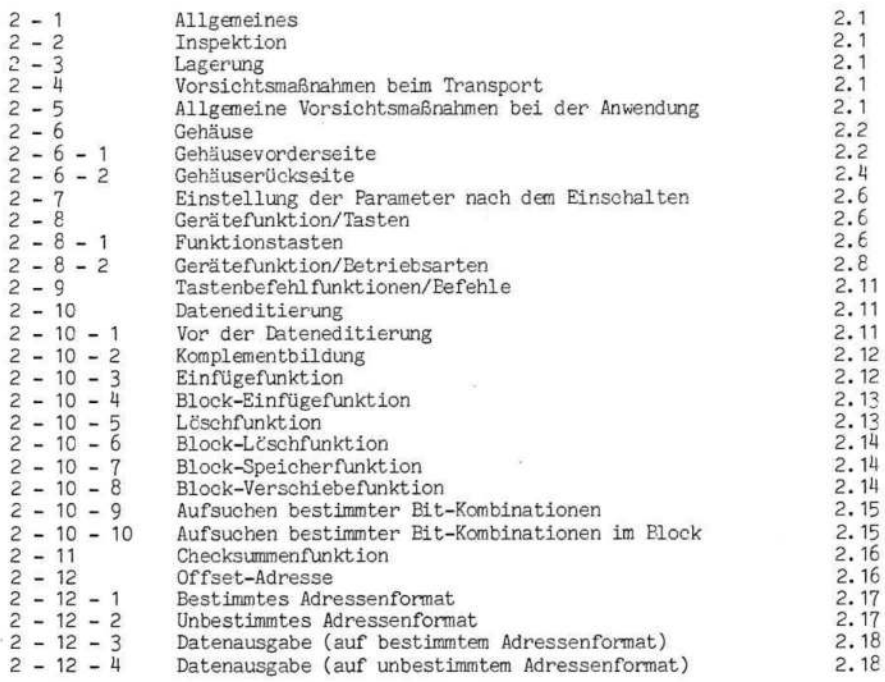

 $\mathbf{L}=\mathbf{L}=\mathbf{L}$ ŋ.

# EPROM Programmierer SE4942

Ř

#### BETRIEBSANWEISUNGEN Kapitel 3

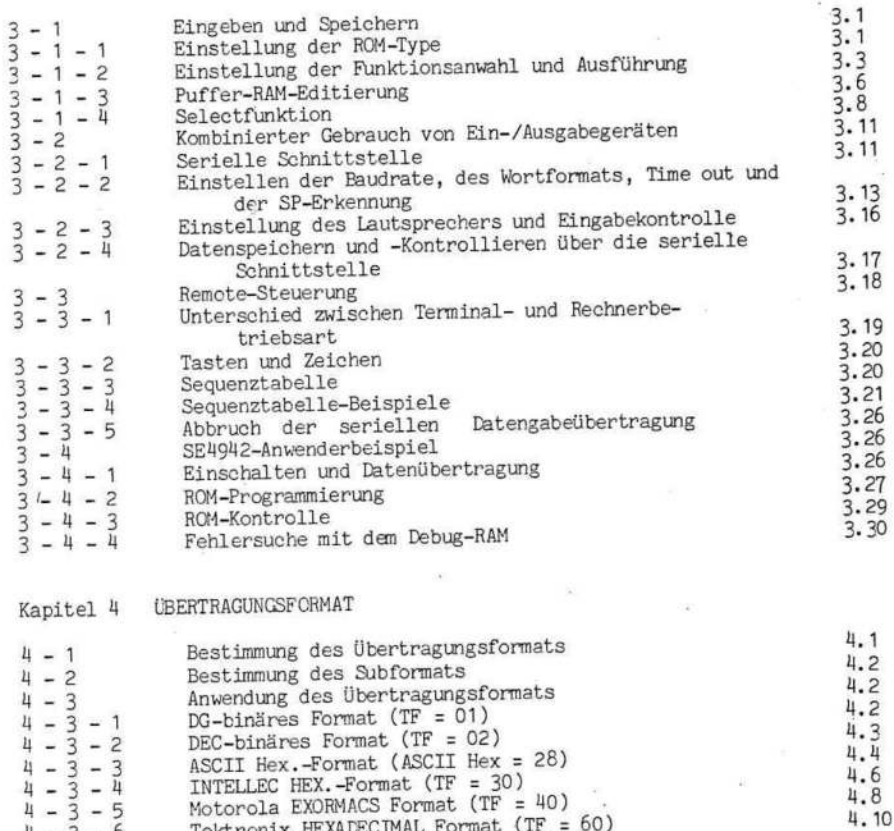

 $\frac{4}{4} - \frac{3}{3} - \frac{6}{7}$ Tektronix HEXALECI Erweitertes Tekhex Format (TF = 60) 4.11 (Kompatibel mit Tektronix 8560)<br>ASM-86 HEXADECIMAL Format  $\frac{4.12}{4.14}$  $4 - 3 - 8$ <br> $4 - 4$ Eingabestop

## ANHANG

Fehlertabelle

A. Fachausdrücke für Benutzer

BAUD

ist die Einheit der Übertragungsgeschwindigkeit. Sie zeigt an, wieviele Bits in einer Sekunde übertragen werden.

BYTE ist ein Wort mit <sup>8</sup> Bit Ereite.

Das DATENKOMPLEMENT invertiert die Daten.

DEBUG ist die Fehlersuche im Programm.

PRCM ist ein programmierbarer Nur-Lese-Speicher.

EPRCM ist ein durch UV-Licht löschbares PROM.

EEPROM ist ein elektrisch löschbares PROM,

VOLLDUPLEX ermöglich die gleichzeitige Datenübertragung in beide Richtungen.

ID-MODE erkennt die PROM Type automatisch.

PARITY CHECK erkennt die Fehler bei der Datenübertragung.

RAM ist ein Speicher mit wahlfreiem Zugriff.

VZY-SCHNITTSTELLE ist die Schnittstelle für die serielle Datenübertragung.

SPLIT

ist die Aufspaltung des Speicherbereichs in zwei Elöcke, um <sup>16</sup> Bit Wortbreite zu erreichen, Dabei wird die eine Hälfte des 16-Bit-Wortes durch die geraden und die andere Hälfte durch die ungeraden Adressen dargestellt. Dies erfolgt vom EPRCM zum RAM-Puffer.

SHUFFLE ist das Gegenteil von SPLIT, also vom RAM-Puffer zum EPROM.

## B. Signalkodes

 $-1$ 

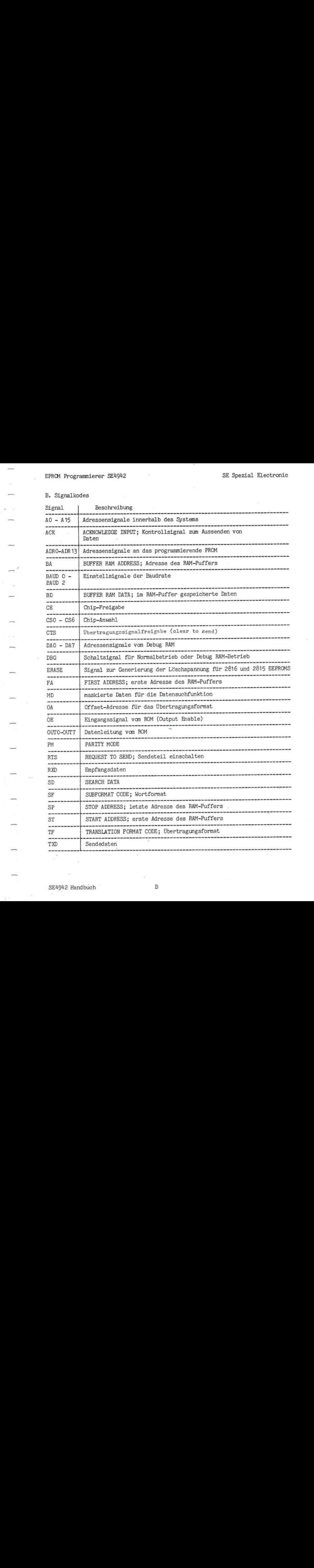

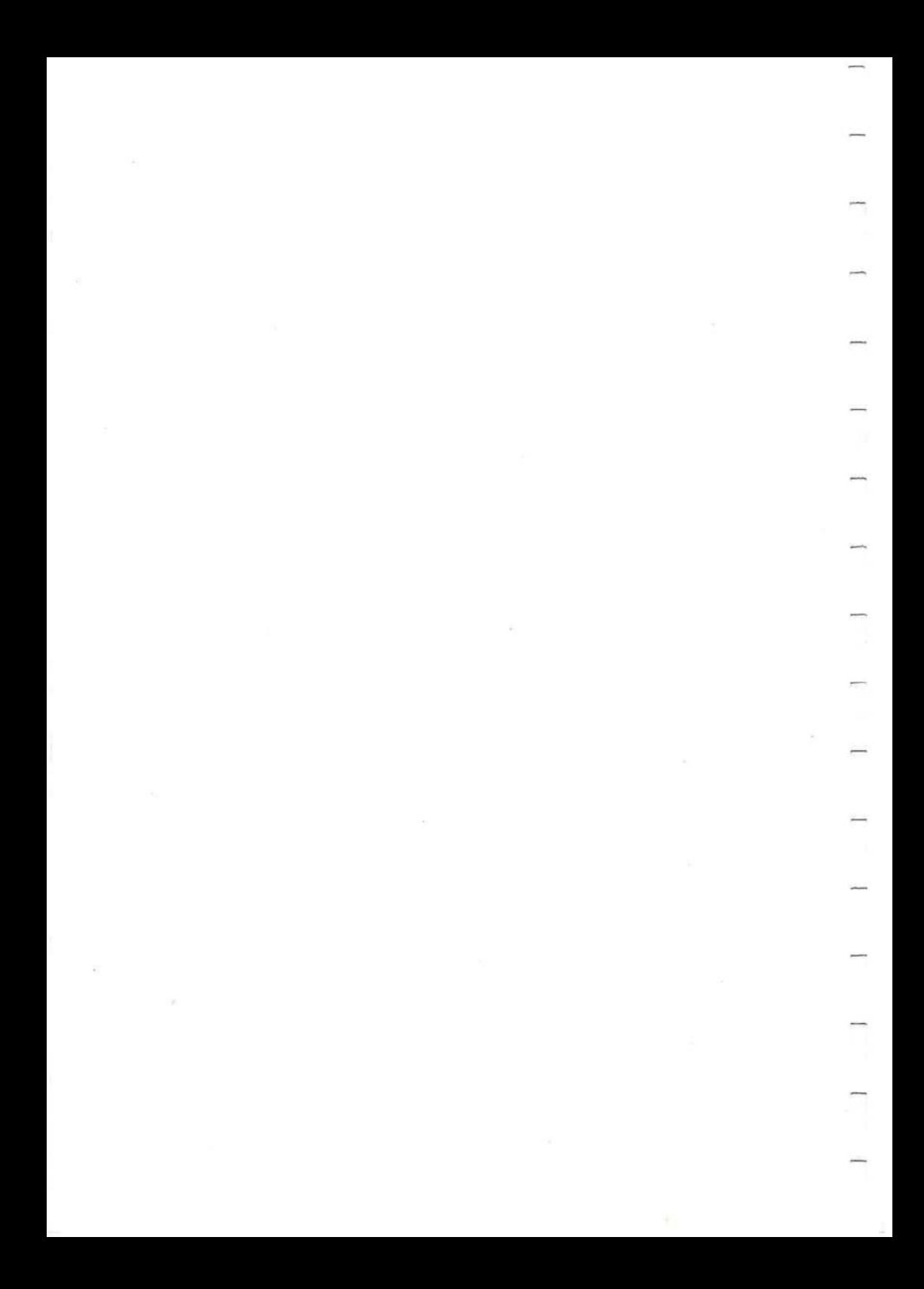

Kapitel <sup>1</sup> EINFÜHRUNG

1-1 Allgemeines

 $\sim$ 

**SOL** 

 $\sim$   $-$ 

 $\alpha \rightarrow 0$  $\overline{\phantom{a}}$ 

 $\overline{a}$  $\overline{\phantom{a}}$ 

 $\frac{1}{2}$ 

 $\overline{\phantom{0}}$ 

 $\overline{\phantom{0}}$ 

Der SE4942 dient zur Programmierung von EPROMs mit 16 Kbits bis 256 Kbits. Er verfügt außerdem über Funktionen als ROM-Emulator für Mikroprozessorsysteme, wenn er an das optionale Debug-RAM-Gerät SE49401/SE49402 angeschlossen wird.

1-2 Zubehör (standardmäßig)

1) 2 Sicherungen (EAWK C,5 A) 2) <sup>1</sup> Handbuch

1-3 Zusatzgeräte (optional)

1) Das Debug RAM SE49401/SEY9402 besteht aus:

a. <sup>1</sup> Debug-RAM-Gerät

b. <sup>4</sup> 24-Pin DIP-Stecker

c. <sup>1</sup> 28-Pin DIP-Stecker

d. 1 Bedienungshandbuch

2) Schultertasche

1-4 Spezifikationen

1-4 - <sup>1</sup> Schreibbereich

a) Programmierbare EPROMs

Intel 2716, 2732, 2732A, 2764, 2764A, 27128, 27128A, <sup>27256</sup> TI TMS-2516, TMS-2522, TMS-2564, TMS-2764, TMS-2732 Motorola MCM68764, MCM68766, MCM2532 Fujitsu MBM2716, 2732, 2722A, 2764, 27128 Mostek MK2764, MK2716 Toshiba TMM223, 2732, 2764, TC57256D NEC PD2716, 2732, 2764, 27128 Mitsubishi M5L2716, 2732, 2764, 27128 OKI MSM2716, 2764 AMD AM2716, 2732, 2764 HITACHI HN462716, 462532, 462732, 482732A, 482764, 4827128

b) Programmierbare und ebenfalls elektrisch löschbare EPROMs

Intel 2815, 2816; XICCR X2816A, X2864A Hitachi HN48016

ec) Programmierbare CMOS EPROMs

Fujitsu MBM27C32A, 27C64, Z7C256 NS NMC27C16 Ricoh RD5H32, RD5H64

SE4942 Handbuch - 1,1

-

d) Intelligent programmierbare EPROMs

Intel 2764, 27128, <sup>2764</sup> A, <sup>27128</sup> A, <sup>27256</sup> Fujitsu MBM2764, 39128, <sup>27064</sup>

e) ID Programmiermode

Intel 276hA, 27128, 27128A, 27256

f) Speicherkapazität

32 Kbites <sup>X</sup> 8 Kbites <sup>=</sup> 256 Kbits

- g) Funktionen des Gerätes
- 1) BLANK-Kontrolle (E)
- 2) Programmierung (P)
- 3) READ-Kontrolle (R)
- 4) B-P-R fortlaufender Betrieb
- 5) P-R fortlaufender Betrieb
- 6) COPY-READ-Kontrolle
- 7) ERASE-BLANK-Kontrolle
- h) Programmiermenü
- 1) Normalmenü
- 2) Seitenmenü
- 3) Offset-Menü
- 4) Spaltmenü
- i) MUP-Sockel
- 1) Lebensdauer: ungef. 5 000 Anwendungen
- 2) Spezifikationen: TEXTOOL 228-3345-00-0605
- j) Programmiermethode
- 1) Adressen-Inkrementsmethode für alle, mit Ausnahme der unter 2) aufgeführten EPROMs
- 2) Schleifenmethode für Motorola MCM68764, MCMEE766, MCM2532 und NMC27C 16
- 3) Intelligente Programmieralgorithmen (siehe 1-4 <sup>1</sup> d)
- k) Programmier-Stromversorgung
- 1) Vcc 5,0 <sup>V</sup> 0,25 mV oder 6,0 V+0,25 mV, ungef. <sup>200</sup> mA
- 2) Vpp 25 V+1 V ungef. 100 mA<br>21 V+0,5 V ungef. 90 m  $12,5 \text{ V}$ +0,5 V ungef. 90 mA<br>12,5 V+0,3 V ungef. 60 mA

1) Spannungspegel

1) VOL 0,5 V+50 mV (IOL ungef. 1,8 mA) 2) VOH 2,35 7450 mV

1-4 -2 V24-Schnittstelle

Signalpegel: V24<br>Baudrate : 110 : 110, 300, 600, 1 200, 2 400, 4 800 und 9 600BPS (über Tastatur oder Digitalschalter wählbar) Datenformat: <sup>8</sup> Formate (über Tastatur oder Schalter wählbar)

1-4 -3 Debug-RAM Ein-/Ausgabe

Verbindungen mit Debug RAM Option SE 49401/SE49402 Ein-/Ausgabepegel: TTl-Pegel

1-4 -4 Dateneditierfunktion

- 1) Komplementbildung
- 2) Einfügen
- 3) Block-Einfügen
- 4) Löschen
- 5) Block-Löschen
- 6) Block-Füllen
- 7) Elock-Schieben
- 8) Datensuchen
- 9) Block-Datensuchen

1-4 -5 Ein-/Ausgabeformat (anwendbare Formate)

1) DG binär (TF <sup>=</sup> 01) 2) DEC binär (TF <sup>=</sup> 02) 3) ASCII Hex (TF <sup>=</sup> 28, 29, 2A)  $4)$  Intelex Hex (TF = 30) 5) Motorola EXORMACS (TF <sup>=</sup> 40) 6) Tektronix Hexadezimal (TF <sup>=</sup> 50) 7) Erweitertes Tektronix Hexadezimal (TF <sup>=</sup> 60) 8) ASM-86 Hexadezimal (TF <sup>=</sup> 70)

1-14 -6 EPROM-Schutzfunktion

1) Unterbrechung der Stromversorgung des EPROMS bei Einsetzen in den Sockel 2) Schutz. und Feststellung des inversen/unkorrekten Einsetzens'

1-4 -7 Zuverlässige Kontrollfunktion

1) VCC Randkontrolle (bei 4,75 V, 5 <sup>V</sup> und 5,25 <sup>V</sup> 2) VOH und VOL Pegelkontrolle 3) Summen-Check

1-4 - 8 Ein-/Ausgabeschutzfunkt ion

Time out-Check: ungef. 30 Sekunden

 $1 - 4 - 9$ 

Alarmfunktion: Tastenton (ON/OFF) Töne für "Pass", "ERROR" und "Failure" (ON/OFF)

1-5 Allgemeine Spezifikationen

Stromanforderungen: AC85 - 249 <sup>V</sup> Betriebstemperatur: <sup>0</sup> - +40 Grad Celsius Lagertemperatur: -10 - +60 Grad Celsius Relative Luftfeuchtigkeit: <sup>&</sup>lt; 85 % 'Stromverbrauch: <sup>&</sup>lt; 34 VA Betriebsart: Dauerbetrieb Dimensionen: 210 mm (Ereite) x 65 mm (Höhe) x 280 mm (Tiefe)<br>Gewicht: ungef. 1,8 kg Anzeige:

1) <sup>7</sup> Segment LED <sup>x</sup> <sup>13</sup> Stellen

ROM-Type, Command, Adresse, RAM-Daten, ROM-Daten, Summen-Check und Fehlerkode, Offset-Adresse.

2) LED-Lampen x 7 Stk.

Anzeige von entweder Einstell- oder Arbeitsfunktionen.

1-6 Funktionskonzept des SE4942

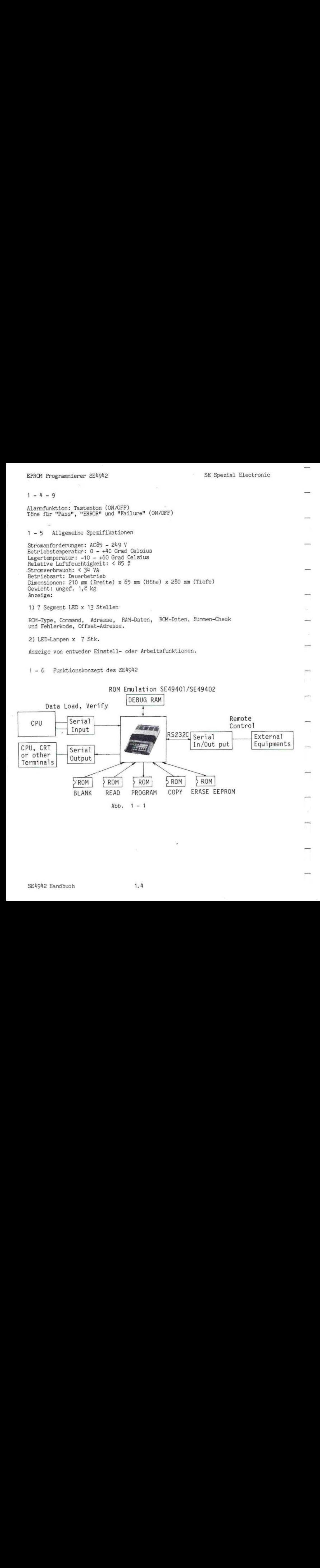

#### Kapitel 2 BETRIEBSANLEITUNG

#### $2 - 1$  Allgemeines

Dieser Abschnitt beschreibt die Vorsichtsmaßnahmen, die bei der Überprüfung, Lagerung oder beim Transport getroffen werden müssen; also die Vorsichtsmaßnahmen vor dem Gebrauch. Die Illustrationen und Beschreibungen auf dem Gehäuse werden erklärt, die Funktionen des Gerätes, die Dateneditierfunktionen und der Betrieb, wie z. B. Summen-Check.

Wenn Sie mit Ihrem Gerät korrekt arbeiten wollen, sollten Sie diesen Abschnitt vorher lesen.

#### 2-2 Inspektion

Bei Erhalt des SE4942 sollten Sie die Anzeige und die Tastatur auf Beschädigungen überprüfen.

#### 2-3 Lagerung

Wenn Sie den SE4942 für längere Zeit lagern wollen, sollte er mit einer Vinylfolie abgedeckt werden oder in einer Kiste aus Wellpappe in geringer Luftfeuchtigkeit gelagert und keinem direkten Sonnenlicht ausgesetzt werden,

## 2-14 Vorsichtsmaßnahmen beim Transport

Wenn Sie den SEU942 transportieren, sollten Sie die Originalverpackung oder ähnliche Materialien verwenden.

## 2 - 5 Allgemeine Vorsichtsmaßnahmen beim Gebrauch

#### 1) Stromversorgung

Die Stromspannung wird vor dem Versand vom Hersteller eingestellt. Sie finden Sie über der Sicherung auf der Gehäuserückseite. Dieses Gerät arbeitet bei einer Spannung von AC85V - 249V mit Spannungsfrequenzen zwischen 48 Hz - 400<br>einer Spannung von AC85V - 249V mit Spannungsfrequenzen zwischen 48 Hz - 400 Hz. Achten Sie darauf, daß der-Netzschalter auf OFF (aus) steht, bevor Sie das Stromkabel anschließen.

## 2) Auswechseln der Sicherung

Die Sicherung befindet sich im Sicherungsschalter auf der Gehäuserückseite. Um die Sicherung zu ersetzen, entfernen Sie Sicherungshalteklappe, indem Sie sie in Pfeilrichtung drehen.

ACHTUNG! Bevor Sie die Sicherung ersetzen, sollten Sie den Netzschalter auf CFF (aus) stellen und das Stromkabel aus der Steckdose ziehen.

#### 3) Umgebung

Der SE4942 sollte in einer möglichst staubfreien Umgebung aufgestellt werden, frei von korrosivem Gas und nicht in direktem Sonnenlicht. Die Eetriebstemperaturen sollten <sup>0</sup> - <sup>40</sup> Grad sein und die relative Luftfeuchtigkeit weniger als 90 %.

#### 4) Belüftung

Der SEY942 ist so konstruiert, daß die Luft durch Lüftungsschlitze zirkuliert. Daher sollten Sie nie Gegenstände darauf ablegen.

5) Wenn die Netzspannung übermäßig verrauscht ist, ist ein Netzfilter empfehlenswert.

6) Die Gehäuseoberfläche und die Tasten sollten mit einem weichen, alkoholgetränkten Tuch gereinigt werden.

7) Der MUP-Sockel kann nach 5000-maligem Gebrauch ersetzt werden. Ein regelmäßiges Auswechseln ist empfehlenswert. Beim Auswechseln sollten Sie zuerst die Sockeldichtung entfernen und dann die beiden Schrauben lösen. Nun können Sie den Sockel langsam anheben. Fügen Sie scfort einen neuen Sockel ein, und ziehen Sie'die Schrauben wieder fest.

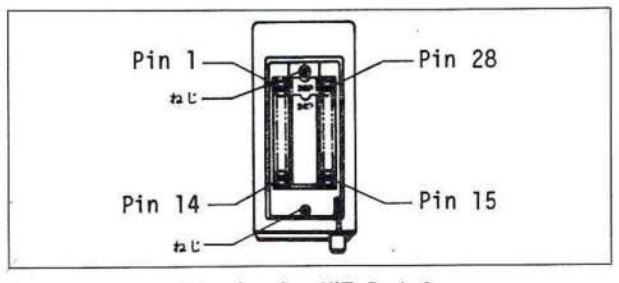

Abb. 2-2 MUP-Sockel

#### 2-6 Gehäuse

Siehe hierzu Abb. <sup>Z</sup> - 3.

2-6- <sup>1</sup> Gehäusevorderseite

#### 1) MUP-Sockel

Das zu programmierende Bauteil muß khier eingesetzt werden. Der Sockel ist für 28-und 24-Pin Eauteile ausgelegt.

#### 2) RESET-Taste

Drücken Sie diese Taste, wenn Sie einen Vorgang abbrechen oder die Fehleranzeige übergehen wollen, Sie schaltet außerdem die Fernsteuerung aus und initialisiert die serielle Schnittstelle,

#### 3) Befehltasten

Die Gruppe der Befehltasten besteht aus den Tasten für die Puffer-RAM-Dateneditierung, ROM-Type-Einstellung, Einstellung und Ausführung der Funktionsanwahl und den Tasten SET, \* (hoch), <sup>v</sup> (herunter). Im Zusammenhang mit den Datentasten gibt es verschiedene Betriebsarten.

4) Datentasten

Dies sind hexadezimale Datentasten von <sup>0</sup> - F.

5) Anzeige der ROM-Type

Zeigt die zu programmierende ROM-Type dreistellig an.

6) Befehlanzeige

Zeigt den Befehl und den Subbefehl an, der gerade ausgeführt wird.

7) ADDRESS/START-An zeige

Zeigt die Puffer-RAM-Adresse an, die Startadresse und das Durchlaufen und Abbrechen.

8) RAM-Puffer-Anzeige

Zeigt Puffer-RAM-Daten und Fehlercodes an.

9) ROM/SUM/STOP-Änzeige

Zeigt jede Funktion an, die für BLANK, PROGRAM, READ, P-P-R, COPY und ERASE eingestellt ist oder die Funktion, die gerade ausgeführt wird.

10) DEVICE-Anzeige

Zeigt die Funktionen an.

11) DEBUG-RAM-Anzeige

Sie leuchtet bei Anschluß an DEBUG-RAM-Betrieb auf.

12) MUP-Anzeige

Sie zeigt an, daß das richtige Bauteil im Sockel ist. Normalerweise leuchtet sie und schaltet sich aus, wenn das PROM richtig in den Sockel eingesteckt wurde,

13) Lautsprecher

Er gibt ein akustisches Signal, wenn Tasten zum Durchlauf oder Abbruch gedrückt werden.

14) Baudrate, Wortformat und Wartungsöffnung

Wenn Kalibrierungen erforderlich sind, öffnen Sie diese Klappe und justieren Sie die Trimmpotentiometer mit einem Schraubenzieher,

2-6-2 Gehäuserückseite

15) Serielle Schnittstelle

V24-Schnittstelle

16) DEBUG-RAM-Anschluß

Für SE4Y9401/SE49402 DEBUG-RAM-Gerät (optional).

17) Netzschalter

Wenn dieser Schalter auf ON (ein) steht, ist das SE4942 betriebsbereit. Wenn Sie ihn nochmals drücken, schaltet er auf OFF (aus) und die Stromversorgung ist unterbrochen.

18) Netzsicherung

19) Netzleitung

EPROM Programmierer SE4942

SE Spezial Electronic

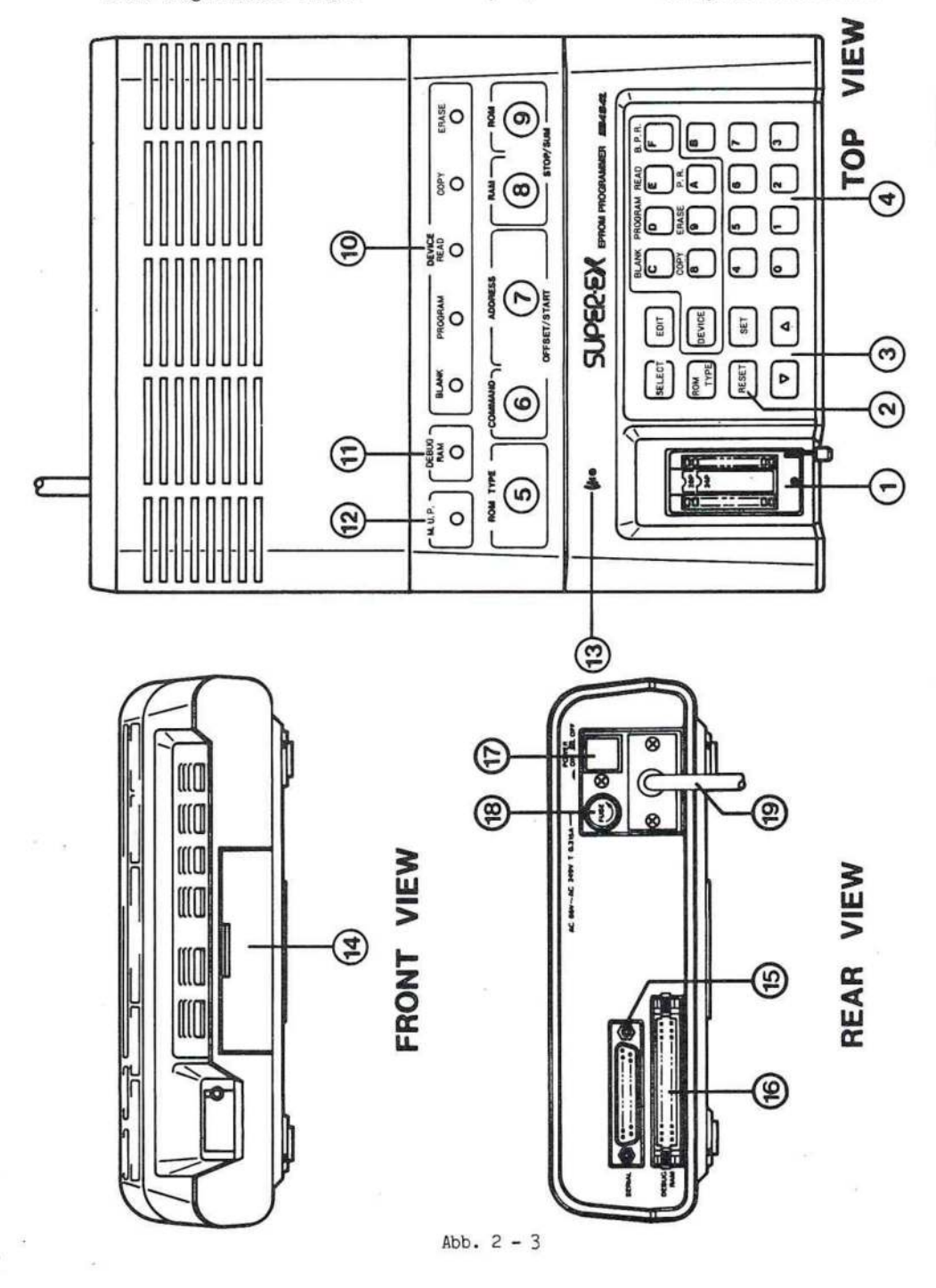

SE4942 Handbuch

 $2.5$ 

# 2-7 Einstellung der Parameter nach dem Einschalten

Die Parameter sind wie folgt eingestellt, wenn das Gerät eingeschaltet ist. Wenn eine Parameteränderung erforderlich ist, halten Sie sich bitte an dieses Handbuch.

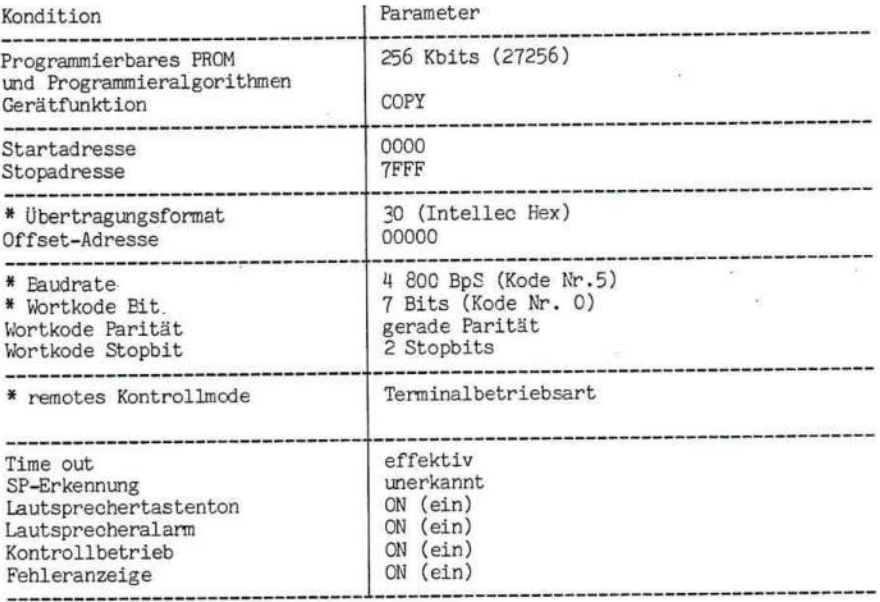

\* Diese Parameter werden durch Digitalschalter im vorderen Trimmerdeckel nach dem Einschalten vorgegeben. Alle Kodes sind, wie in der Tabelle aufgeführt, vorgegeben, wenn Sie das Gerät direkt vom Hersteller erhalten haben.

2-8 Gerätefunktion/Tasten

## 2-8-1 Funktionstasten

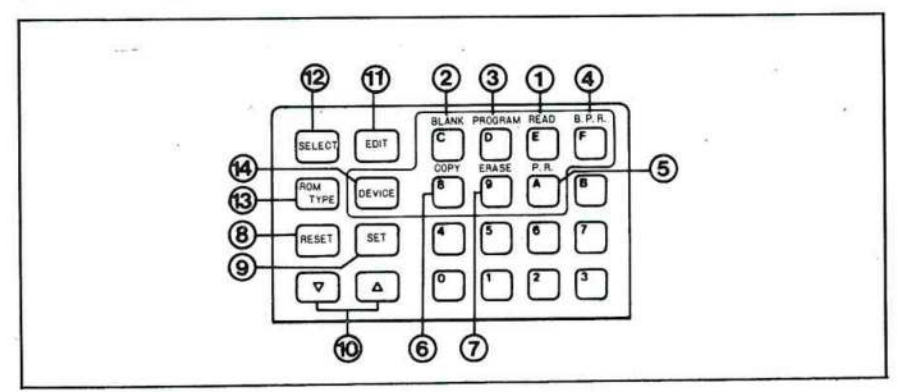

Abb. 2-4 Funktionstasten/Befehltasten

#### 1) READ-Kontrolle (Vergleich)

Die READ-Kontrolle überprüft, daß die programmierten Inhalte des PROMs mit den Inhalten des RAM-Puffers übereinstimmen. Die READ-Kontrolle erfolgt, wenn das PROM in den MUP-Sockel eingesteckt wird und die folgenden Tasten gedrückt werden: DEVICE READ SET (Funktionsanwahl) und DEVICE SET (Ausführung). <PASS> erscheint, wenn die Inhalte des PROMs mit denen des RAM-Puffers übereinstimmen. Wenn dies nicht der Fall sein sollte, kann die READ-Kontrolle mit der \*\_Taste fortgesetzt werden. ERNOt Frequentiere 200942<br>
1980-Kontrolle (Vergleich)<br>
1980-Kontrolle (Vergleich)<br>
26 Spanish Echercoine (1981-2001)<br>
26 REAL-Morthins Definite And die Programmierien Jonalis des REOS anti des<br>
26 REAL-Morthins Definite A

#### 2) BLANK-Kontrolle

Die BLANK-Kontrolle zeigt an, daß das PROM noch nicht programmiert worden ist. Die BLANK-Kontrolle erfolgt, wenn das PROM in den MUP-Sockel eingesteckt wird und die folgenden Tasten gedrückt werden: DEVICE BLANK SET (Funktionsanwahl) und DEVICE SET (Ausführung). Wenn das EPROM noch nicht programmiert ist, erscheint PASS in der ADDRESS-Anzeige. Wenn das PROM programmiert ist, kann die BLANK-Kontrolle mit der "-Taste fortgesetzt werden.

## 3) PROGRAM

Stecken Sie das PROM in den MUP-Sockel und drücken Sie die Tasten DEVICE PROGRAM SET (Funktionsanwahl) und DEVICE SET (Ausführung). Dann wird der Inhalt des RAM-Puffers in das PROM programmiert. <PASS> erscheint, wenn die Programmierung beendet ist.

#### 4) B-P-R (BLANK-PROGRAM-READ) fortlaufender Vorgang

Wenn das PROM in den MUP-Sockel gesteckt wird und Sie DEVICE B-P-R SET (Funktionsanwahl) und DEVICE SET (Ausführung) drücken, arbeiten die BLANK-Kontrolle, PROGRAM und READ fortwährend in dieser Reihenfolge. Wenn dabei ein Fehler auftritt, wird der Vorgang gestoppt und die Anzeige zeigt die Adresse des Fehlers.

#### 5) P-R (PROGRAM-READ) fortlaufender Betrieb

Wenn Sie das PROM in den MUP-Sockel einstecken und DEVICE P-R SET und DEVICE SET (Ausführung) drücken, erfolgt eine fortlaufende PROGRAM und READ-Operation in dieser Reihenfolge, Wenn hierbei ein Fehler auftritt, wird der Vorgang gestoppt und die FUNGTION-Anzeige zeigt die Fehlerposition, Dieser Befehl ist hilfreich bei einer weiteren Programmierung eines bereits programmierten PROMS.

#### 6) COPY-READ-Operation

Wenn Sie das PROM in den .MUP-Sockel stecken und DEVICE COPY SET (Funktionsanwahl) und DEVICE SET (Ausführung) drücken, werden die ROM-Daten auf den RAM-Puffer übertragen. Nach der Datenübertragung erscheint wieder <PASS> in der ADDRESS-Anzeige; dann erfolgt die READ-Kontrolle. Hierbei werden die Daten über VOL und VOH-Pegel überprüft, so daß fehlerhafte PROMs herausgefunden werden können.

#### 7) ERASE-BLANK-Kontrolle

EEPROMs werden durch diese Operation gelöscht.

Wenn Sie das PROM in den MUP-Sockel stecken und DEVICE ERASE SET (Funktionsanwahl) und DEVICE SET (Ausführung) drücken, werden die Daten der EEPRCMs gelöscht. Wenn der Löschvorgang beendet ist, erscheint <PASS> in der ADDRESS-Anzeige, und es erfolgt eine BLANK-Kontrolle. Hierbei wird überprüft, ob die Daten vollständig gelöscht worden sind.

2-8-2 Gerätefunktion/Eetriebsarten

READ-Kontrolle, BLANK-Kontrolle, PROGRAM, B-P-R, P-R, COPY-READ-Kontrolle und ERASE können alle mit den folgenden vier Betriebsarten kombiniert werden.

1) Normalbetriebsart

Das ROM-Feld geht von ST bis SP, das RAM-Feld von FA bis LA.

Hinweis! FA (first address/erste Adresse) <sup>=</sup> ST (start address/Startadresse) und

LA (last address/letzte Adresse) <sup>=</sup> SP (Stop address/Stopadresse).

Das dunkle Feld ist Arbeitsbereich.

Wenn die ROM-Type zurückgesetzt wird, ist ST als 0 eingestellt; SP ist abhängig von der PROM-Größe.

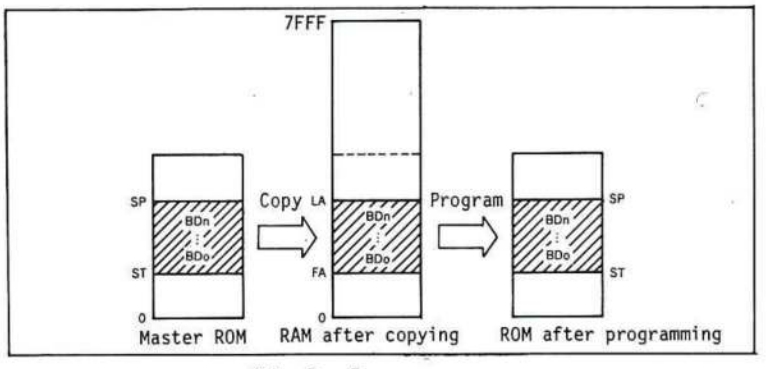

Abb.  $2-5$ 

#### 2) Seitenbetriebsart

Wenn die ROM-Type zurückgesetzt wird, wird das RAM-Feld gemäß der RCi1-Größe  $\cdot$  aufgeteilt. Jedes eingeteilte Feld hat eine Feldnummer (0, 1, 2, ...) von niedrigen bis zu hohen Adressen. Wenn das 256K ROM-Modell eingestellt wird, wird das RAM-Feld nicht in Seiten aufgeteilt. Die Seitennummer ist 0. Die RAM-Fläche wird aufgeteilt wie in Abb. <sup>2</sup> - 6.

| PROM size                          |             | 16K<br>$(2K \times 8bit)$  | 32K<br>$(4K \times 8bit)$                                                              | 64K<br>$(BK \times Bbit)$  | 128K<br>$(16K \times Bbit)$ | <b>256K</b><br>$(32K \times Bbit)$ |
|------------------------------------|-------------|----------------------------|----------------------------------------------------------------------------------------|----------------------------|-----------------------------|------------------------------------|
| PROM code                          |             | 16 E16<br>C16              | 32<br>32A                                                                              | 64 664<br>63               | 128<br>F28                  | 256<br><b>F56</b>                  |
| <b>RAM ADDRESS</b><br>HEX.<br>OCT. |             | 816<br>815                 | 532                                                                                    | F64<br>564 64A             | 28                          |                                    |
| 32767                              | <b>7FFF</b> | Page F                     | Page 7                                                                                 |                            | Page 1<br>$(4000 - 7$ FFF)  |                                    |
| 28672                              | 7000        | Page E<br>Page D           | $(7000 - 7999)$<br>Page 6                                                              | Page 3<br>(6000~7FFF)      |                             |                                    |
| 24576                              | 6000        | Page C<br>Page B           | (6000~6FFF)<br>Page 5                                                                  |                            |                             |                                    |
| 20480                              | 5000        | Page A<br>Page 9           | (5000~5FFF)<br>Page 4                                                                  | Page 2<br>$(4000 - 5$ FFF) |                             |                                    |
| 16384                              | 4000        | Page 8<br>Page 7           | (4000-4FFF)<br>Page 3<br>Page 1<br>(3000-3FFF)<br>(2000~3FFF)<br>Page 2<br>(2000-2FFF) |                            | Page 0<br>$(0-7$ FFF)       |                                    |
| 14336                              | 3800        | $(3800 - 3777)$<br>Page 6  |                                                                                        |                            | Page 0<br>$(0-3$ FFF)       |                                    |
| 12288                              | 3000        | $(3000 - 37$ FF)<br>Page 5 |                                                                                        |                            |                             |                                    |
| 10240                              | 2800        | (2800~2FFF)<br>Page 4      |                                                                                        |                            |                             |                                    |
| 8192                               | 2000        | (2000-27FF)<br>Page 3      | Page 1<br>$(1000 - 1$ FFF)<br>(800-FFF) [ Page 0<br>$(0 - FFF)$                        | Page 0<br>$(0-1$ FFF)      |                             |                                    |
| 6144                               | 1800        | $(1800 - 1$ FFF)<br>Page 2 |                                                                                        |                            |                             |                                    |
| 4096                               | 1000        | $(1000 - 17ff)$<br>Page 1  |                                                                                        |                            |                             |                                    |
| 2048                               | 600         | Page 0                     |                                                                                        |                            |                             |                                    |
| $\circ$                            |             | 0 E (0-7FF)                |                                                                                        |                            |                             |                                    |

 $Abb. 2 - 6$ 

Hinweis! Im Betriebsmenü können <sup>8</sup> Seiten benutzt werden (Seite <sup>0</sup> - 7). Seite <sup>8</sup> — <sup>F</sup> sind entweder in der SELECT- oder EDIT-Funktionsart effektiv.

Die dunkel abgegrenzten Felder werden im Normalbetrieb angewendet.

Das ROM-Arbeitsfeld geht von der Startadresse bis zur Stop-adresse. Das RAM-Arbeitsfeld geht von der ersten bis zur letzten Adresse. Wenn FA gleich der Adresse der festgelegten Seite und ST ist, erscheint das dunkle Feld wie in Abb. 2-7. Da die festgelegten Seiten nicht gespeichert sind, müssen Sie die Seiten nach jedem Befehl zurückstellen. Das Gerät initialisiert sich automatisch, wenn sich die ROM-Type geändert wird. ST <sup>=</sup> 0, SP <sup>=</sup> programmierbare ROM-Größen.

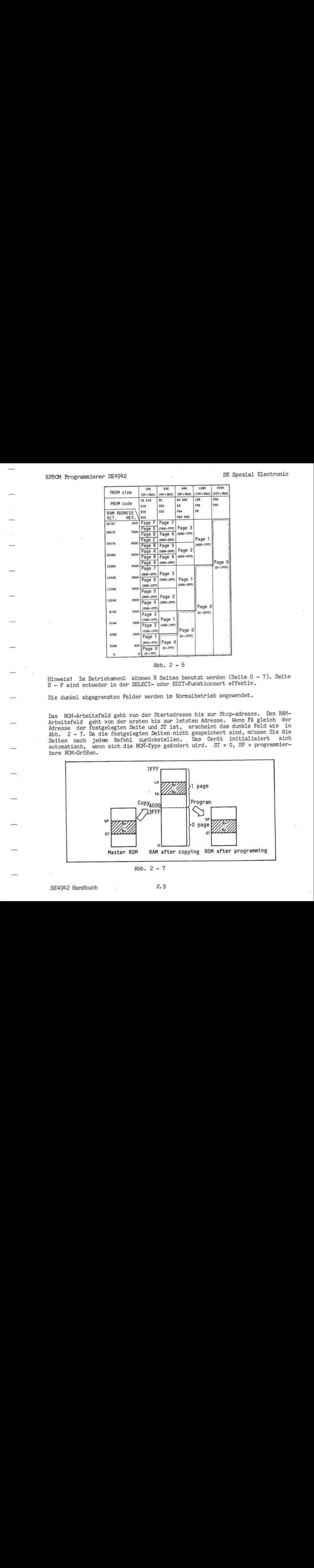

 $Abb. 2 - 7$ 

EPROM Programmierer SE4942

SE Spezial Electronic

#### 3) OFFSET-Betriebsart

Das ROM-Feld geht von der Startadresse bis zur Stopadresse. Das RAM-Feld geht von der ersten bis zur letzten Adresse. Wenn die erste Adresse die festgelegte Offset-Adresse ist, ist das dunkle Feld Arbeitsbereich. Da die Cffset-Adresse nicht gespeichert ist, müssen Sie die Offset-Adresse nach jeder Eefehlausführung einstellen. Auch wenn die letzte Offset-Adresse die RAM-Maximum-Adresse (7FFF) überschreitet, arbeiten die COPY, READ, PROGRAM und BLANK-Funktionen bis 7FFF und die LED-Anzeige zeigt <PASS>.

Daher müssen Sie mit der Offset-Adresse vorsichtig umgehen.

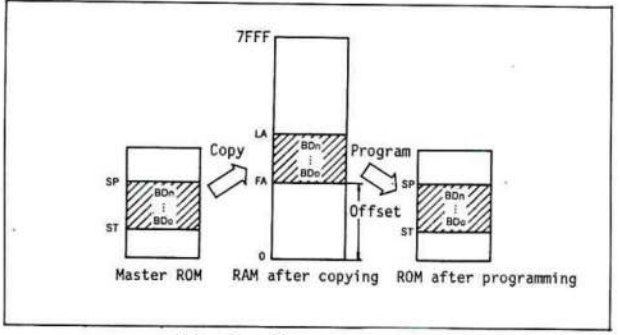

Abb.  $2 - 8$ 

#### 4) Spalt-Betriebsart

Das ROM-Feld geht von der Startadresse bis zur Stopadresse. Das RAM-Feld arbeitet von der ersten bis zur letzten Adresse. Wenn die erste Adresse die festgelegte Offset-Adresse ist, überspringt die RAM-Arbeitsadresse eine Adres- $SP.$ 

Falls die RAM-Arbeitsadresse die maximale RAM-Adresse (7FFF oder 7FFE) erreicht oder die gleiche Adressengröße wie die Stopadresse erreicht wird, werden die Funktionsbefehle bis zur maximalen RAM-Adresse ausgeführt, und die LED-Anzeige zeigt <PASS>. Wenn die festgelegte Cffset-Adresse nicht gespeichert ist, müssen Sie sie nach jedem aufgeführten Fefehl wieder einstellen. Bei der Einstellung sollten Sie "odd" (ungerade) oder "even" (gerade) für die Arbeitsadresse im RAM wählen.

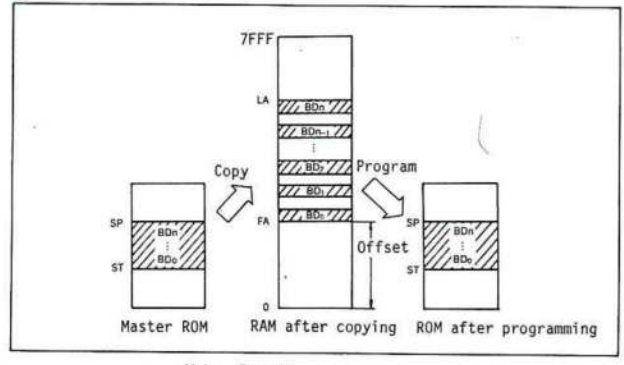

Abb.  $2 - 9$ 

 $2.10$ 

#### 2-09 'Tastenfunktionen/Befehle

Beziehen Sie sich auf Abb. <sup>2</sup> - 4.

#### 8) RESET-Taste

Sie können die RESET-Taste zweifach benutzen. 1. wenn Sie einen Vorgang unterbrechen wollen und 2. um einen definierten Gerätezustand nach einem Fehler zu schaffen.

Hinweis! Wenn der Netzschalter auf ON (ein) steht, zeigen alle Anzeigen eine "8" nd es erfolgt eine automatische Selbstkontrolle. Achten Sie darauf, daß dieser Vorgang nicht durch Drücken der RESET-Taste gestört wird.

#### 9) SET-Taste

Diese Taste schließt die Funktionsanwahl, die SELECT-Funktion sowie ROM Type und Dateneditierung ab. Die SET-Taste bewirkt auch die Übernahme von Daten, die im RAM gespeichert werden sollen,

10) " (hoch) und v (herunter)-Taste

Mit diesen Tasten können Sie die Adressen vorwärts und rückwärts durchlaufen lassen. Diese Tasten dienen ebenfalls als Trennzeichen bei der Parametereingabe. Außerdem dient die Taste zur Fortsetzung der READ- und BLANK-Kontrolle, wenn zwischendurch ein Fehler aufgetreten ist.

11) EDIT-Taste

Mit dieser Taste erfolgt die Anwahl der Dateneditierung.

12) SELECT-Taste

Mit dieser Taste erfolgt die Anwahl der SELECT-Funktion.

13) ROM TYPE-Taste

Mit dieser Taste erfolgt die Anwahl der ROM-Type.

14) DEVICE-Taste

Mit dieser Taste erfolgt die Funktionsanwahl .

2-10 Dateneditierung

2-10-1 Vor der Dateneditierung

Sie können nur die Daten im RAM-Puffer editieren. Demzufolge ist es unmöglich, Daten zu editieren, die über die Kapazität des RAM-Puffers hinausgehen.

Wenn LA größer als Adresse <sup>8000</sup> ist, tritt ein Adressenfehler auf.

#### EPROM Programmierer SE4942

#### SE Spezial Electronic

## $2 - 10 - 2$  Komplementbildung

Hierbei werden alle Daten, die sich zwischen dem bestimmten Adressenfeld FA und LA oder ST und SP befinden, invertiert. FA < LA, LA < 7FFF.

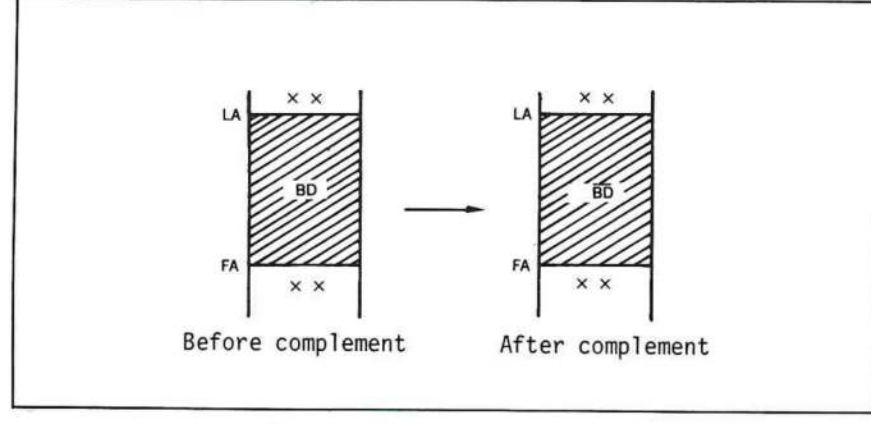

 $Abb. 2 - 10$ Komplementbildung

## $2 - 10 - 3$  Einfügefunktion

Mit dieser Funktion werden die BD-Daten im bestimmten Adressenfeld eingefügt.  $FA < SP$ 

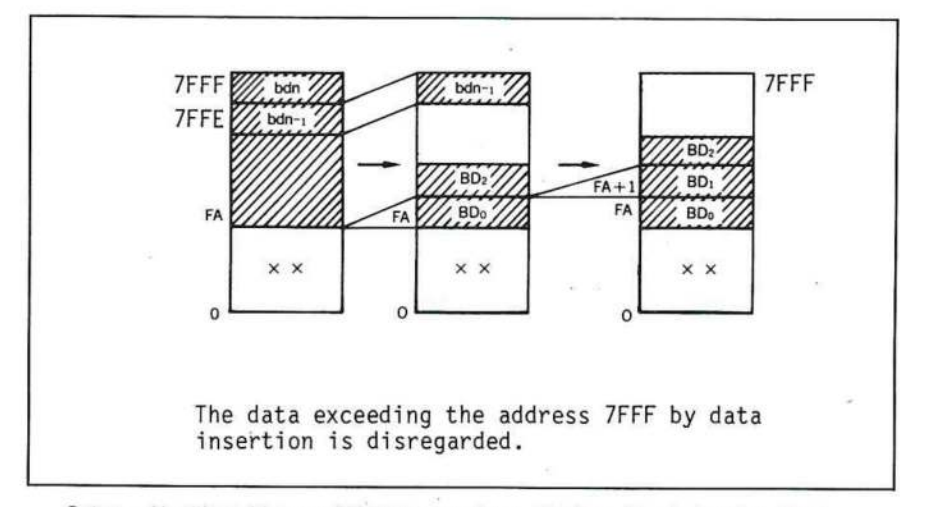

Daten, die über Adresse 7FFF hinausgehen, bleiben hierbei unbeachtet.

Abb. 2 - 11 Einfügefunktion

## 2-10 -.4 Block-Einfügefunktion

Diese Funktion fügt die EDlL-Daten in die bestimmte Adresse ein. FA <LA < SP

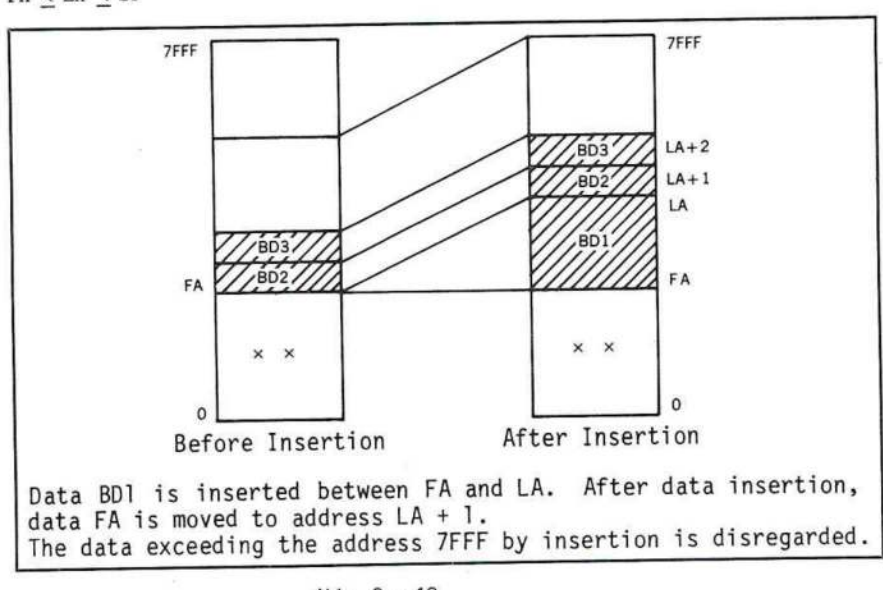

Abb. <sup>2</sup> - 12

2-10-5 Lö&schfunktion

Diese Funktion löscht Daten in den bestimmten Feldern. FA < 7FFF

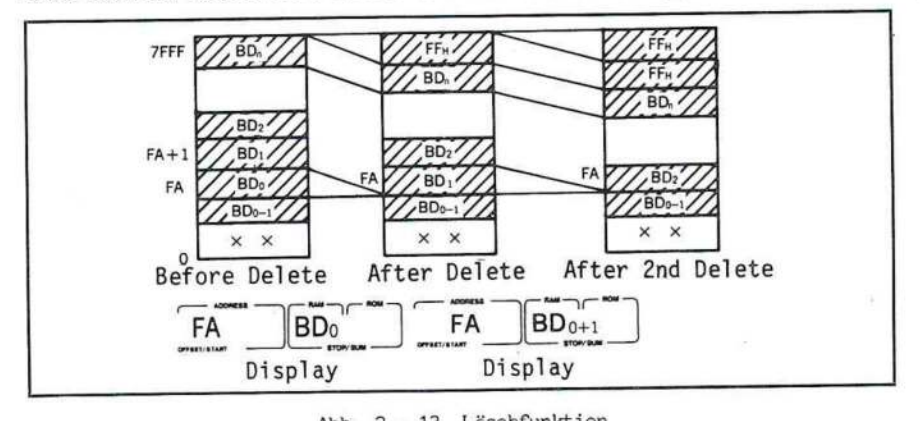

Abb. 2 - 13 Löschfunktion

FA wird zuerst bestimmt. Bei jedem Betätigen der SET-Taste wird das Byte, auf das FA zeigt, gelöscht. Alle anderen Daten rücken um eine Adresse gegen FA. Im obersten Speicherbereich werden die Daten FF (Hex) angefügt.

## 2-10-6 Block-Löschfunktion

Diese Funktion löscht Daten aus bestimmten Feldern.  $FA \leq LA \leq 7FFF$ 

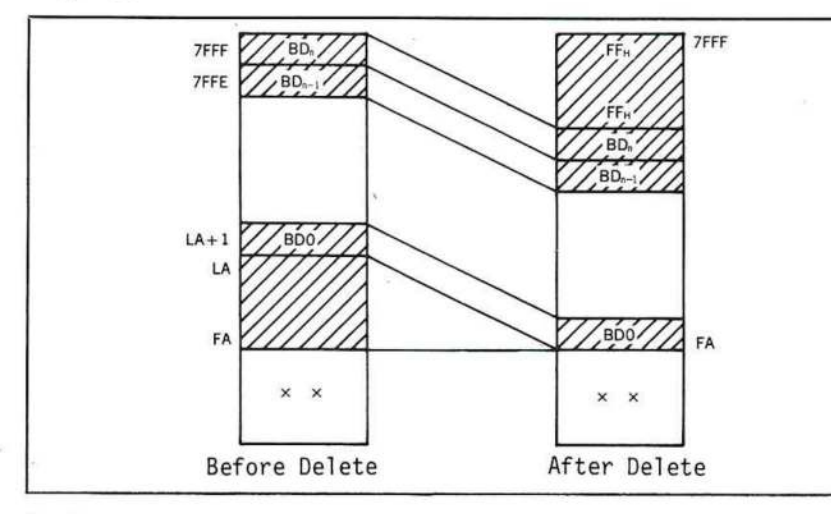

Die Daten. zwischen FA und LA werden gelöscht. Nach dem LEschen stehen die PDO-Daten von Adresse LA+1 auf Adresse FA. FF (Hex) wird von der Adresse 7FFF bis zur Adresse (7FFF-(LA - FA <sup>+</sup> 1)) angefügt.

#### $Abb. 2 - 14$ Blocklöschfunktion

## 2-10-7 \_Block-Speicherfunktion

Diese Funktion speichert BD in allen Adressfeldern zwischen FA und LA oder auf einer Seite im RAM. FA < LA, ST < SP, LA < TFFF

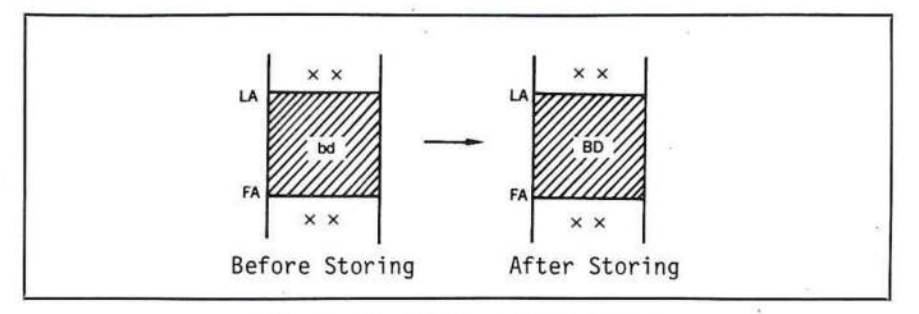

 $Abb. 2 - 15$ <sup>15</sup> Blockspeicherfunktion

#### 2- 10-8 \_Block-Verschiebefunktion

Diese Funktion überträgt <sup>n</sup> Eytes von FA zu LA. Es erfolgt keine ärderung der Daten zwischen FA und LA.  $(\triangle A - \text{FA}) > n$ , LA + n < 8000

EPROM Programmierer SE4942

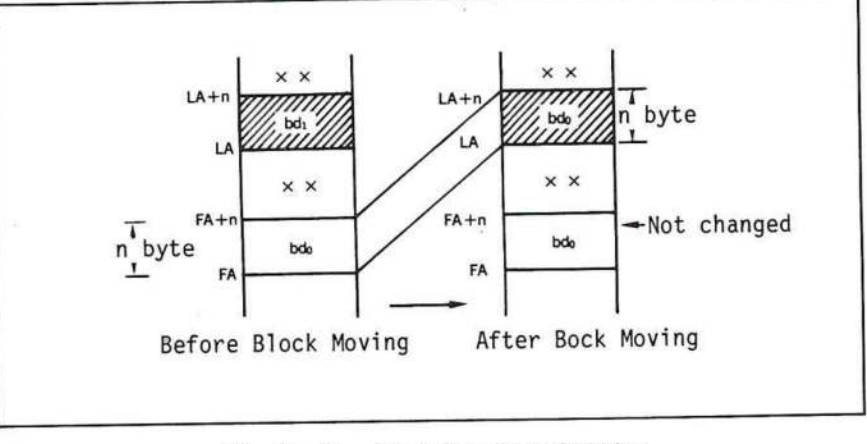

Block-Verschiebefunktion  $Abb. 2 - 16$ 

2 - 10 - 9 Aufsuchen bestimmter Bit-Kombinationen

Beim Aufsuchen bestimmter Bit-Kombinationen im RAM-Puffer zwischen den Adressen FA und LA werden die Pufferdaten ED mit der Maske MD UND-verknüpft. Dabei werden die Daten ED, die ein Äquivalent zu den gesuchten Daten SD sind, mit ihrer entsprechenden Adresse angezeigt.

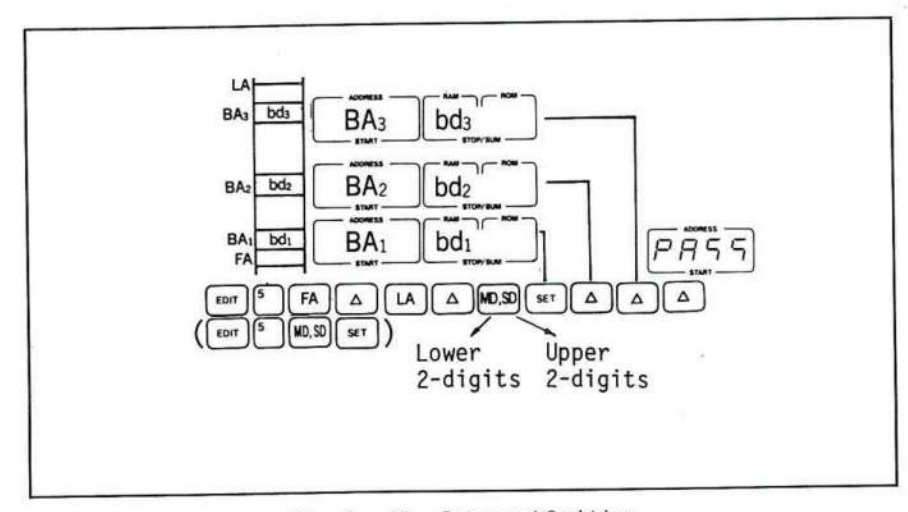

Datensuchfunktion Abb.  $2 - 17$ 

Aufsuchen bestimmter Pit-Kombinationen im Elock  $2 - 10 - 10$ 

Im nachfolgenden Eeispiel werden die Daten EDO, EDI, ED2 und ED3 im bestimmten RAM-Feld gesucht, dann wird die EDO-Adresse angezeigt. Es wird 1 Byte gesucht, wobei jedoch maximal 4 Bytes gesucht werden können.

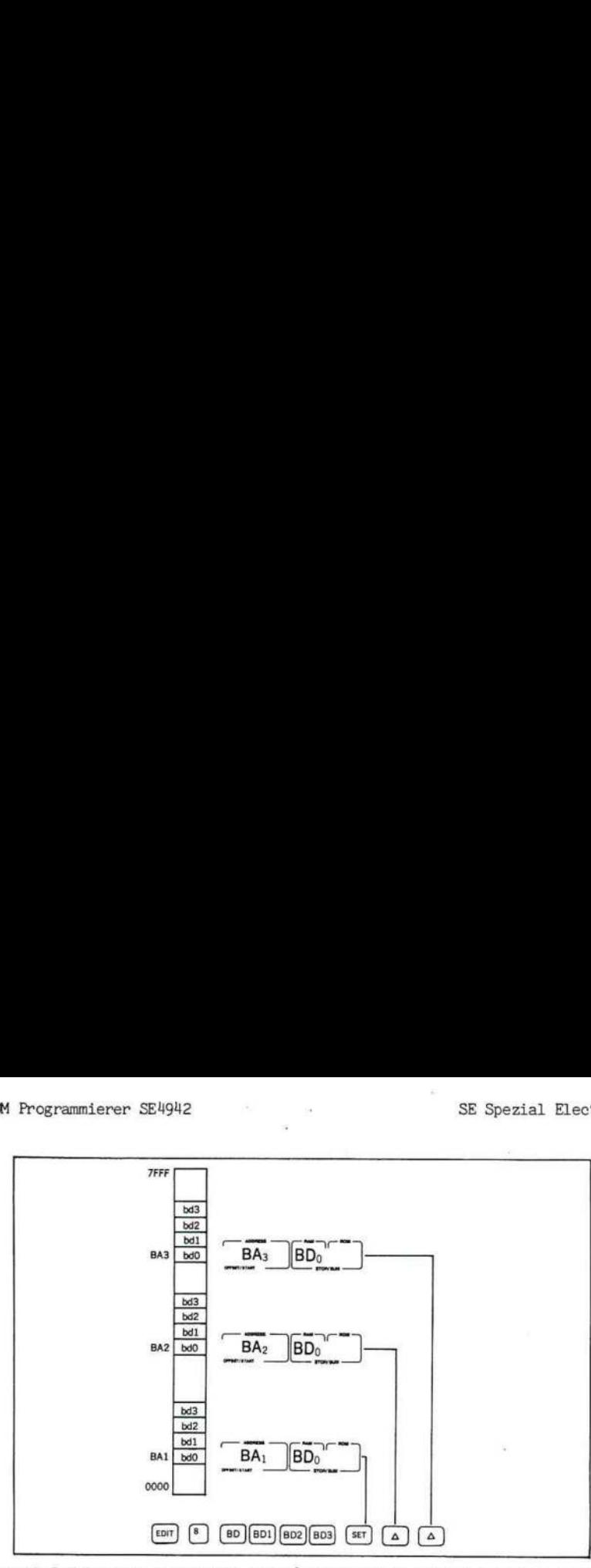

Wenn nach Drücken der Tasten SET oder " keine Daten gefunden werden, zeigt das Gerät <PASS> an und stoppt den Vorgang.

> $Abb. 2 - 18$ 18 Block-Datensuchfunktion

2-11 Checksummenfunktion

Liese Funktion summiert alle Daten des bestimmten Adressenfeldes zwischen FA und LA oder auf einer Seite des RAM-Feldes und zeigt <sup>16</sup> Bits vierstellig als Summe an. FA < LA, LA < 7FFF

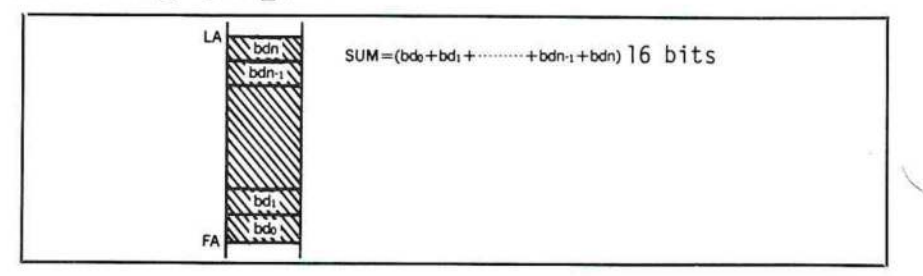

Abb. <sup>2</sup> - <sup>19</sup> Checksummenfunktion

2-12 Offset-Adresse

Die Offset-Adresse wird benutzt, wenn die Adressenbestimmung auf dem Übertragungsformat die Kapazität des RAM-Puffers (32 Kbytes) überschreitet. Diese Adresse, die sich aus der Ableitung der Offset-Adresse aus der Adresse im Die Offset-Adresse 0 wird automatisch zu Adresse 0 nach dem Einschalten.

Wenn die Änderung negativ verlaufen sollte, wird die Adresse im RAM durch das Zweierkomplement ausgedrückt. Es werden sechs Stellen angezeigt, unabhängig vom arithmetischen Ergebnis angezeigt. Bei der Datenausgabe ist die bestimmte Adresse im Übertragungsformat eine zusätzliche Offset-Adresse im RAM-Adressenpuffer,

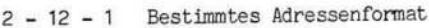

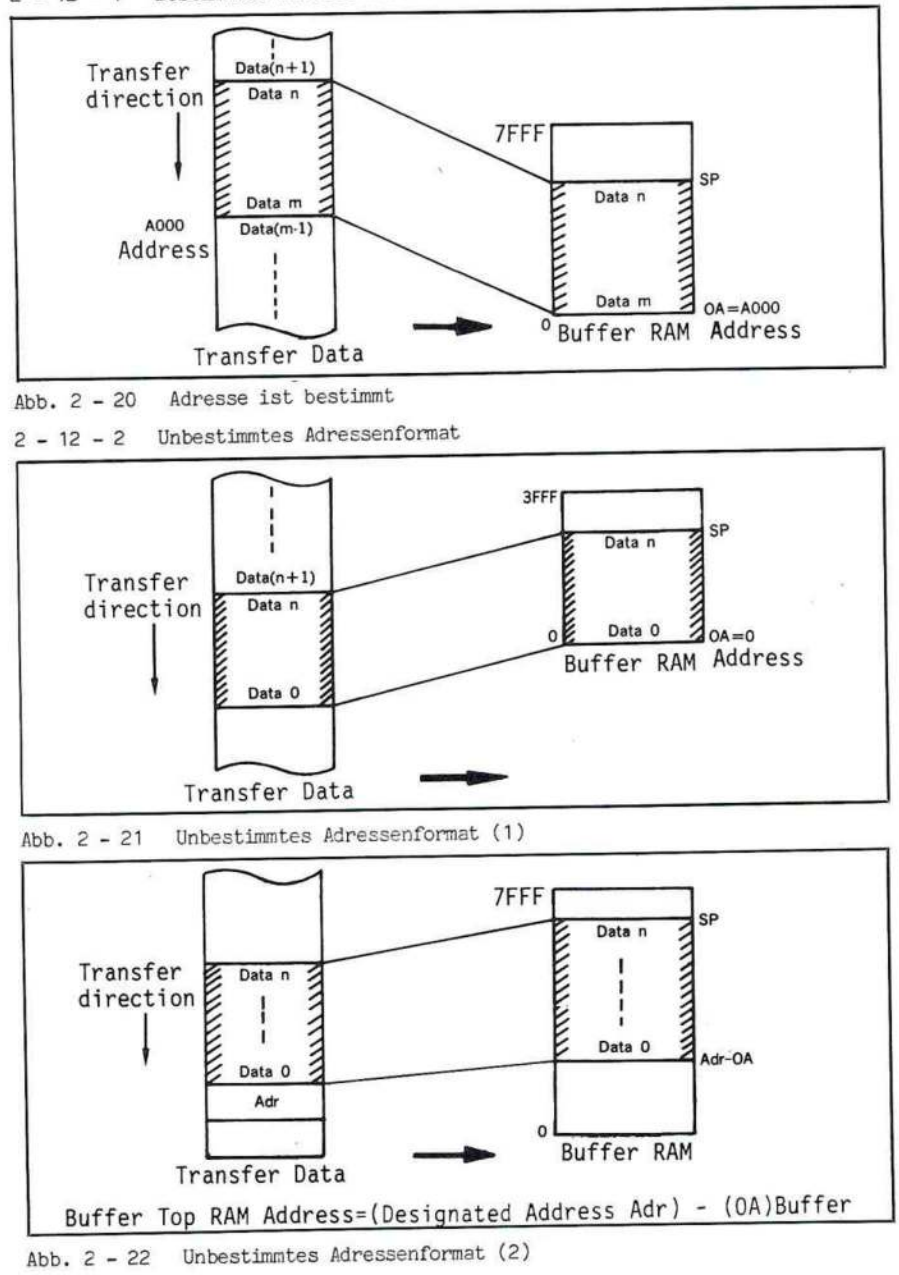

Hinweis! Falls keine Adressenbestimmung im Format ist, wird die erste tatsächliche Adresse "Adresse 0",

#### $2 - 12 - 3$ Datenausgabe (auf bestimmtem Adressenformat)

Wenn die Daten an die serielle Schnittstelle ausgegeben werden, ist die führende Adresse auf dem Format (OA + ST, oder die bestimmte Adresse) mit den Ausgabedaten zwischen ST und SP oder im bestimmten Adressenfeld.

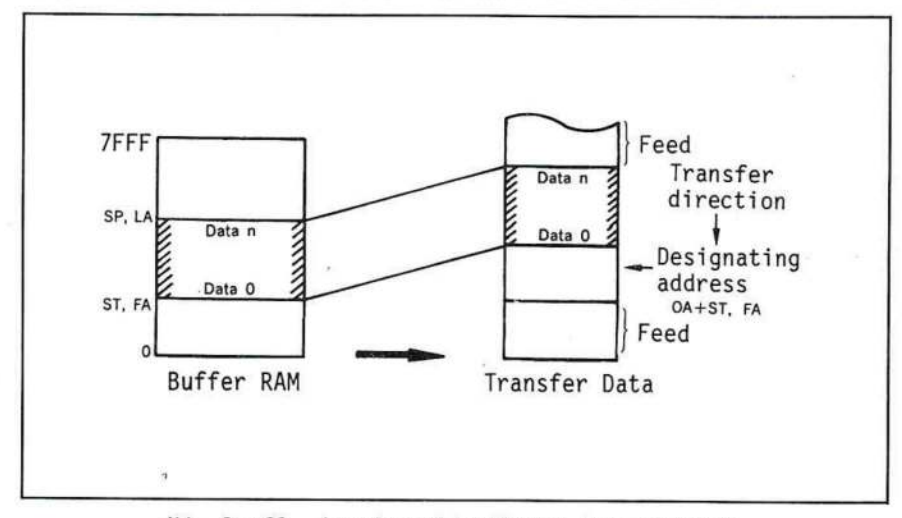

Abb.  $2 - 23$ Ausgabe auf bestimmten Adressenformat

## 2 - 12 - 4 Datenausgabe (auf unbestimmtem Adressenformat)

Im Format ohne Adresse werden die Daten zwischen ST und SP oder FA und LA ohne Berücksichtigung der Offset-Adresse ausgegeben.

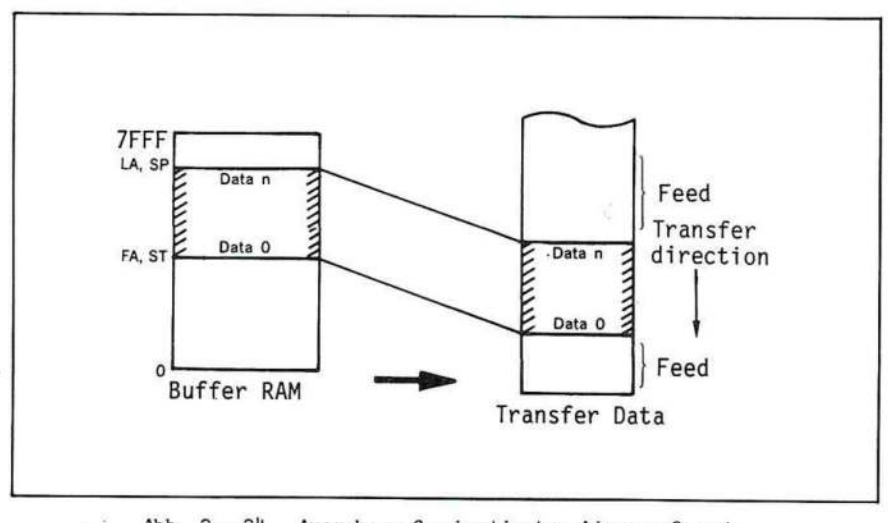

Abb. 2 - 24 Ausgabe auf unbestimmtem Adressenformat

## Kapitel 3 TASTATUR

Bei den nachfolgend beschriebenen Vorgängen müssen Sie vom Gerätezustand nach dem Einschalten ausgehen.

#### $3 - 1$ Eingeben und Speichern

#### 1) Datenkontrolle

Wenn Sie sich versichern wollen, daß die Daten im RAM-Puffer tatsächlich gespeichert sind, geben Sie eine Adresse ein und drücken Sie die "Taste oder SET. Die Pufferanzeige zeigt die Daten. Falls die BA hinter 8000 steht, bleibt dies unbeachtet, auch wenn Sie die "-Taste drücken und eine Dateneingabe ermöglicht wird.

Wenn Sie die "-Taste oder die v-Taste ständig drücken, wird die Adresse inkrementiert oder dekrementiert.

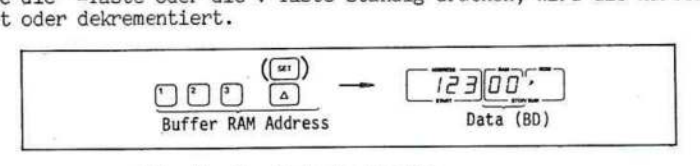

Abb. 3-1 Datenkontrolle

#### 2) Änderung von Daten

Wenn Sie die Daten im RAM-Puffer ändern wollen, sollten Die folgendermaßen vorgehen und sich dabei auf Abb. <sup>2</sup> - <sup>3</sup> beziehen. Bestimmen Sie zuerst die BA-Adresse mit den Datentasten und drücken Sie die "-Taste. Dann können Sie die Daten in der entsprechenden Adresse ändern. Drücken Sie SET zur Übernahme der Daten. In der Anzeige erscheint die nächsthöhere Adresse und deren momentaner Inhalt.(Abbruch der Operation durch RESET.)

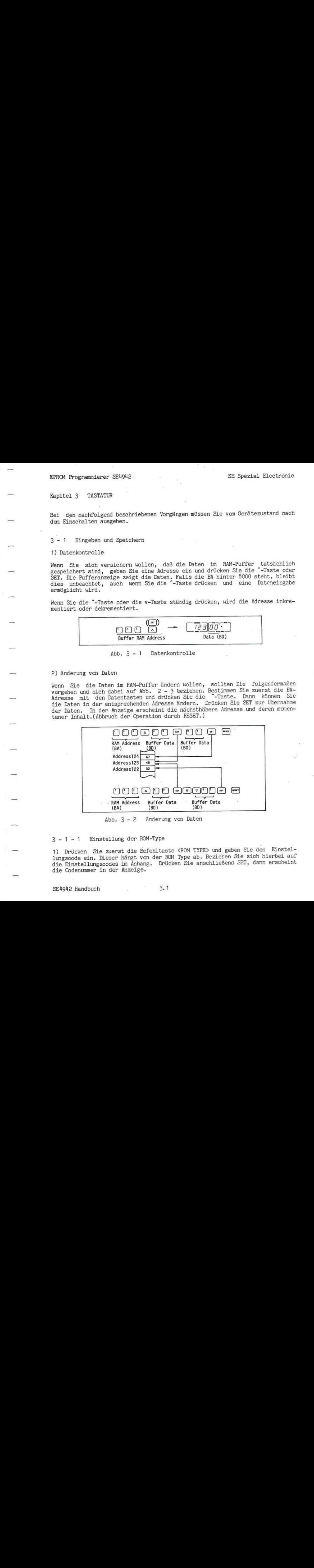

Abb. 3-2 Änderung von Daten

#### 3-1-1 Einstellung der ROM-Type

1) Drücken Sie zuerst die Befehltaste <ROM TYPE> und geben Sie den Einstellımgscode ein. Dieser hängt von der ROM Type ab. Beziehen Sie sich hierbei auf die Einstellungscodes im Anhang. Drücken Sie anschließend SET, dann erscheint die Codenummer in der Anzeige,

EPROM. Programmierer SE4942

SE Spezial Electronic

1MS2564 Beispiel einer Einstellung

**ROM**<br>TYPE  $009554$ 

Abb. 3-3 Beispiel einer Einstellung der ROM Type

Hinweis! Die ROM Type wird immer mit "256" angegeben, wenn das Gerät eingeschaltet wird,

2) ID-Funktion

a) Wenn Sie <sup>0</sup> oder SET nach der Befehltaste ROM-Type drücken, wird die ID-Funktion eingestellt, das die PROM Type automatisch erkennt und als <sup>0</sup> anzeigt.

b) Funktionsanwahl des ID-Menüs nachdem das PROM in den MUP-Sockel eingesteckt wurde.

Beispiel:

 $\begin{bmatrix} 6 & 6 \end{bmatrix}$   $\begin{bmatrix} 4^{n} \end{bmatrix}$ <br>Execution function set (see Table 3 - 3)

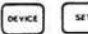

" Execution of the device function

c) Nach der Funktionsanwahl identifiziert der SE4942 die PROM Type sowie den Herstellercode und zeigt dies an. Nach dieser Anzeige können Sie jede Funktion anwählen.

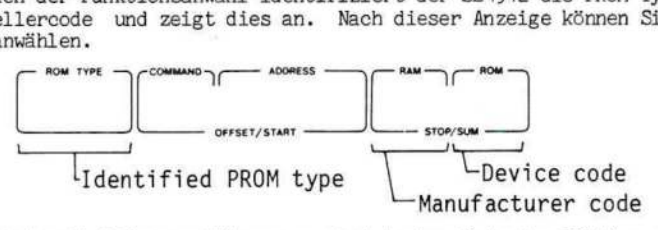

d) Nach der Funktionsausführung erscheint eine <sup>0</sup> in der ROM-Typenanzeige.

e) Wenn der Herstellerkode oder die ROM-Type nicht erkannt wird, erscheint die folgende Nachricht, und es erfolgt keine Funktionsausführung.

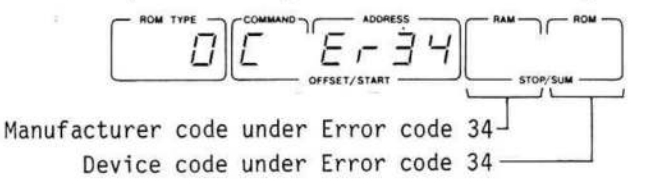

## EPROM Programmierer SE4942 .

Tabelle 3 - 1 Zur Zeit identifizierbare PROMs

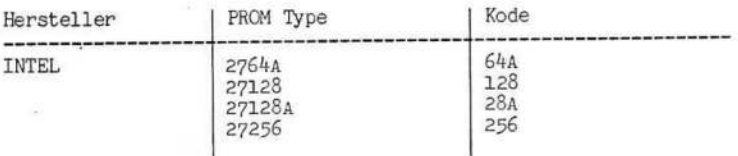

Auch bei den oben angeführten PROMs kann es vorkommen, daß Err05 oder Err03 manchmal angezeigt werden, wenn der Herstellerkode und die PROM-Type nicht implementiert sind.

Achtung! Wenn die ID-Funktion bei PROM-Typen ohne ID-Code ausgeführt wird, kann eine sehr hohe Spannung auftreten, die das Bauteil beschädigt. Wenden Sie daher nie die ID-Funktion bei einem Bauteil an, das keinen ID-Code besitzt.

3-1-2 Einstellung der Funktionsanwahl und Ausführung

1) Einstellung der Anzeige

Drücken Sie DEVICE und die Sub-Befehltaste (siehe Tabelle <sup>3</sup> - 2). Wenn Sie SET drücken, wird die angewählte Funktion in der Funktionsanzeige' angezeigt.

COPY ist eingestellt, wenn das Gerät eingeschaltet wird.

Tabelle <sup>3</sup> - 2 Funktionsanwahl

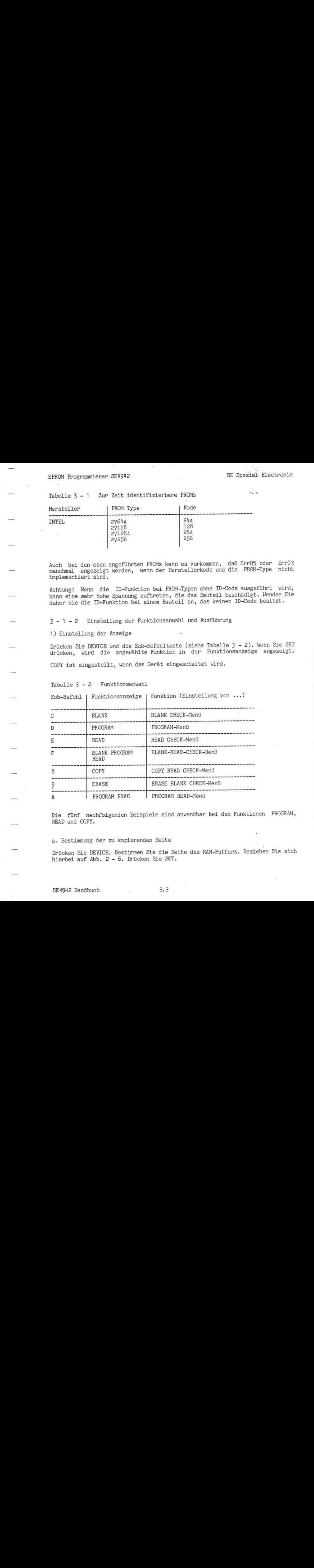

Die fünf nachfolgenden Beispiele sind anwendbar bei den Funktionen PROGRAM, READ und COPY,

a. Bestimmung der zu kopierenden Seite

Drücken Sie DEVICE. Bestimmen Sie die Seite des RAM-Puffers, Beziehen Sie sich hierbei auf Abb. <sup>2</sup> - 6. Drücken Sie SET.

Adresse 1800 (H) bis 1FFF.

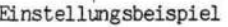

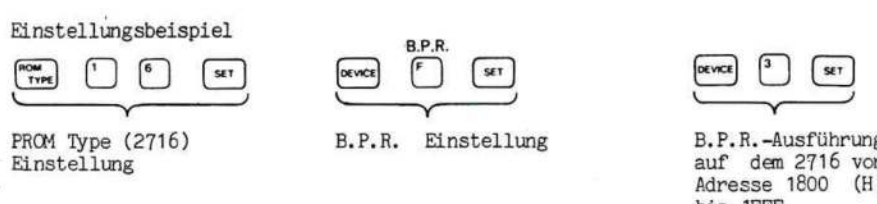

Einstellung auf dem 2716 von

b. Normalmenü (Seite 0)

Drücken Sie zuerst DEVICE, dann SET.' Die Funktionausführung <sup>&</sup>gt; erfolgt von ST bis SP.

BPR

Einstellungsbeispiel

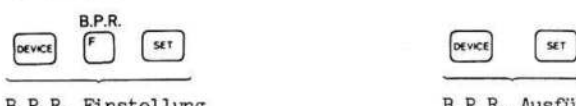

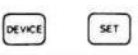

B.P.R. Einstellung B.P.R. Ausführung

c. Offset-Menü (Beginn bei einer beliebigen Adresse)

Nachdem Sie DEVICE <sup>0</sup> gedrückt haben, bestimmen Sie die Offset-Adresse DOA und drücken SET. Die bestimmte DOA entspricht der ST Adresse des ROMs. Der Befehl wird von ST bis SP aufgeführt oder bis Adresse 7FFF im RAM,

Einstellungsbeispiel

t

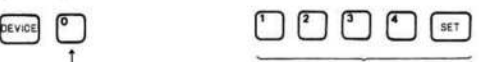

Offset-Mode Ausführung von Adresse 1234

d, Spaltmenü (Beginn bei einer beliebigen Adresse, Auslassung jedes zweiten Bytes.)

Nachdem Sie DEVICE <sup>B</sup> gedrückt haben, bestimmen Sie die Offset Adresse DOA und drücken SET. Die bestimmte DOA entspricht der ST Adresse des ROMs. Der Befehl wird von DOA bis SP oder 7FFF ausgeführt. Z. B. DOA +2, D0A +4...

Wenn die Befehlausführung die SP Adresse oder die 3FFF Adresse ausläßt, wird es bis SP-1 oder 7FFE gehen. Wird SP oder 7FFF übersprungen, dann ist die tatsächliche Adresse SP-1 oder 7FFE.

Einstellungsbeispiel

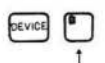

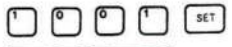

Spal tmenü

 $\underbrace{\underbrace{\bullet\bullet\bullet\bullet}_{\text{Ausführung~jeder}}. \underbrace{\bullet\bullet\bullet}_{\text{Mugeraden~Adresse~von~Adresse~1001~an.}}$ 

Bei den geraden Adressen drücken Sie <sup>1000</sup> anstelle von 1001.

e. Fortsetzung (nach Fehler bei der READ-Kontrolle oder BLANK-Kontrolle)

Einstellungsbeispiel

\*ERROR (@) NEXT \*ERROR (&)......

By depressing **RESET** key, the command is finished.

Wenn Sie RESET drücken, ist die Ausführung beendet.

Hinweis! Während jeder Funktionsanwahl (außer PROGRAM-Funktionsanwahl) erscheint die folgende Nachricht in der ADDRESS-Anzeige:

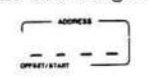

Während der PROGRAM-Funktionsanwahl, erscheint die bearbeitete Adresse in der ADDRESS-Anzeige.

#### 2) PASS-Anzeige

a. Fortlaufende Funktionsanwahlen (wie B.P.R., P.R., COPY, ERASE) erscheinen mit <PASS} in der ADDRESS-Anzeige nach beendeter Ausführung.

b. Bei der Remote-Steuerung werden CR, LF und <PASS> gesendet . Im CPU-Mode wird jedoch ein Promt \* gesendet. Siehe hierzu 3-3 -4.

#### 3-2-14 RAM-Puffereditierung

Drücken Sie beim Editieren die EDIT-Taste und die Sub-Command-Taste. Beziehen Sie sich hierbei auf Tabelle <sup>3</sup> - 3.

 $\overline{a}$ 

3.6

# Tabelle 3 - 3 RAM-Puffereditierung

Achtung! Mit dem Zeichen " ist jedesmal die Taste mit dem Pfeil nach oben gemeint.

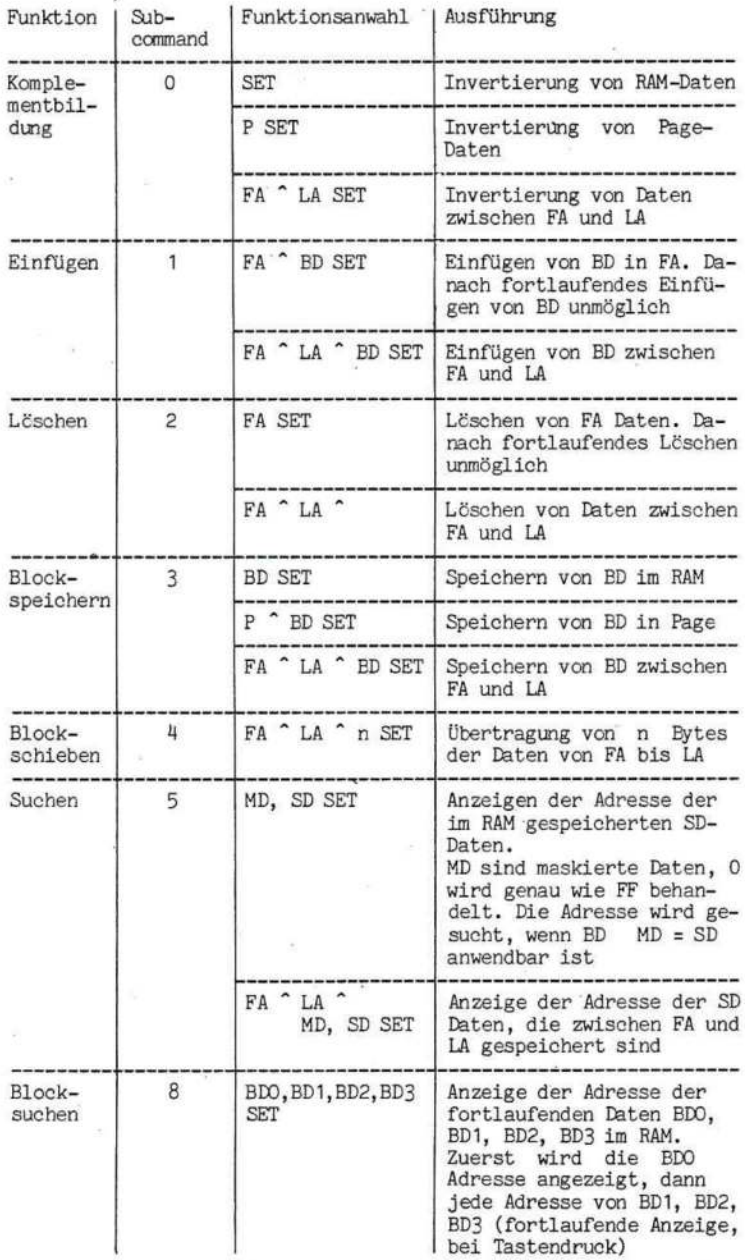
## $3 - 1 - 4$  Selectfunktion

Drücken Sie bei der Selectfunktion SELECT und dann die Subcommand-Tasten. Beziehen Sie sich hierbei auf Tabelle 3-4.

# Tabelle <sup>3</sup> - <sup>4</sup> Funktionsanwahl

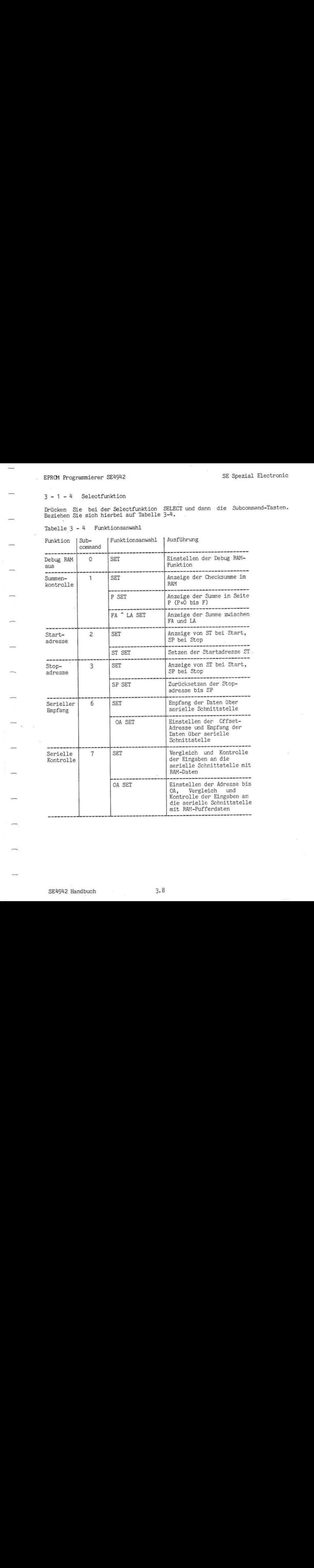

SE Spezial Electronic

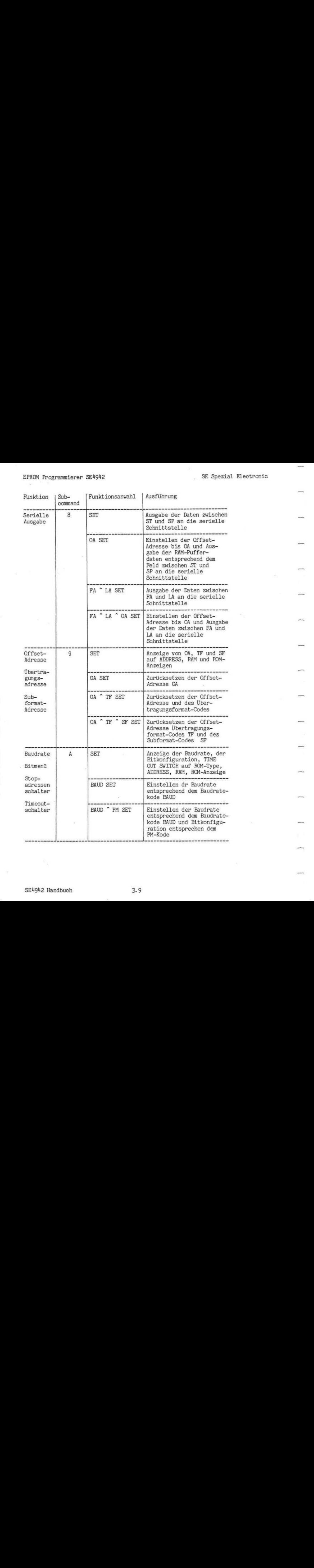

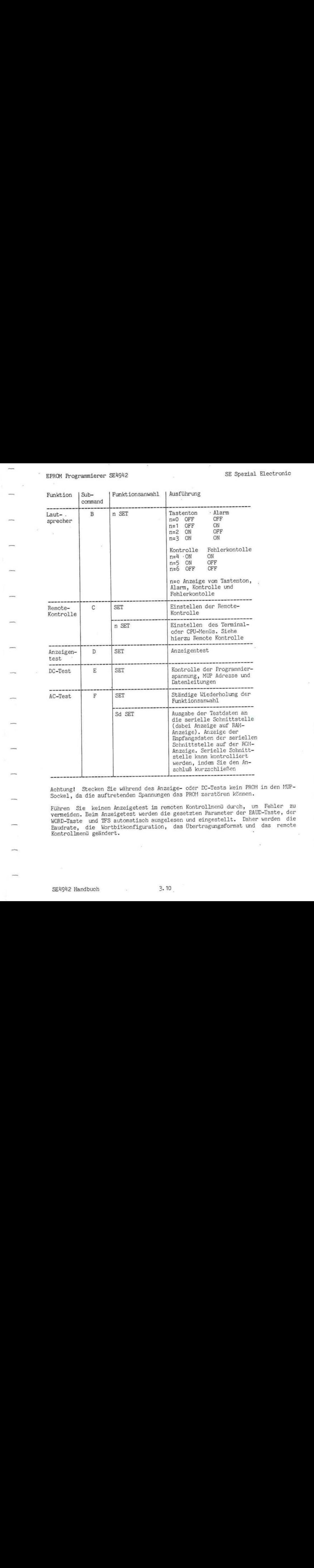

Achtung! Stecken Sie während des Anzeige- oder DC-Tests kein PROM in den MUP-Sockel, da die auftretenden Spannungen das PROM zerstören können.

Führen Sie keinen Anzeigetest im remoten Kontrollmenü durch, um Fehler zu vermeiden. Beim Anzeigetest werden die gesetzten Parameter der BAUD-Taste, der WORD-Taste und TFS automatisch ausgelesen und eingestellt. Daher werden die Baudrate, die Wortbitkonfiguration, das Übertragungsformat und das remote Kontrollmenü geändert.

## 3-2 Kombınierter Gebrauch mit Ein-/Ausgabegeräten

Der SEY942 hat eine standardmäßige serielle Ein-/Ausgabe Schnittstelle, die Ihnen den Anschluß von Peripheriegeräten, wie Rechner oder Terminal ermöglicht. Hierbei können Betriebsvorgänge durch externe Geräte gesteuert werden. Nach der Einstellung des Übertragungsformats, der Offset-Adresse, des Sub-Formats, der Startadresse oder der Stopadresse können Daten geladen, ausgelesen und verglichen werden.

3-2-1 Serielle Schnittstelle

1) Spezifikationen der Schnittstelle

Kommunikationsmethode: Vollduplex

Kommunikationsgeschwindigkeit: 9600, 4800, 2400, 600, 300, <sup>110</sup> BpS. Die einzelnen Baudraten können nach dem Einschalten mit dem BAUD-Schalter im vorderen Trimmerdeckel eingestellt werden. Dabei wird die Baudrate anhand des BAUD-Codes gewählt.

Synchronisierung: Start-Stop-System

Wortformat: über Schalter oder Tastatur wählbar

Anschluß: 25-polige Normbuchse

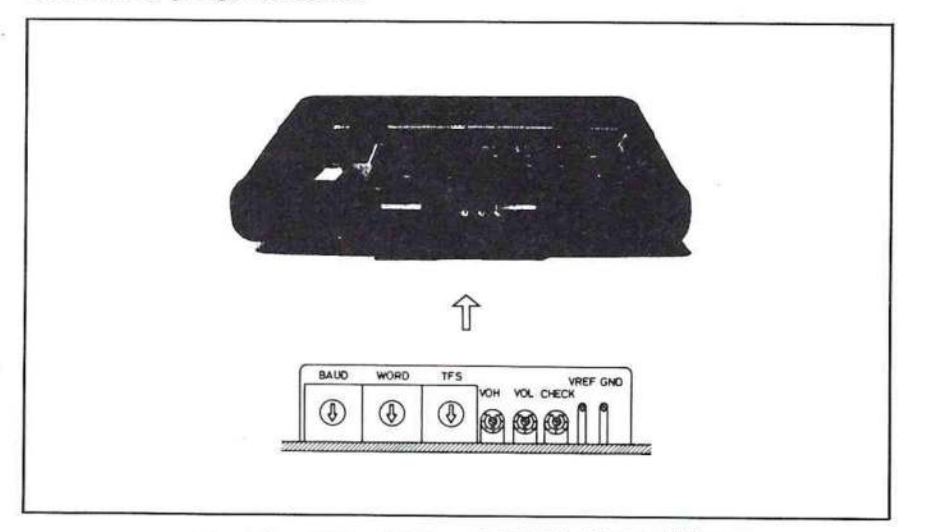

Abb. 3-4 BAUD-, WORD- und TFS-Schalterposition

EPROM Programmierer SE4942 SE- Spezial Electronic

Tabelle <sup>3</sup> - <sup>5</sup> Signale des seriellen Ein-/Ausgabe-Schnittstelle +. ,

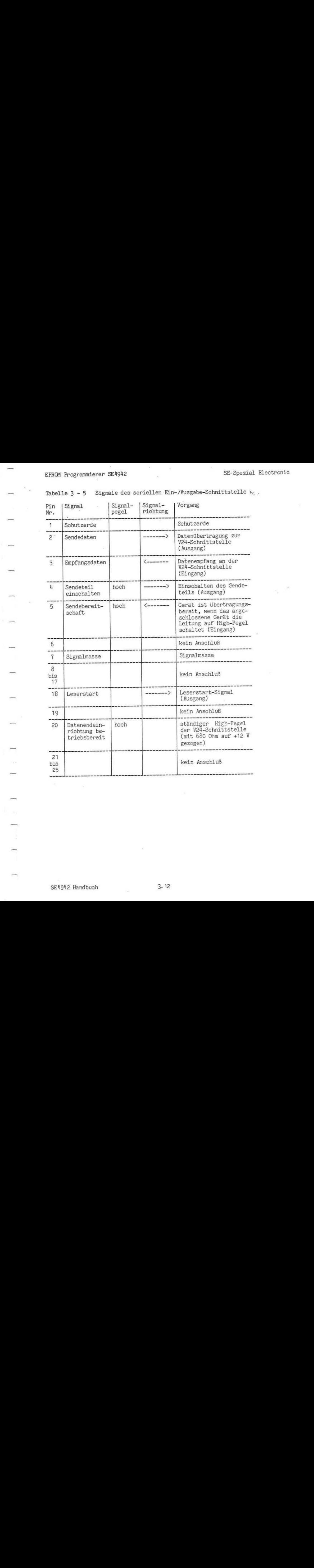

SE4942 Handbuch 3. 12

 $\mathbf{J}$   $\mathbf{u} = \mathbf{J}$   $\mathbf{u} = \mathbf{I}$ 

i.

# Verbindungsbeispiele

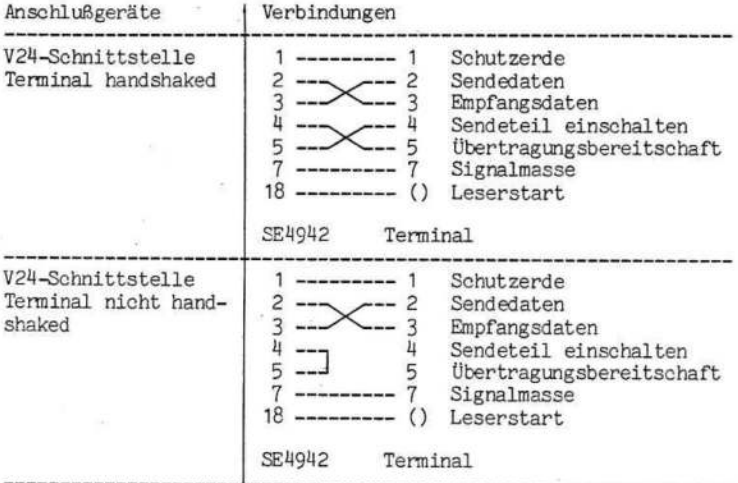

3-2-2 Einstellen der Baudrate, des Wortformats, Time out und der SP-Erkennung

1) Einstellen der Baudrate

Die Baudrate wird entweder mit dem BAUD-Schalter in der vorderen Klappe oder über das Tastenfeld eingestellt.

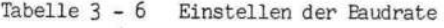

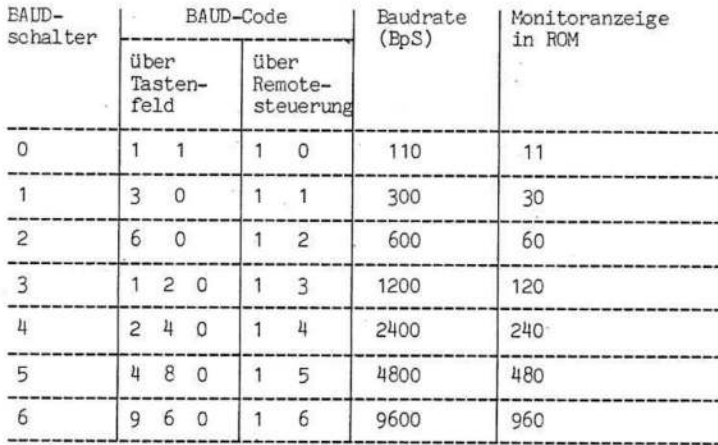

EPROM Programmierer SE4Y942 SE Spezial Electronic

Einstellungsbeispiel:

 $\qquad \qquad =$ 

 $\frac{1}{2}$ 

빍

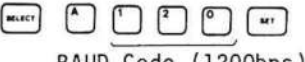

BAUD Code (1200bps)

Anzeige der Baudrate:

$$
\begin{array}{c}\n\text{where} \\
\text{where} \\
\text{Diplayed 1200bps (dipla)} \\
\text{2020bps (dipla)}\n\end{array}
$$

Diplayed 1200bps (diplayed value <sup>x</sup> 10bps)

Anzeige 1200 BpS (angezeigter Wert x 10 BpS)

2) Einstellung des Wortformats

Da die Parameter des BAUD-Schalters nur nach dem Einschalten geladen werden, ändert sich die Eaudrate während des Betriebs nicht. Diese änderung erfolgt durch die Baudcodes,

Tabelle 3 - 7 Einstellung der Eitkonstruktion

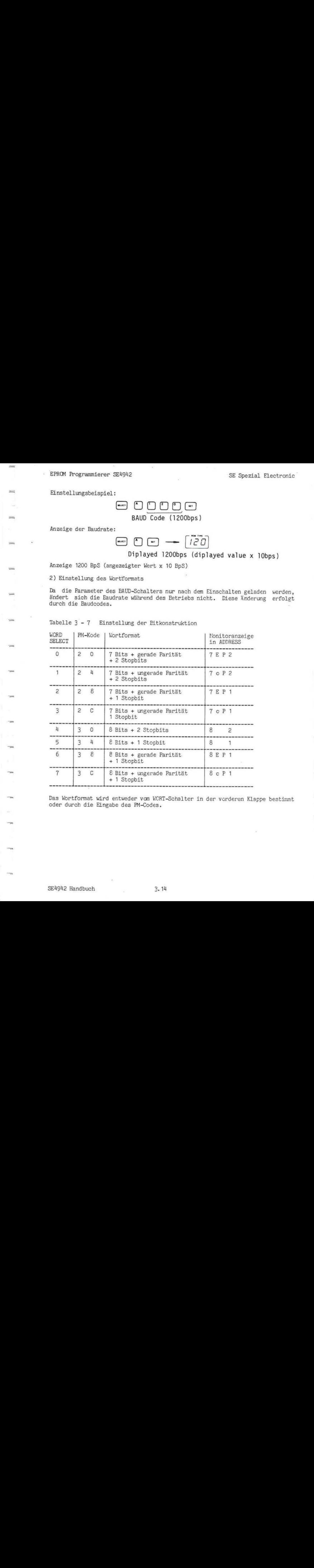

Das Wortformat wird entweder vom WCRT-Schalter in der vorderen Klappe bestimmt oder durch die Eingabe des PM-Codes.

Einstellungsbeispiel:

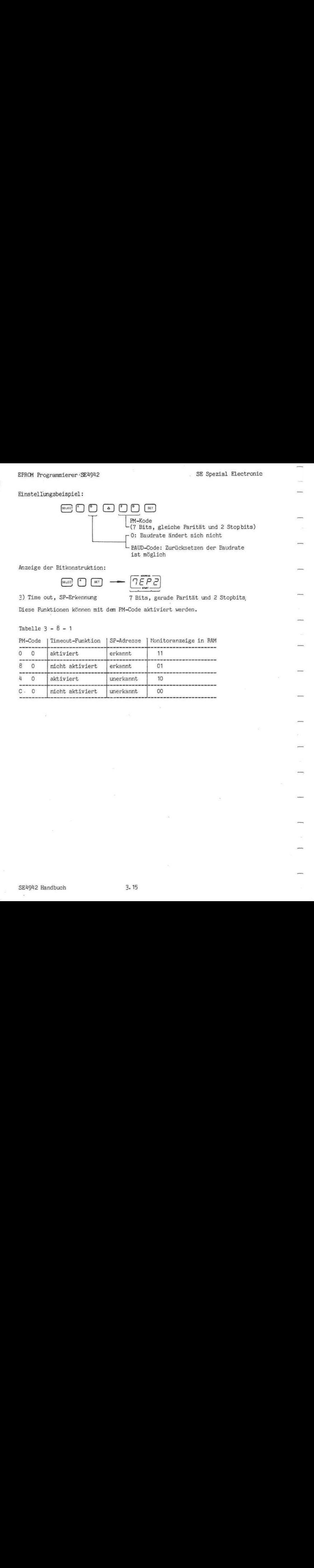

Anzeige der Bitkonstruktion:

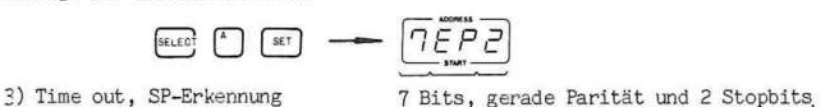

Diese Funktionen können mit dem PM-Code aktiviert werden.

Tabelle <sup>3</sup> - 8-1

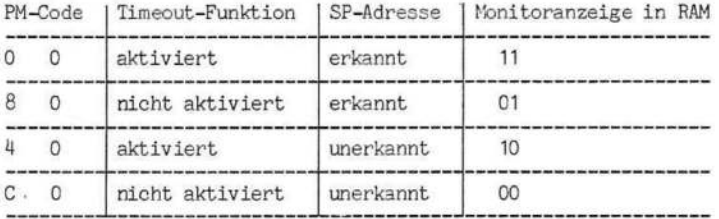

# EPROM Programmierer SE4942 SE Spezial Electronic

.

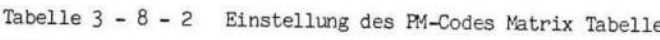

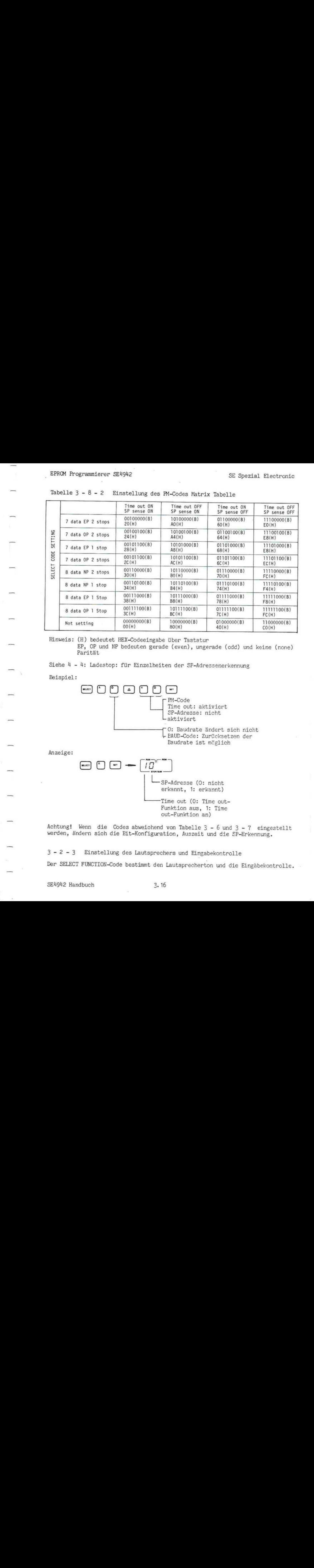

Hinweis: (H) bedeutet HEX-Codeeingabe über Tastatur

EP, OP und NP bedeuten gerade (even), ungerade (odd) und keine (rone) Parität

Siehe 4 - 4: Ladestop: für Einzelheiten der SP-Adressenerkennun

Beispiel:

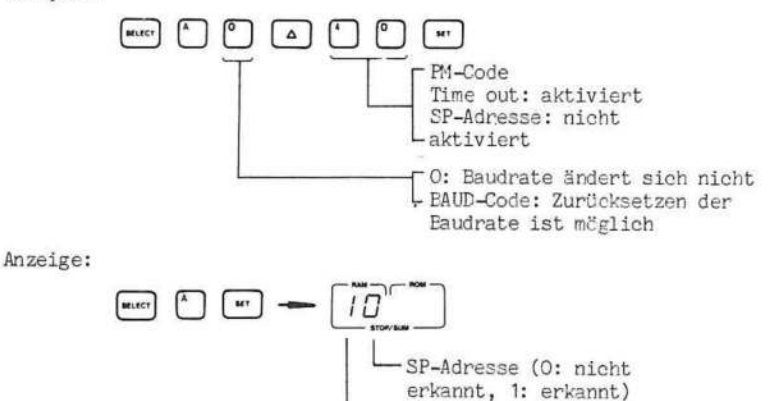

Time out (0: Time out-Funktion aus, 1: Time out-Funktion an)

Achtung! Wenn die Codes abweichend von Tabelle <sup>3</sup> - <sup>6</sup> und <sup>3</sup> - <sup>7</sup> eingestellt werden, ändern sich die Eit-Konfiguration, Auszeit und die SP-Erkennung.

3-2-3 Einstellung des Lautsprechers und Eingabekontrolle

Der SELECT FUNCTION-Code bestimmt den Lautsprecherton und die Eingäbekontrolle.

SELECT B SET schaltet Tastenton ON/OFF

SELECT <sup>B</sup> <sup>n</sup> SET schaltet den Lautsprecherton und die Kontrollfunktionen wie folgt ein:

Tabelle 3-9 Einstellung des Lautsprechertons und Kontrollfunktionen

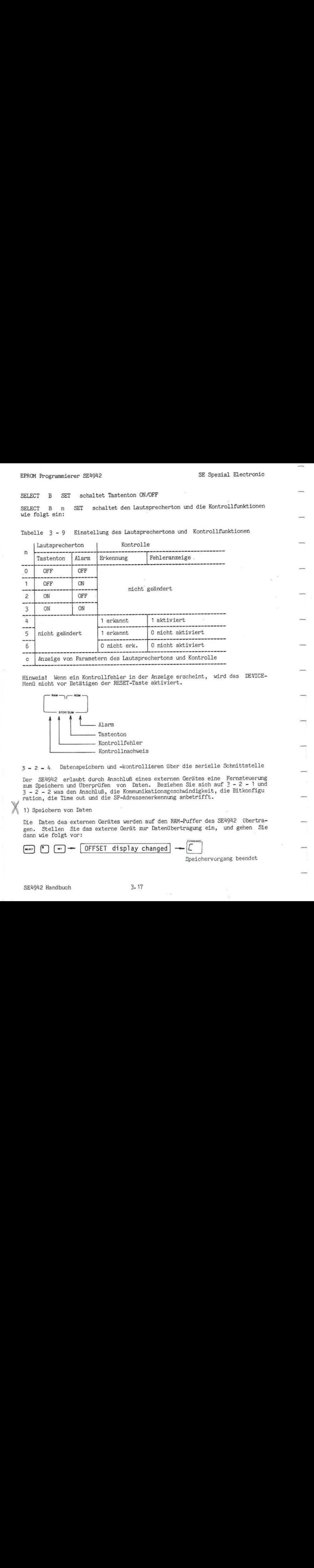

Hinweis! Wenn ein Kontrollfehler in der Anzeige erscheint, wird das DEVICE-Menü nicht vor Betätigen der RESET-Taste aktiviert.

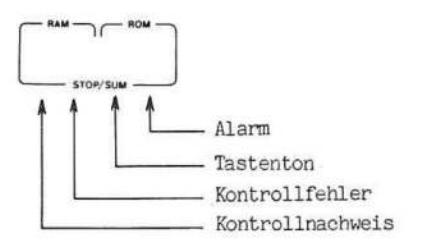

3- 2-4. Datenspeichern und -kontrollieren über die serielle Schnittstelle

Der SEY942 erlaubt durch Anschluß eines externen Gerätes eine Fernsteuerung zum Speichern und Überprüfen von Daten. Beziehen Sie sich auf ? - <sup>2</sup> - <sup>1</sup> und 3-2 - <sup>2</sup> was den Anschluß, die Kommunikationsgeschwindigkeit, die Bitkonfigu ration, die Time out und die SP-Adressenerkennung anbetrifft.

1) Speichern von Daten

Die Daten des externen Gerätes werden auf den RAM-Puffer des SEY942 Übertragen. Stellen Sie das externe Gerät zur Datenübertragung ein, und gehen Sie dann wie folgt vor:

$$
\begin{array}{c}\n\text{[mpc]} \\
\text{[mpc]} \\
\text{[mpc]} \\
\text{[mpc]} \\
\text{[mpc]} \\
\text{[mpc]} \\
\text{[mpc]} \\
\text{[mpc]} \\
\text{[mpc]} \\
\text{[mpc]} \\
\text{[mpc]} \\
\text{[mpc]} \\
\text{[mpc]} \\
\text{[mpc]} \\
\text{[mpc]} \\
\text{[mpc]} \\
\text{[mpc]} \\
\text{[mpc]} \\
\text{[mpc]} \\
\text{[mpc]} \\
\text{[mpc]} \\
\text{[mpc]} \\
\text{[mpc]} \\
\text{[mpc]} \\
\text{[mpc]} \\
\text{[mpc]} \\
\text{[mpc]} \\
\text{[mpc]} \\
\text{[mpc]} \\
\text{[mpc]} \\
\text{[mpc]} \\
\text{[mpc]} \\
\text{[mpc]} \\
\text{[mpc]} \\
\text{[mpc]} \\
\text{[mpc]} \\
\text{[mpc]} \\
\text{[mpc]} \\
\text{[mpc]} \\
\text{[mpc]} \\
\text{[mpc]} \\
\text{[mpc]} \\
\text{[mpc]} \\
\text{[mpc]} \\
\text{[mpc]} \\
\text{[mpc]} \\
\text{[mpc]} \\
\text{[mpc]} \\
\text{[mpc]} \\
\text{[mpc]} \\
\text{[mpc]} \\
\text{[mpc]} \\
\text{[mpc]} \\
\text{[mpc]} \\
\text{[mpc]} \\
\text{[mpc]} \\
\text{[mpc]} \\
\text{[mpc]} \\
\text{[mpc]} \\
\text{[mpc]} \\
\text{[mpc]} \\
\text{[mpc]} \\
\text{[mpc]} \\
\text{[mpc]} \\
\text{[mpc]} \\
\text{[mpc]} \\
\text{[mpc]} \\
\text{[mpc]} \\
\text{[mpc]} \\
\text{[mpc]} \\
\text{[mpc]} \\
\text{[mpc]} \\
\text{[mpc]} \\
\text{[mpc]} \\
\text{[mpc]} \\
\text{[mpc]} \\
\text{[mpc]} \\
\text{[mpc]} \\
\text{[mpc]} \\
\text{[mpc]} \\
\text{[mpc]} \\
\text{[mpc]} \\
\text{[mpc]} \\
\text{[mpc]} \\
\text{[mpc]} \\
\text{[mpc]} \\
\text{[mpc]} \\
\text{[mpc]} \\
\text{[mpc]} \\
\text{[mpc]} \\
\text{[mpc]} \\
\text{[mpc]} \\
\text{[mpc]} \\
\text{[mpc]} \\
$$

Speichervorgang beendet

# \_EPROM Programmierer SE4942 SE Spezial Electronic

#### 2) Datenvergleich

Die im RAM-Puffer des SE4942 gespeicherten Daten werden mit den vom externen Gerät übertragenen Daten verglichen.

Stellen Sie das externe Gerät zur Datenübertragung ein, und gehen Sie damn wie folgt vor:

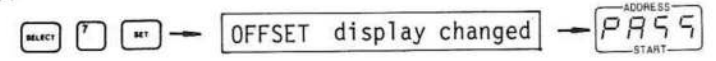

Wenn ein Fehler auftritt:

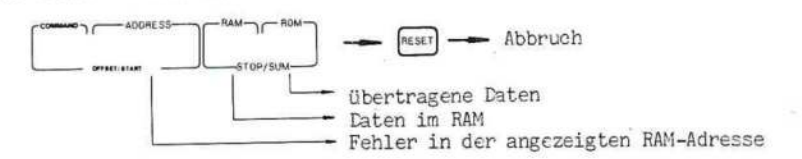

## 3-3 \_Remote-Steuerung

Alle Funktionen des SE4942 können über die Schnittstelle ferngesteuert werden. Jeder Taste des SE4942 ist dabei ein ASCII-Zeichen zugeordnet .Der SEM942 hat eine Terminal- und eine Rechnerbetriebsart als Remote-Steuerung.

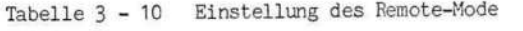

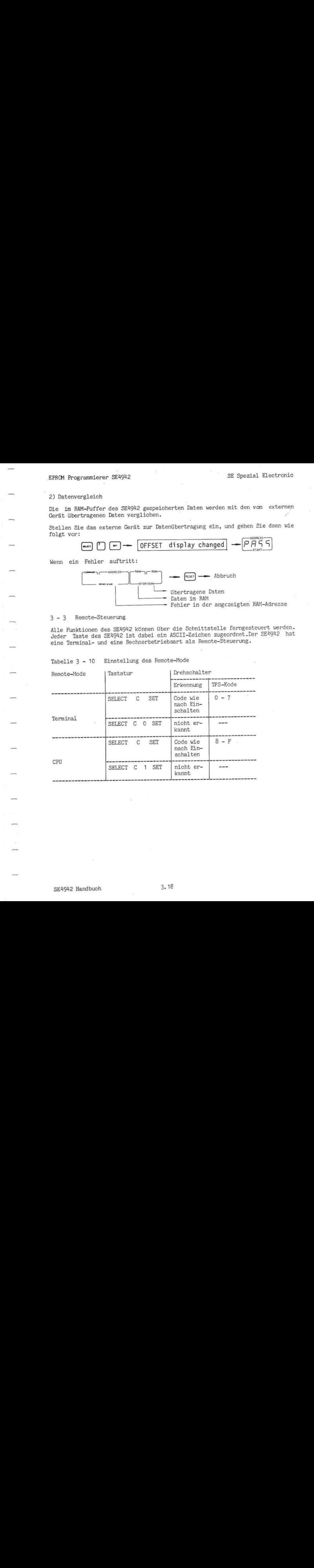

Wenn Sie SELECT <sup>C</sup> SET drücken, wird die Steuerung über die Schnittstelle nach dem IFS-Code bestimmt. Wenn der IFS-Kode von 0 - 7 geht, ist die Steuerung über die Schnittstelle als Terminalbetriebsart festgelegt. Wenn der IFS-Code von <sup>8</sup> - <sup>E</sup> geht, ist die Steuerung über die Schnittstelle als Rechnerbetriebsart festgelegt. (Näheres hierzu siehe <sup>4</sup> - 1.)

Wenn Sie SELECT <sup>C</sup> <sup>n</sup> SET drücken, wird die Steuerung über die Schnittstelle nach den n-Parametern bestimmt. Wenn <sup>n</sup> <sup>=</sup> <sup>0</sup> ist, ändert sich die Steuerung über die Schnittstelle zur Terminalbetriebsart. Wenn <sup>n</sup> <sup>=</sup> <sup>1</sup> ist, ändert sie sich zur Rechnerbetriebs-art.

3-3-1 Unterschied zwischen Terminal- und Rechnerbetriebsart

Sie können entweder die Terminal- oder die Rechnerbetriebsart als Steuerung für die Schnittstelle einstellen. (Siehe Tabelle <sup>3</sup> - 11.)

Tabelle 3-11 Unterschied zwischen Terminal- und Rechnerbetriebsart

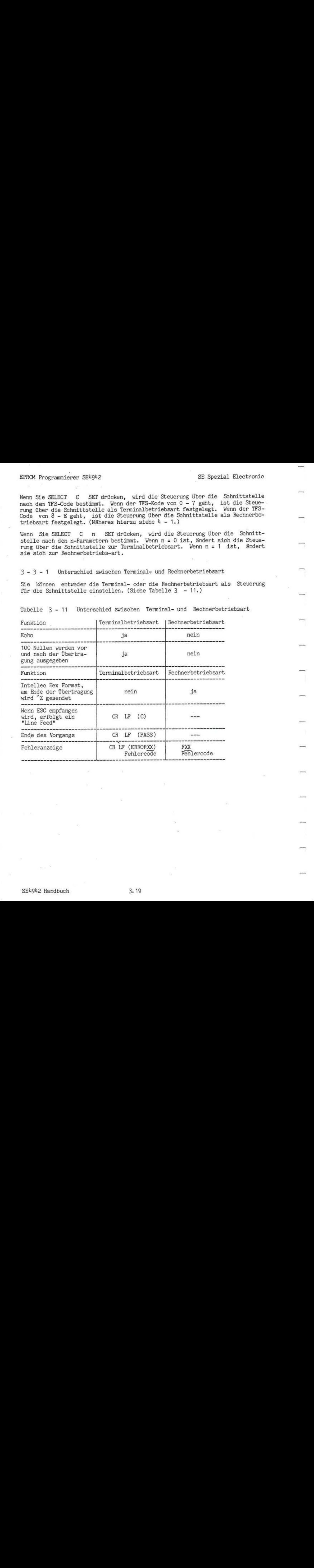

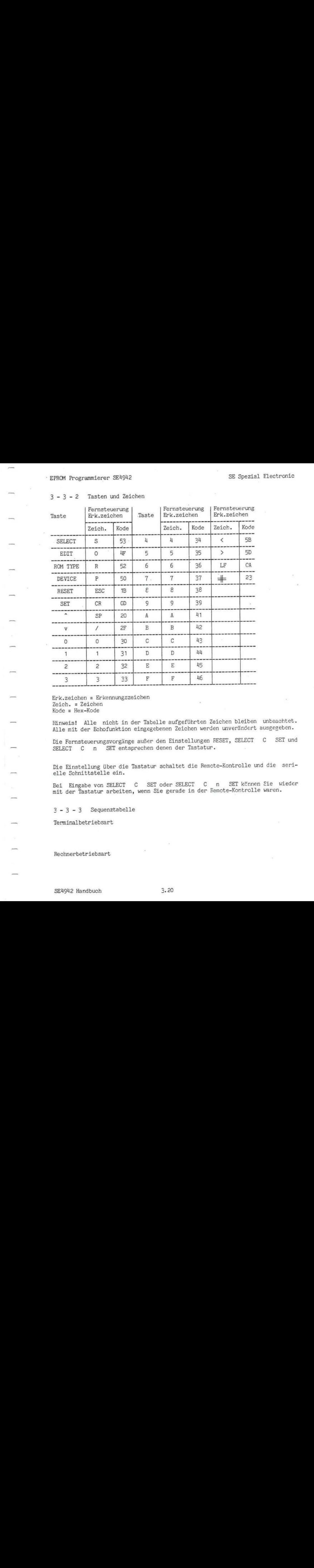

## 3-3-2 Tasten und Zeichen

Erk.zeichen <sup>=</sup> Erkennungszeichen Zeich. <sup>=</sup> Zeichen Kode <sup>=</sup> Hex-Kode

 $\rightarrow$ 

Hinweis! Alle nicht in der Tabelle aufgeführten Zeichen bleiben unbeachtet. Alle mit der Echofunktion eingegebenen Zeichen werden unverändert ausgegeben.

Die Fernsteuerungsvorgänge außer den Einstellungen RESET, SELECT <sup>C</sup> SET und SELECT <sup>C</sup> <sup>n</sup> SET entsprechen denen der Tastatur.

Die Einstellung über die Tastatur schaltet die Remote-Kontrolle und die serielle Schnittstelle ein.

Bei Eingabe von SELECT <sup>C</sup> SET oder SELECT <sup>C</sup> <sup>n</sup> SET können Sie wieder mit der Tastatur arbeiten, wenn Sie gerade in der Remote-Kontrolle waren.

 $3 - 3 - 3$  Sequenztabelle

Terminalbetriebsart

Rechnerbetriebsart

# 3 - 3 - 4 Sequenztabelle - Beispiele

1) Einschalten der Remote-Kontrolle

Mit einem angeschlossenen externen Gerät und der beschriebenen Einstellung des SE4942 werden die in der Tabelle gezeigten Zeichen vom SE4942 ausgesendet und die Remote-Kontrolle ist initialisiert. Die folgenden Beispiele zeigen die Zeichenfolge vom bzw. zum SE4942 während des Remote-Betriebsgangs.

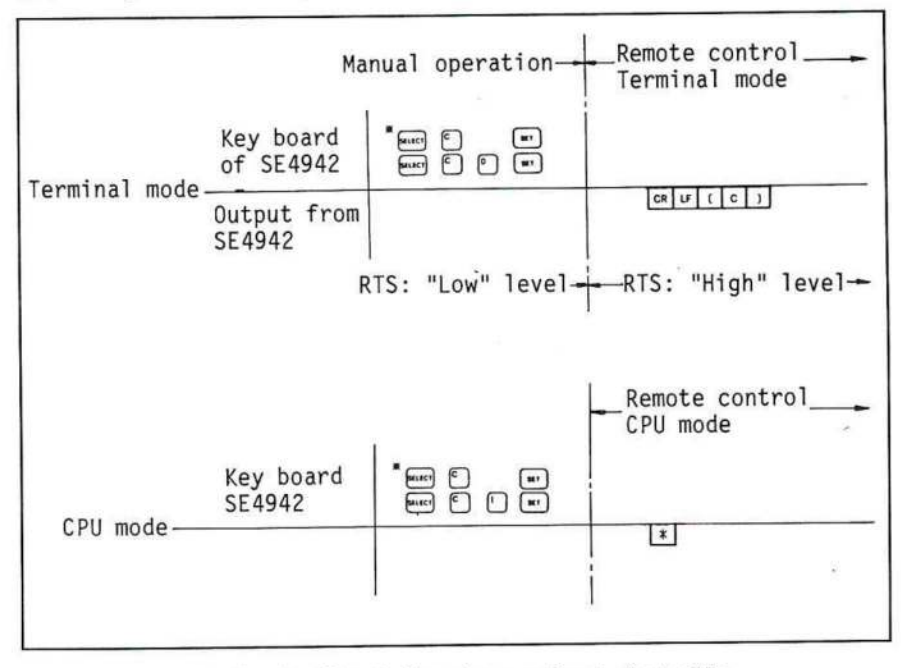

Abb. 3 - 5 Einschalten der zur Remote-Kontrolle

#### 2) Einstellung des Übertragungsformats

```
Beispiel für INTELEC HEX-Format:
Format-Kode: 30, Offset-Adresse: 100)
Siehe hierzu 3 - 4 bezüglich der Befehle SELECT C SET
```
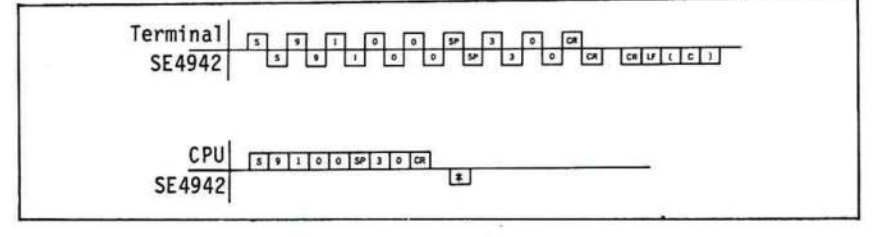

Abb. 3 - 6 Einstellung des Übertragungsformats

SE Spezial Electronic

3) Datenübertragung vom Terminal zum SE4942

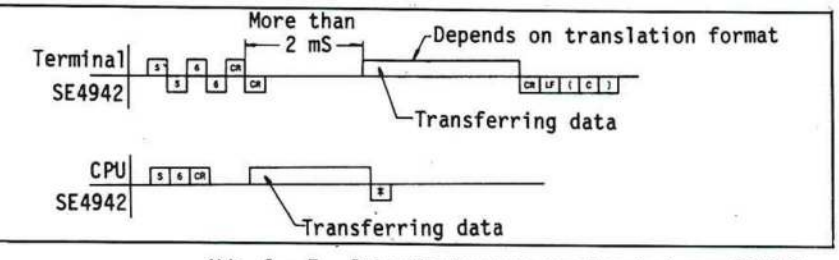

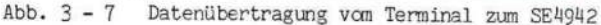

4) RAM löschen (Elockspeichern)

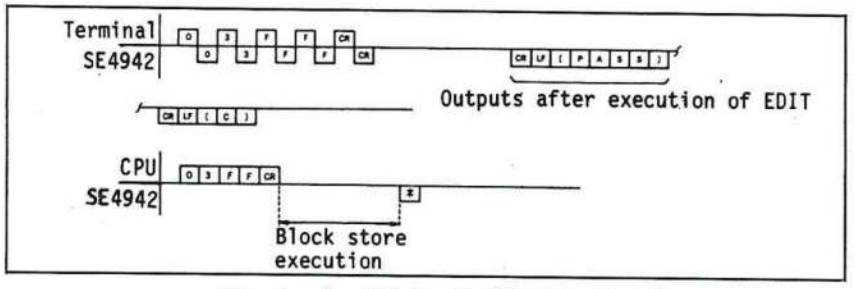

Abb. 3 - 8 RAM bereit (Blockspeichern)

5) Einstellung der ROM Type (Eeispiel: Intel 2732)

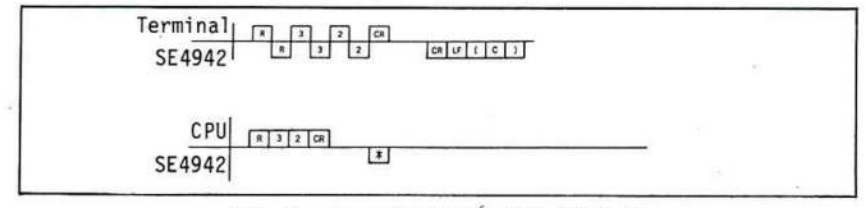

Abb. 3 - 9 Einstellung der ROM Type

6) Debug RAM

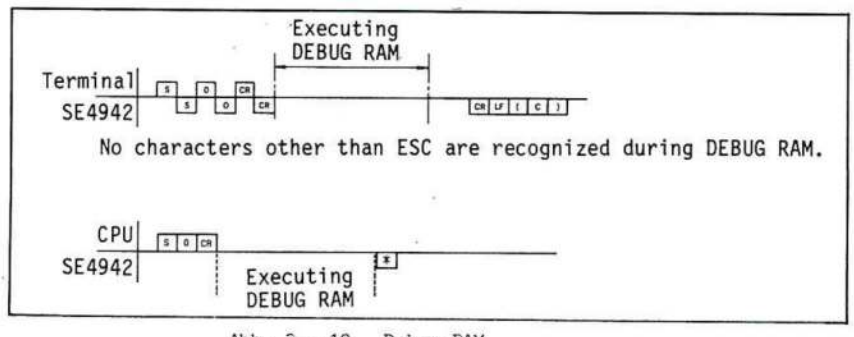

 $Abb. 3 - 10$ Debug RAM

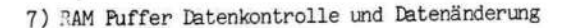

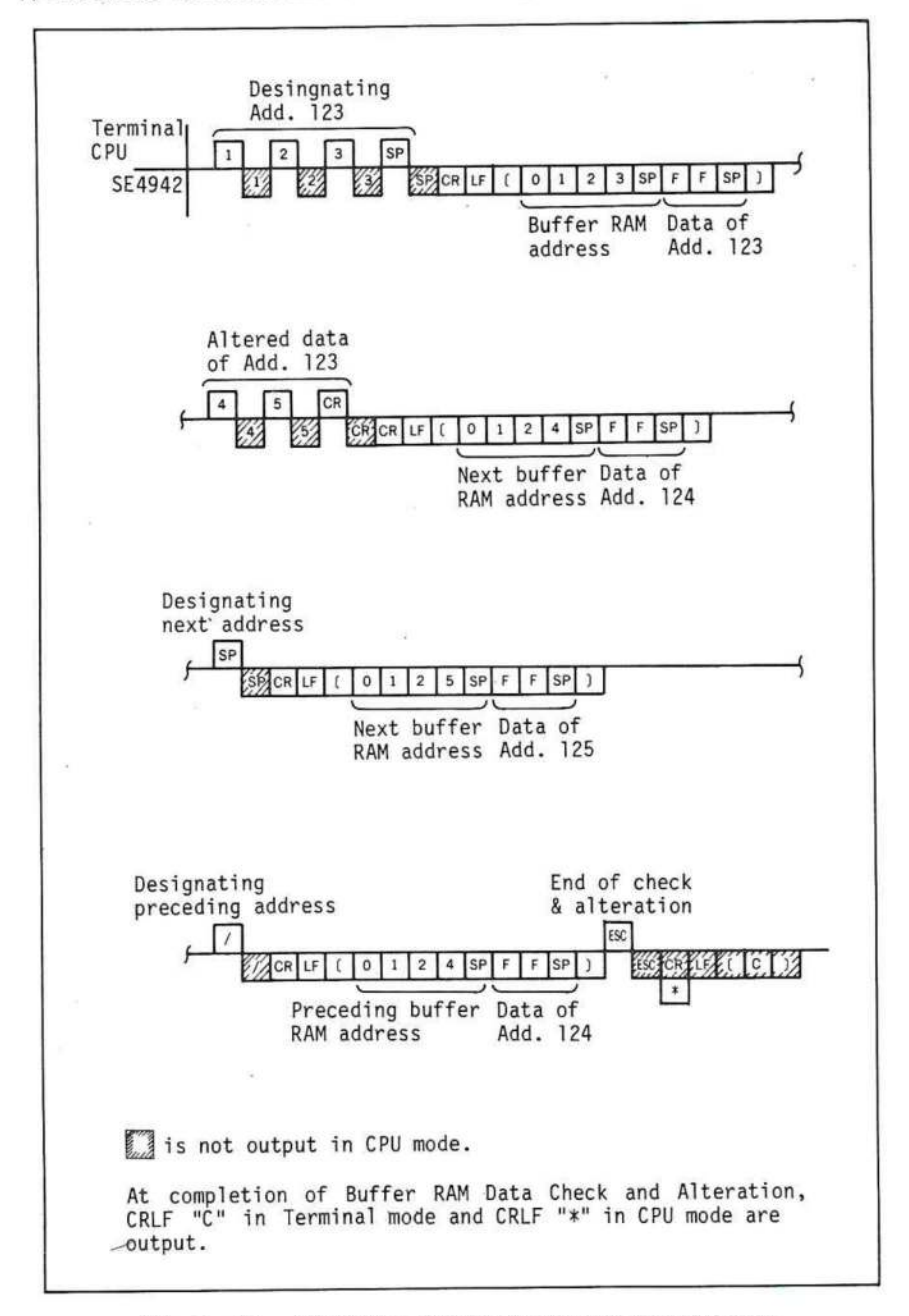

RAM Puffer Datenkontrolle und Datenänderung  $Abb. 3 - 11$ 

EPROM Programmierer SE4942 SE Sr zial Electronic

 $\overline{\mathbf{x}}$ 

8) B-P-R-Einstellung und Ausführung

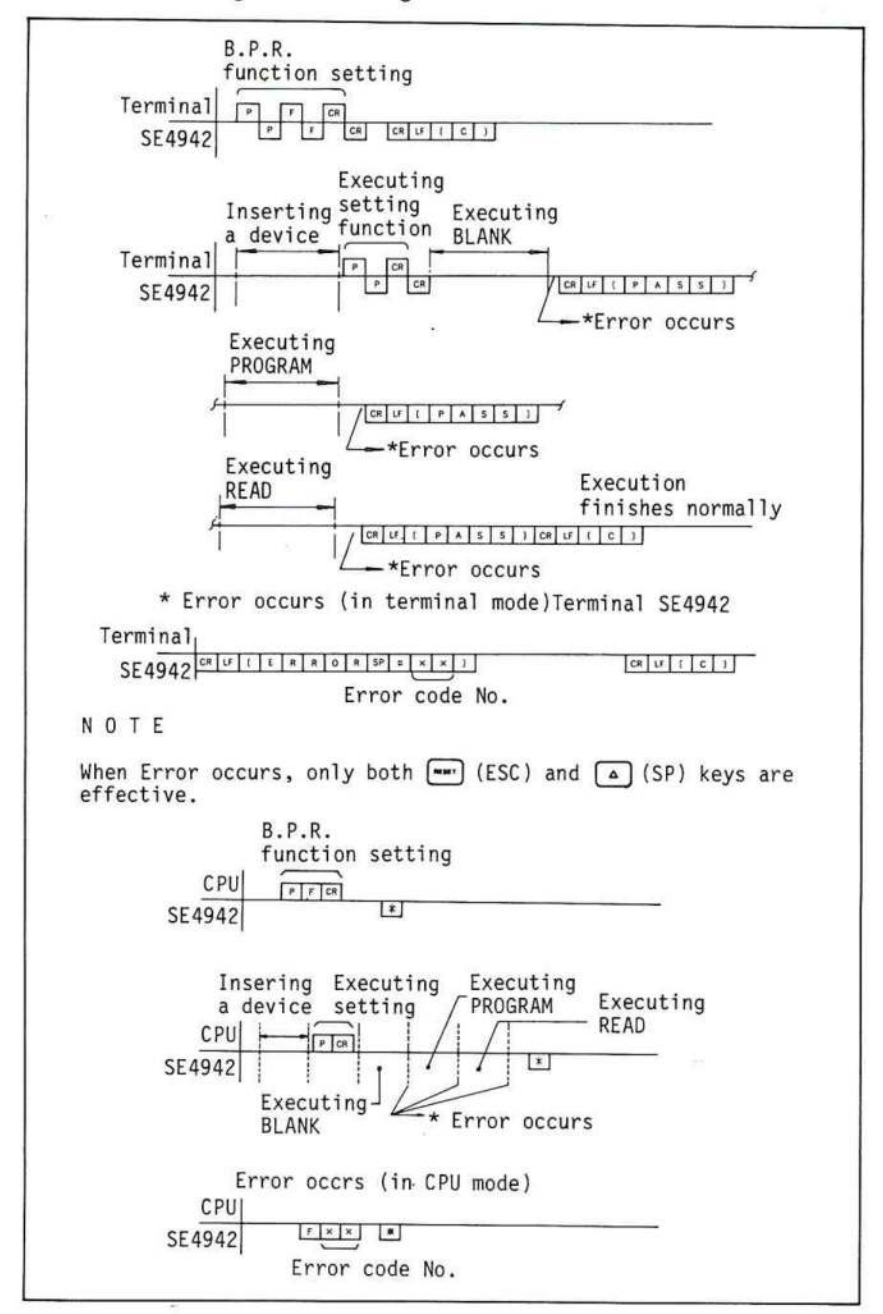

Abb. 3-12 B-P-R-Einstellung und Ausführung

SE Spezial Electronic

9) COPY-Einstellung und Ausführung (die ROM Type ist auf Intel 2732 eingestellt)

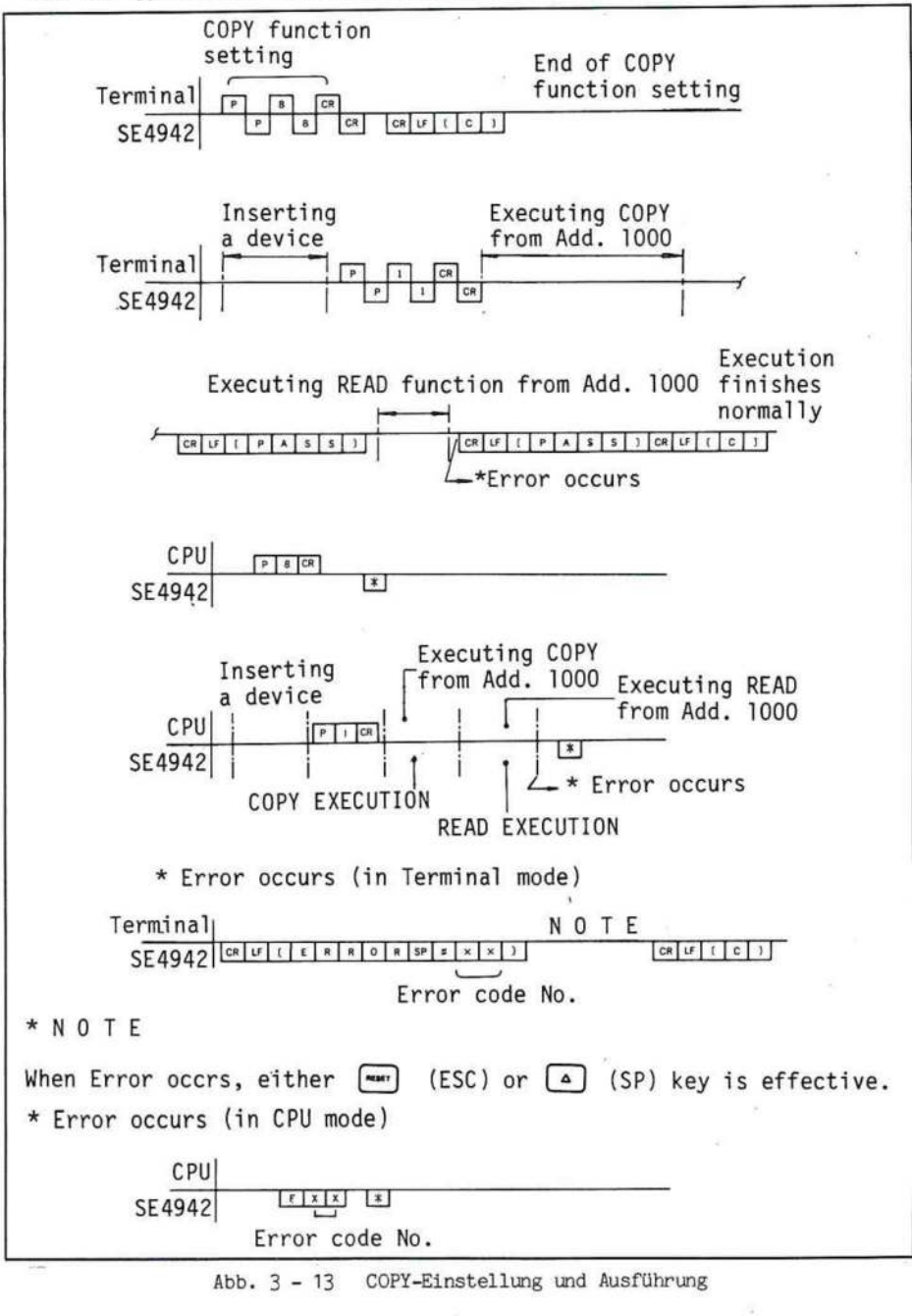

 $3.25$ 

10) Datenübertragung vom SEY942 zum Rechner

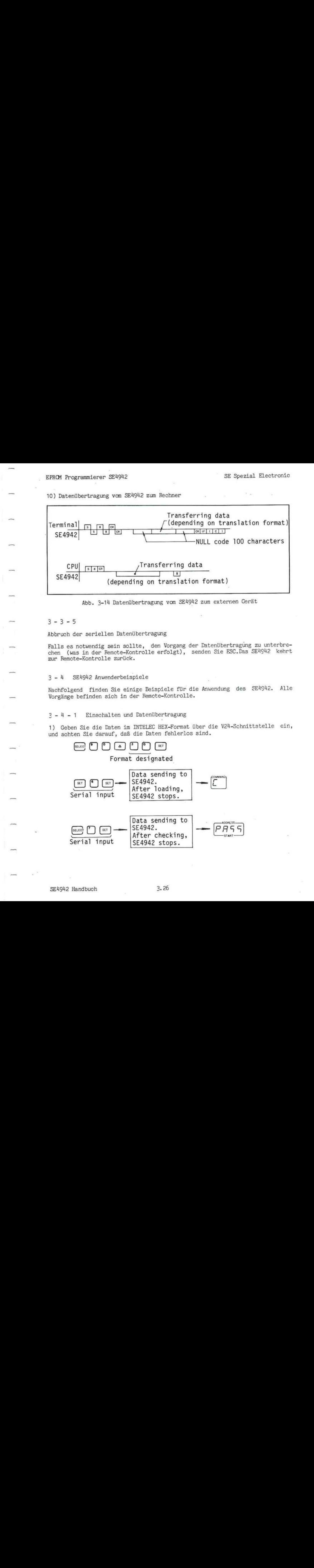

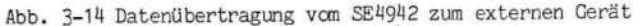

#### $3 - 3 - 5$

Abbruch der seriellen Datenübertragung

Falls es notwendig sein sollte, den Vorgang der Datenübertragung zu unterbrechen (was in der Remote-Kontrolle erfolgt), senden Sie ESC.Das SE4942 kehrt zur Remote-Kontrolle zurück,

#### 3-14 SEY942 Anwenderbeispiele .

Nachfolgend finden Sie einige Beispiele für die Anwendung des SE4942. Alle Vorgänge befinden sich in der Remote-Kontrolle.

#### 2-4 -1 Einschalten und Datenübertragung

1) Geben Sie die Daten im INTELEC HEX-Format über die V24-Schnittstelle ein, und achten Sie darauf, daß die Daten fehlerlos sind.

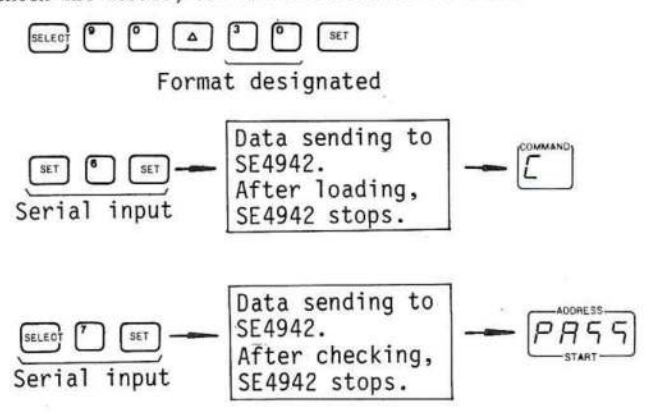

## SE Spezial Electronic

2) Beginnen Sie mit der Dateneingabe bei Adresse 5000. Die Daten werden ab Adresse 0 im RAM Puffer abgelegt. Das Aussenden sollte im gleichen Format erfolgen.

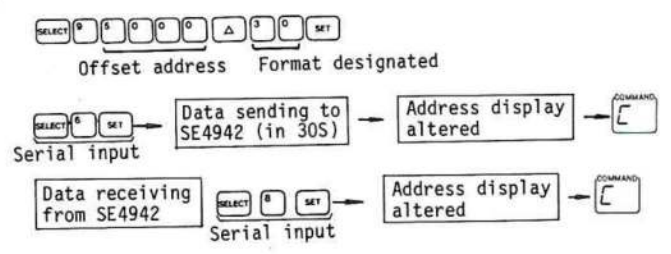

 $3 - 4 - 2$ PROM-Programmierung

1) Programmierung der Daten zwischen Adresse 100 und Adresse 200 im 2764.

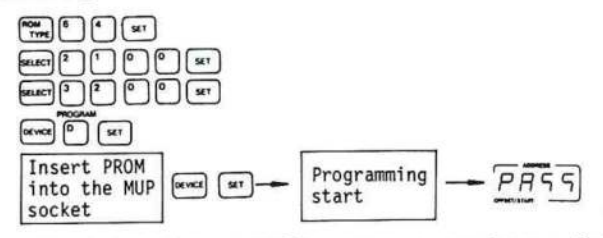

2) Änderung der im PROM (Type 27128) programmierten Daten; Änderung der Daten "COH" in "FFH"; Programmierung der modifizierten Daten in ein gelöschtes PROM.

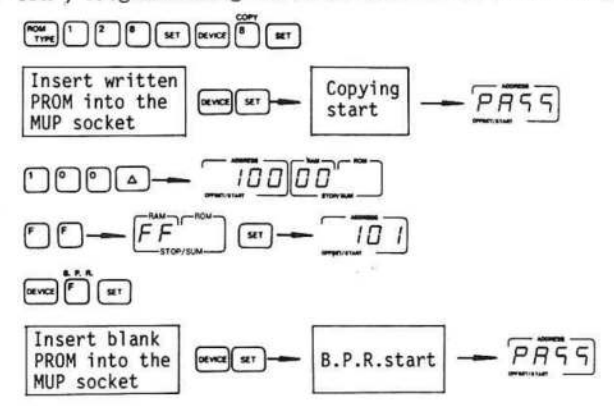

3) Programmierung der RAM-Daten (256 K) in zwei PROMs (Type 27128). .

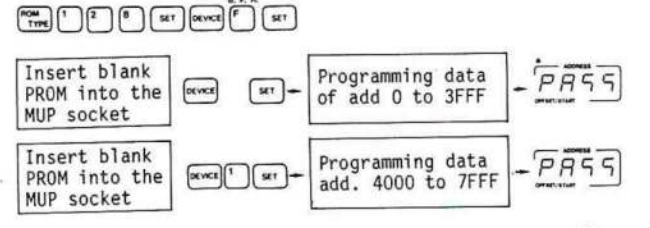

4) Programmierung der in vier PROMs programmierten Daten (Type 27256).

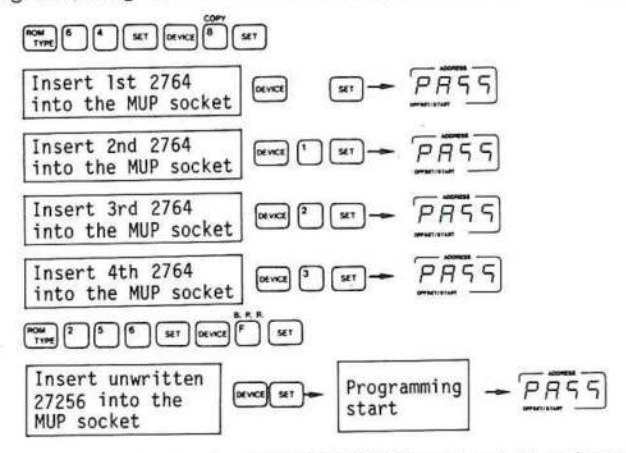

5) Eingabe der Daten ins INTELLEC HEX-Format und Eerechnung des Wertes für Adresse 0, so daß die Summe der Daten von Adresse 0 bis Adresse 3FFF 0 wird; Programmierung eines ROMs (Type 27128) mit Daten.

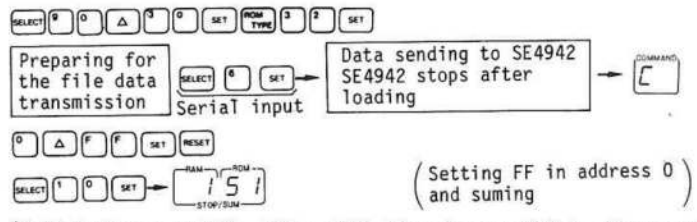

(Kalkulation von FFH - 51H = AEH, Eingabe von AEH in Adresse 0)

# EPROM Programmierer SEY942 SE Spezial Electronic

6) Programmierung von zwei PROMs (Type 27128) mit <sup>32</sup> Kbytes-Daten, die bei Adresse 0. beginnen. Nachfolgend finden Sie ein Anwendungsbeispiel für das Motorola EXEORMACS-Format (das das EXORCISOR-Format abdeckt) zur Übertragung an die serielle V24-Schnittstelle.

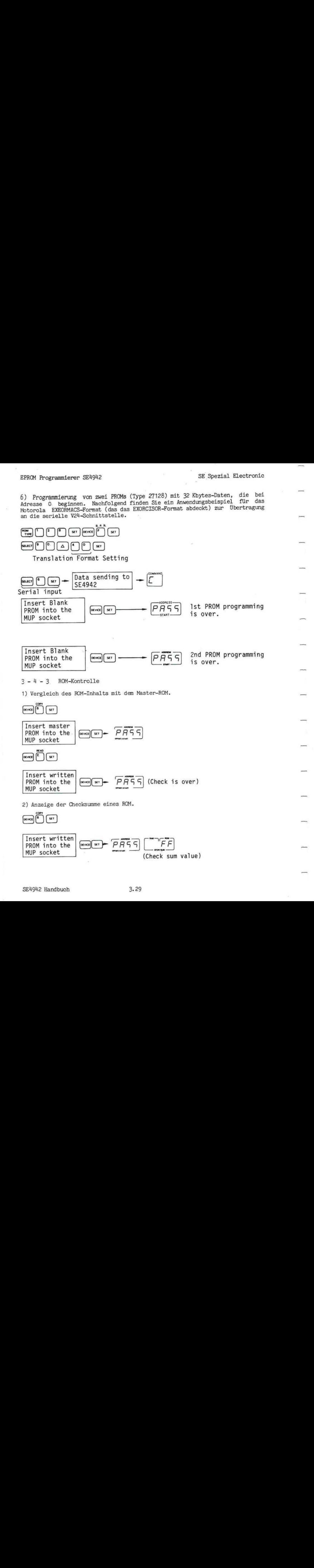

# 3-4 -14 Fehlersuche mit dem Debug-RAM

Durch das angeschlossene Debug-RAM SEY9402 können bis zu zwei EPROMs im Zielsystem emuliert werden. Schnelles Ändern der Daten im Debug-RAM verkürzt die Fehlersuche.

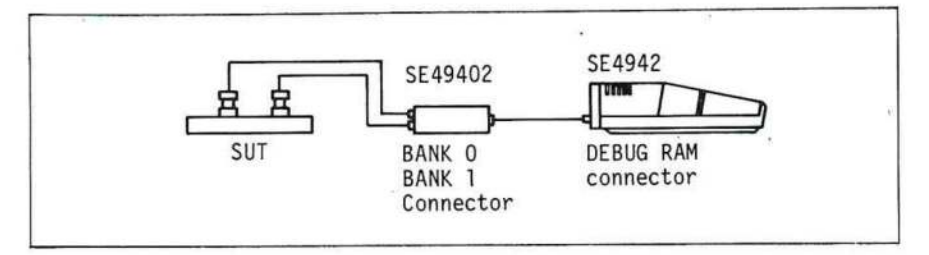

 $Abb. 3 - 15$ 15 Fehlersuche mit dem Debug-RAM

1) Die im Zielsystem steckenden PROMs werden durch DIP-Stecker ersetzt und an das Debug-RAM angeschlossen.

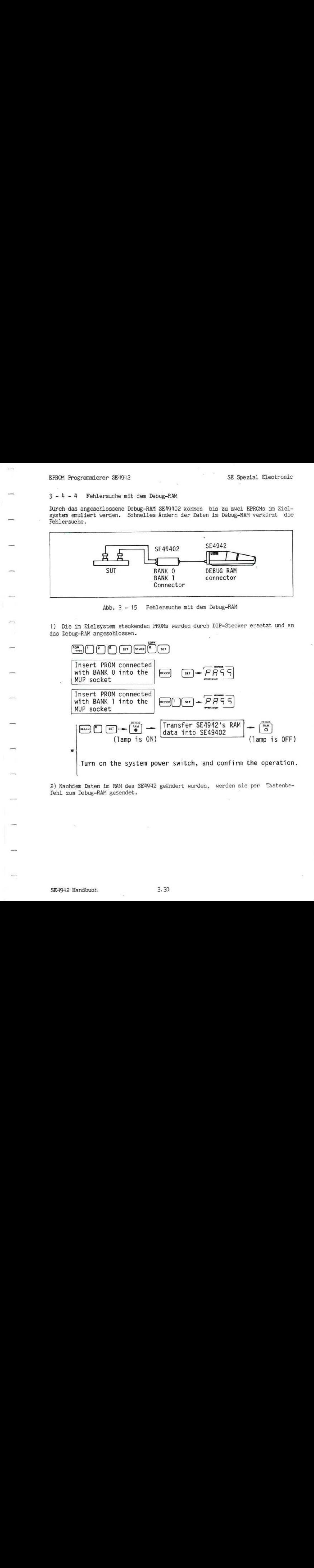

2) Nachdem Daten im RAM des SE4942 geändert wurden, werden sie per Tastenbefehl zum Debug-RAM gesendet.

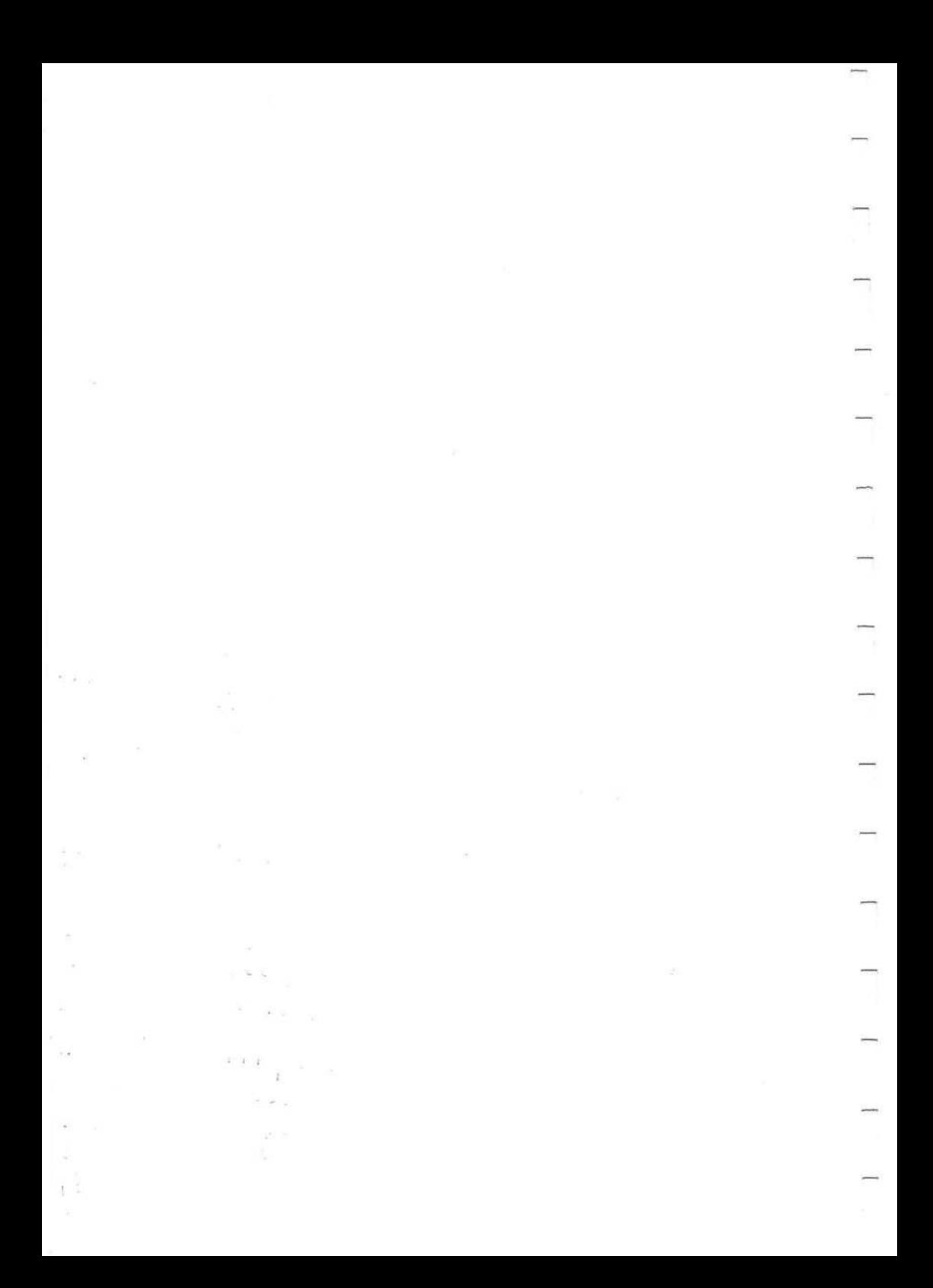

#### Kapitel #4 ÜBERTRAGUNGSFORMAT

4-1 Bestimmung des Übertragungsformats .

Resetting offset  $\boxed{a}$  Resetting  $\boxed{a}$  Resetting sub- $R$  Resetting offset  $\boxed{a}$  Resetting sub-<br>  $R$  Expecting sub-<br>  $\boxed{a}$  Expecting sub-<br>  $\boxed{a}$  Expecting sub-<br>  $\boxed{B}$  Fromat (SF)  $f$ romat (SF)  $\left[\begin{array}{c} \overline{w} \\ \end{array}\right]$ 

Tabelle <sup>4</sup> - <sup>1</sup> Übertragungsformat

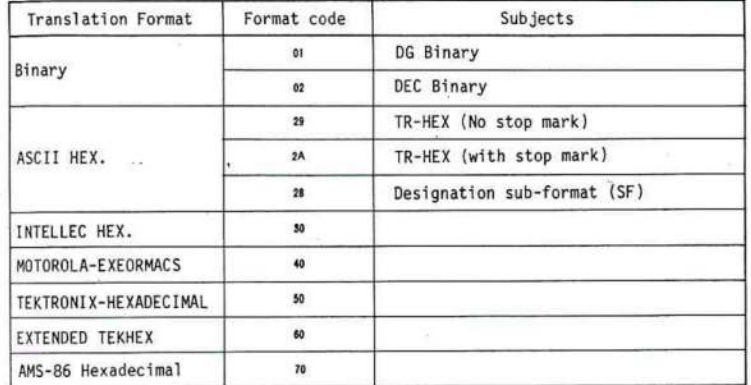

Tabelle <sup>4</sup> - <sup>2</sup> Übertragungsformat (TFS) Schaltererkennungscode

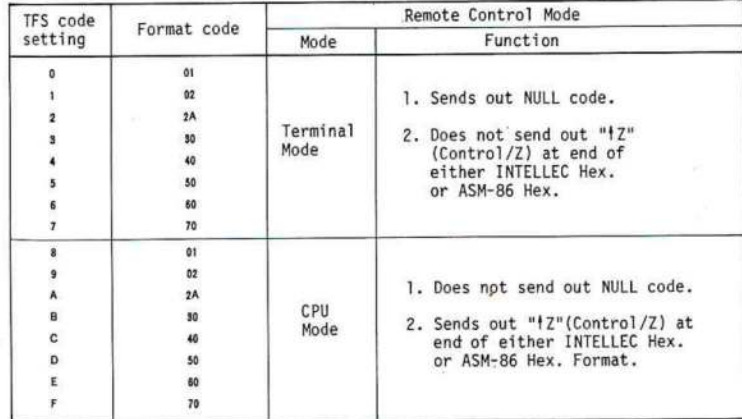

Der IFS-Code wird beim Einschalten ausgelesen. Das Übertragungsformat, die<br>Terminal- und Rechnerbetriebsart werden automatisch eingestellt. Beim Terminal- und Rechnerbetriebsart werden automatisch Umschalten auf Remote-Mode wird die Betriebsart durch die Parameter festgelegt. (Siehe 3-4 Remote-Mode.) Nach dem Verlassen des Remote-Modes bleibt die ursprüngliche Einstellung erhalten.

Hinweis! Wenn Sie ASCII Hex.-Format benutzen, werden das Datenzeichen, das Startzeichen, das Endzeichen, das Tapestop-Zeichen, das Comment-Zeichen und das Adresszeichen vom Sub-Format. eingestellt.

## 4-2 Bestimmung des Sub-Formats

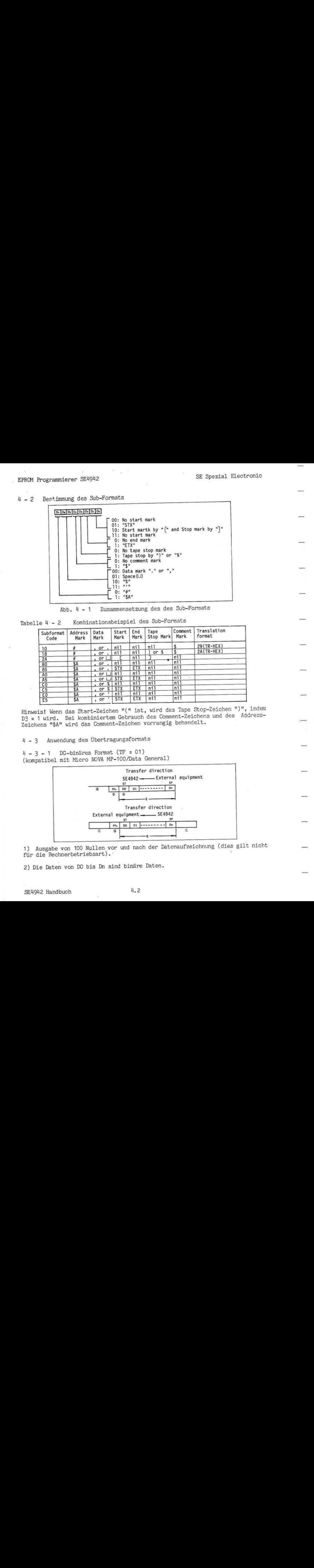

Tabelle 4:- <sup>2</sup> Kombinationsbeispiel des Sub-Formats

|         |                                                                             |                                                                  |                                            | 1: "5"<br>$01: Space(\Box)$<br>$10:$ " $\frac{9}{6}$ "<br>$-11:$ "i"<br>$0: 4^{n}$<br>$1:$ "SA" |                                 | 1: Tape stop by ")" or "%"<br>0: No comment mark<br>00: Data mark "." or "," |                          |                                                                                |  |
|---------|-----------------------------------------------------------------------------|------------------------------------------------------------------|--------------------------------------------|-------------------------------------------------------------------------------------------------|---------------------------------|------------------------------------------------------------------------------|--------------------------|--------------------------------------------------------------------------------|--|
|         | Tabelle $4 - 2$                                                             | $Abb. 4 - 1$                                                     |                                            |                                                                                                 |                                 | Zusammensetzung des des Sub-Formats<br>Kombinationsbeispiel des Sub-Formats  |                          |                                                                                |  |
|         | Subformat<br>Code                                                           | Address<br>Mark                                                  | Data<br>Mark                               | Start<br>Mark                                                                                   | End<br>Mark                     | Tape<br>Stop Mark                                                            | Comment<br>Mark          | Translation<br>format                                                          |  |
|         | 10<br>18<br>2A                                                              | #<br>#<br>#                                                      | or<br>or<br>$\cdot$<br>$,$ or $\mathsf{L}$ | nil<br>nil                                                                                      | nil<br>ni1<br>nil               | ni1<br>$)$ or $%$<br>nil                                                     | \$<br>\$<br>n1<br>nil    | 29 (TR-HEX)<br>2A (TR-HEX)                                                     |  |
|         | 80<br>85<br>A <sub>0</sub><br>A <sub>5</sub>                                | \$A<br>$rac{SA}{SA}$<br>\$A<br>\$A                               | or<br>or<br>or<br>$or \Box$<br>or<br>℁     | nil<br><b>STX</b><br>ni1<br><b>STX</b><br>nil                                                   | nil<br>ETX<br>nil<br>ETX<br>ni1 | nil<br>nil<br>nil<br>ni1                                                     | nil<br>ni1<br>nil<br>nil |                                                                                |  |
|         | CO<br>C <sub>5</sub><br>E0                                                  | \$Α<br>\$A                                                       | or<br>%<br>or                              | <b>STX</b><br>nil<br><b>STX</b>                                                                 | ETX<br>nil<br>ETX               | ni1<br>nil                                                                   | ni1<br>nil<br>ni1        |                                                                                |  |
|         | E5                                                                          | \$A                                                              | , or                                       |                                                                                                 |                                 | ni1                                                                          |                          | Hinweis! Wenn das Start-Zeichen "(" ist, wird das Tape Stop-Zeichen ")", indem |  |
| $4 - 3$ | Zeichens "\$A" wird das Comment-Zeichen vorrangig behandelt.<br>$4 - 3 - 1$ | Anwendung des Übertragungsformats<br>DG-binäres Format (TF = 01) |                                            |                                                                                                 |                                 |                                                                              |                          | D3 = 1 wird. Bei kombiniertem Gebrauch des Comment-Zeichens und des Address-   |  |
|         | (kompatibel mit Micro NOVA MP-100/Data General)                             |                                                                  |                                            |                                                                                                 |                                 | Transfer direction<br>SE4942 -- External equipment                           |                          |                                                                                |  |
|         |                                                                             |                                                                  | Œ.                                         | ST<br>FF <sub>n</sub><br>O)<br>$\circledast$                                                    |                                 | DO DI ---------<br>Dn.                                                       |                          |                                                                                |  |
|         |                                                                             |                                                                  | External equipment -<br>œ                  | $\rm FF_H$<br>po<br>o                                                                           |                                 | Transfer direction<br>$-$ SE4942<br>$01$ --------<br>Dn                      | đ                        |                                                                                |  |

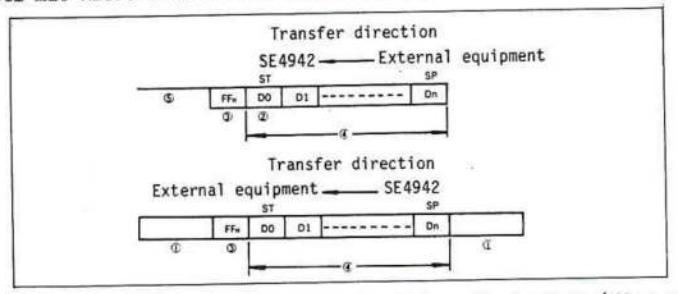

3) Der Datenerkennungskode ist TF (RUB-OUT-Kode). Wenn eine Eingabe erfolgt, bleiben alle Zeichen bis zur Erkennung von FFH unbeachtet.

4) Die Datenlänge wird im voraus von der Aufzeichnungslänge bestimmt.

5) Wenn eine Datenübertragung vor und nach der Datenaufzeichnung erfolgt, werden alle von FFH abweichenden Daten übertragen.

Hinweis! Wenn die letzten Daten bei der Eingabe die Stop-Adresse (SP) nicht erreichen, kann es passieren, daß das Datenband abläuft und einen Time out-Fehler verursacht. SP muß gemäß der Datenlänge eingestellt werden.

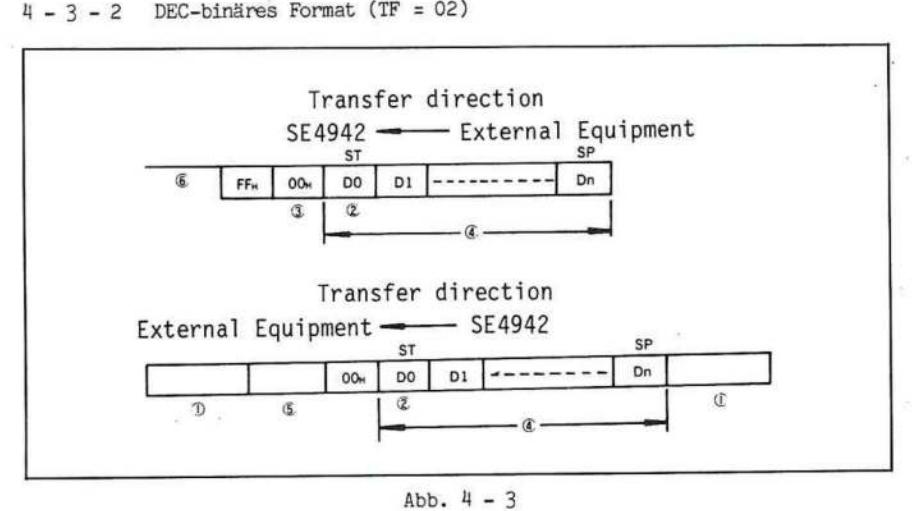

 $4 - 3 - 2$  DEC-binäres Format (TF = 02)

Abb.  $4-3$ 

1) Ausgabe von <sup>100</sup> Nullen vor und nach der Datenaufzeichnung (dies gilt nicht für die Rechnerbetriebsart).

2) Die Daten von DO bis Dn sind binäre Daten.

3) Der Datenerkennungskode 00H ist der Nullkode gleich nach dem FFH (RUB OUT-Code). Bei Datenbandaufnahme bleiben alle Zeichen unbeachtet vor der COH-Erkennung (gleich nach dem FFH-Kode).

4) Das Datenfeld wird von ST und SP bestimmt.

5) Aussenden von <sup>10</sup> Zeichen des RUB OUT-Kodes: bei der Datenausgabe.

6) Wenn eine Datenübertragung vor und nach der Datenaufzeichnung erfolgt, werden alle von FFH abweichenden Daten übertragen.

Hinweis! Wenn die letzten Daten bei der Eingabe die Stopadresse (SP) nicht erreichen, kann ein Time out-Fehler auftreten. SP muß gemäß der Datenlänge eingestellt werden.

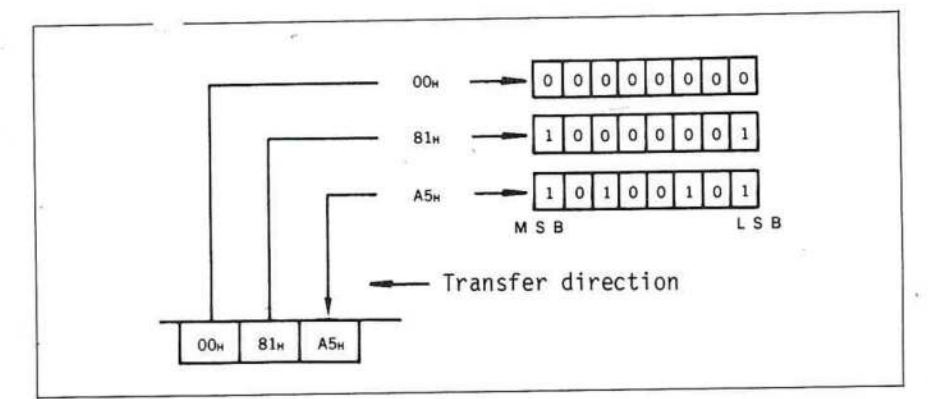

Binäre Eitkonstruktion Abb.  $4 - 4$ 

Achtung! Wenn die Bitkonstruktion keine 8 Bitkonstruktion im binären Format ist, wird sie vom Gerät als Fehler angesehen.

 $4 - 3 - 3$  ASCII Hex. - Format (ASCII Hex. = 28)

Abb. 4 - 5 und Abb. 4 - 6 erklären das ASCII Hex.-Format.

1) Beim Aussenden werden am Anfang und am Ende 100 Nullen ausgegeben.

2) Adressen und Daten erscheinen im ASCII Hex.-Format.

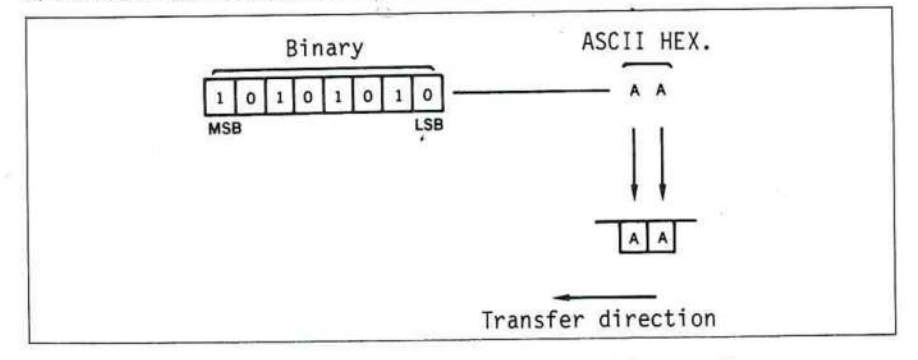

Abb. 4-5 ASCII Hex. Zusammensetzung (Beispiel)

3) Die Daten zwischen dem Adress-Zeichen und dem Komma oder Data-Zeichen werden zu der Adresse, wo die nächsten Daten eingegeben und gespeichert werden.

4) Der Sub-Format-Code bestimmt, ob ein Startzeichen erscheint oder nicht.<br>Wenn eine Startzeichenerkennung bestimmt wird (STX oder C) bleiben alle anderen Zeichen unbeachtet bis der Startzeichen-Kode eingegeben wird.

5) Alle von den Erkennungszeichen abweichenden Zeichen bleiben unbeachtet.

## EPROM Programmierer SE4942 und und und SE Spezial, Electronic

#### Erkennungszeichen:

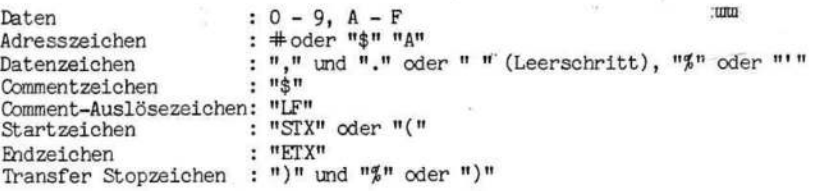

6) Bei Erkennung des Datenzeichens werden die Daten .im RAM-Puffer gespeichert und die Speicheradresse um <sup>1</sup> erhöht.

7) Nach der Ausgabe von <sup>16</sup> Byte Daten wird ein CR LF gesendet.

8) Wenn in den <sup>64</sup> Zeichen nach der Erkennung des Endzeichens kein Startzeichen gefunden wird, ist die Dateneingabe vorbei.

9) Während der Dateneingabe darf kein LF mehr gesendet werden.

Hinweis!

1) Wenn sich vor den Datenzeichen keine Daten befinden, bleibt das Zeichen unbeachtet.

2) Nur wenn das Stopzeichen ")" ist, werden die Daten direkt vor dem Zeichen im RAM-Puffer gespeichert.

3) Sowohl "CR" als auch "LF" bleiben unbeachtet, außer wenn sie in (Comment-Bereich ausgesendet werden. In diesem Bereich endet der Comment wo "IF" erkannt wird.

4) Die Anzahl de Zifferstellen für Daten ist auf zwei begrenzt im ASCII Hex.- Format .

5) Adressdaten können unabhängig von der Anzahl der Zifferstellen gelesen werden, wobei jedoch vier Zifferstellen vom Datenzeichen an wirksam sind. Alle übrigen Zeichen werden nicht als Daten er-kannt und bleiben einfach unbeachtet.

6) Die Offset-Adresse kann sechsstellig gesetzt werden. Beim ASCII Hex.-Format werden nur die letzten vier Stellen benutzt.

SE Spezial Electronic

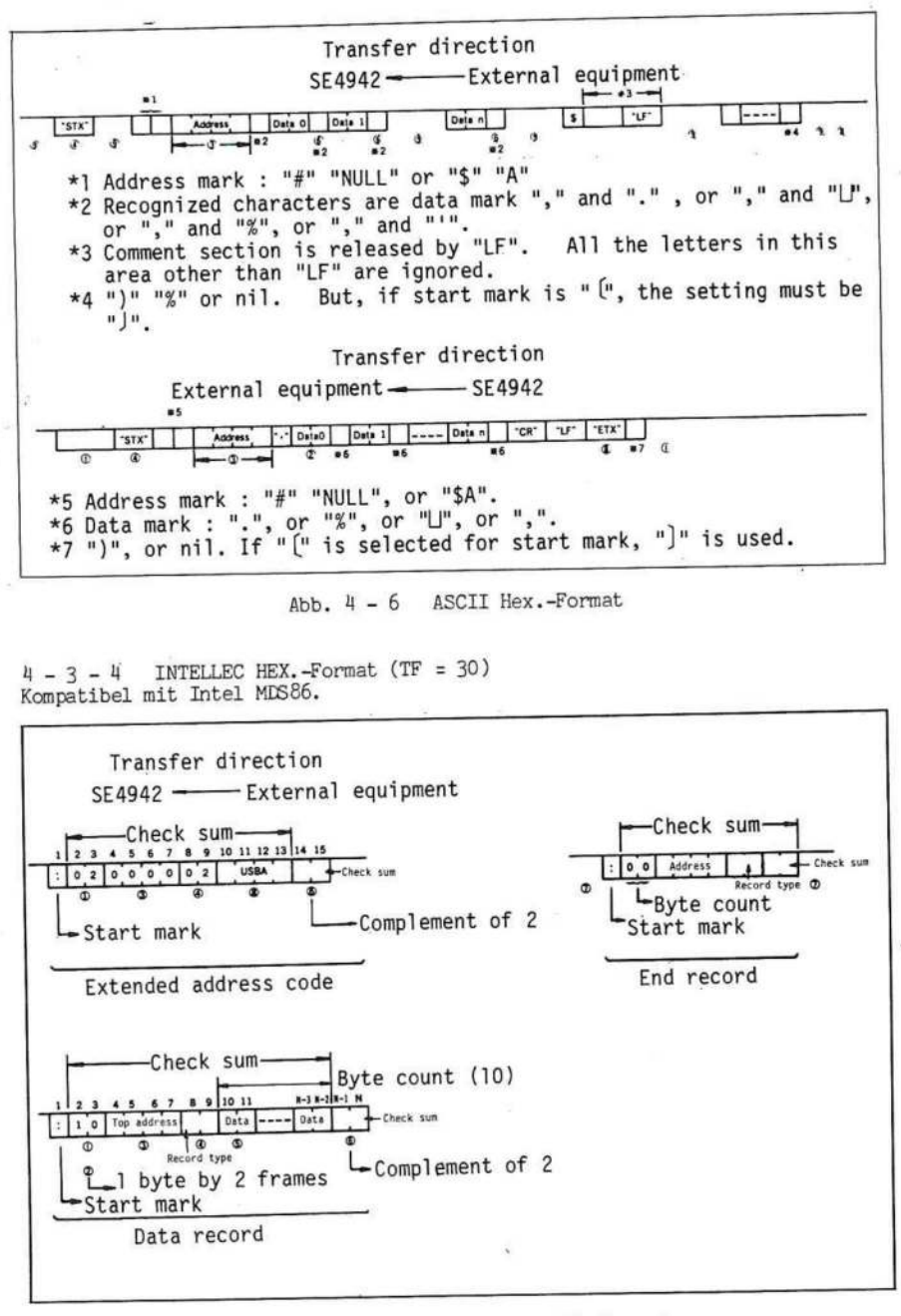

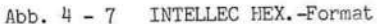

4.6

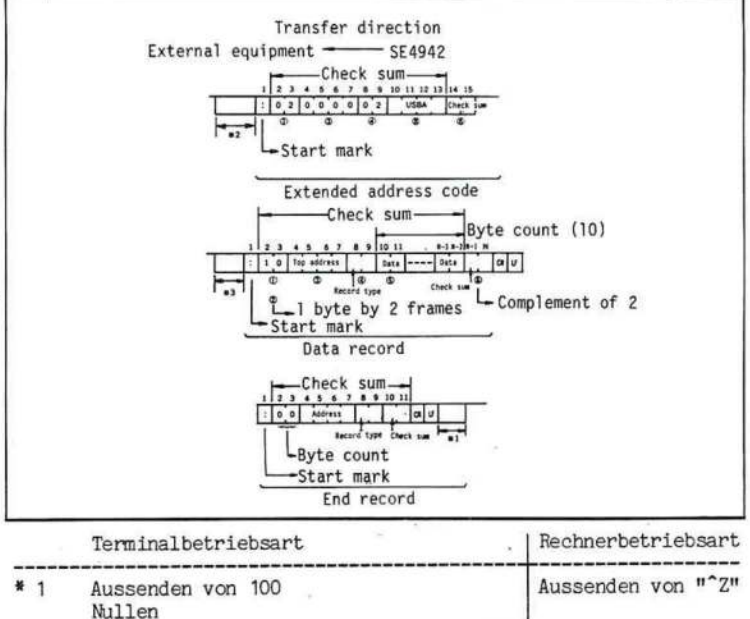

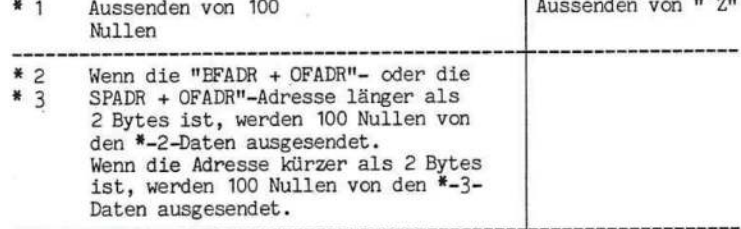

#### Abb. 4 - 8 INTELLEC Hex.-Format

1) Die Zeichen 2 - N setzen sich aus Eytecount, Adresse, Aufzeichnungstype, Daten und Check-Summe in ASCII-Zeichen zusammen. Ein Byte besteht aus einem zweistelligen Hex.-Zeichen.

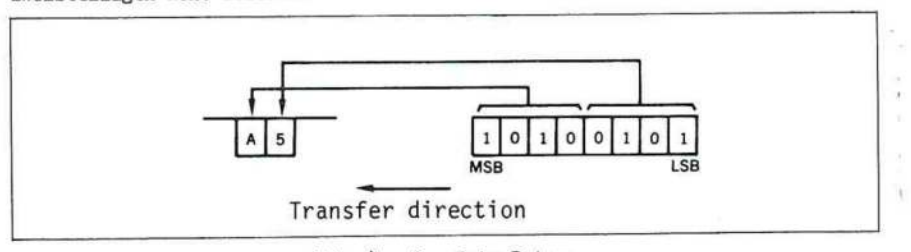

Abb.  $4 - 9$ Byte-Daten

2) Die Zeichen 2 und 3 sind die Anzahl der Bytes von 10 - (n-2). Es werden 16 Bytes oder weniger ausgesendet.

3) Die Zeichen 4 - 7 sind die Adresse, wo die ersten Daten gespeichert werden (Zeichen 10 - 11).

SE Spezial Electronic

4) Die Zeichen <sup>8</sup> und <sup>9</sup> sind die Aufzeichnungstype, wobei die Datenaufzeichnung <sup>0</sup> und die Endaufzeichnung <sup>1</sup> ist.

 $240-28$ 

5) Die Zeichen 10.- (N-2) sind die Daten, die in den RAM-Puffer übertragen werden sollen. Die Speicheradresse erhöht sich bei jeder Eingabe um 1.

6) Die Zeichen (N-1) und <sup>N</sup> sind die letzten <sup>8</sup> Bits des Zweierkomplements für

die Check-Summe der Bytes von Zeichen 2 - (N-2).<br>n m ----------------------- Zeichen 2 und 3 A'5 .<br>
<u>+) 1 2</u> ---------------------- Zeichen (N-3), (N-2)<br>
5 <u>3 2</u> -------------------------- <u>C</u> <u>E</u><br>
7) Bei der Datenübertragung sind erst alle Zeiche<br>
(Doppelpunkt) gültig.

7) Bei der Datenübertragung sind erst alle Zeichen nach dem Startzeichen ":" (Doppelpunkt) gültig.

8) Wenn Aufzeichnungstype "2" erkannt wird, wird USBA als Eit <sup>4</sup> - Bit <sup>19</sup> in der Segment base Adresse (SBA) erkannt.

BFADR = (SBA <sup>+</sup> DRLA) MOD64 - OFADR OFADR : Offset Adresse.

Hinweis!

1) Aussenden von <sup>100</sup> Nullen am Anfang und am Ende der Aufzeichnung (dies gilt nicht für die Rechnerbetriebsart).

2) In der Rechnerbetriebsart wird "CR", "LF" und "Z nach jeder Ausgabe gesendet.

3) Außer dem Startzeichen ":" werden zwischen den Aufzeichnungen keine Zeichen erkannt. "CR" und "LF" wird nach jeder Übertragung eingefügt.

4) Die Eingabe ist beendet, wenn die Endaufzeichnung oder die Stopadresse erkannt wird. Dies erfolgt mit der Aufzeichnungstype "01".

5) Wenn die Check-Summe während der Eingabe nicht richtig ist, tritt ein Fehler auf, und die Eingabe stoppt.

6) Nur die Aufzeichnungstypen "00", "01" und "02" werden erkannt.

7) Sowohl bei der Eingabe als auch beim Aussenden können sechs Stellen der Offset-Adresse eingestellt werden. Beim INTELLEC Hex.-Format sind nur die letzten fünf Stellen wirksam.

 $4-3-5$  Motorola EXORMACS-Format (TF = 40)

Kompatibel mit Motorola EXORMACS, das nachfolgend beschriebenen wird.

1) Die Zeichen <sup>3</sup> - <sup>N</sup> setzen sich aus Bytecount, Adresse, Daten und der Check-Summe im ASCII-Format zusammen. Ein Byte besteht aus zwei Stellen der hexadezimalen Zeichen (siehe Abb. <sup>4</sup> - 9).

2) Bytecount besteht aus den Zeichen 3 und 4 und ist die Anzahl der Bytes für die Adressen, Daten und Check-Summe der Zeichen 5 -N. Bytecount kann den Wert 22 oder weniger haben.

3) S1 Datenaufzeichnung: die Zeichen 5 - 8 sind die Adresse.

S2 Datenaufzeichnung: 6 Mex-Zeichen (Zeichen 5 - 10) sind die Adresse

4) Die Zeichen 9 - (N-2) in der Datenaufzeichnung S1 oder die Zeichen 11 - (N-2) sind die Daten, die in den RAM-Puffer eingegeben werden müssen. Die Speicheradresse erhöht sich jeweils um 1 bei jeder Byte-Eingabe.

5) Die Zeichen (N-1) und N sind die letzten 8-Bit-Daten des Einerkomplements für die Summen von Bytecount, Adresse und Daten von den Zeichen 3 - (N-2).

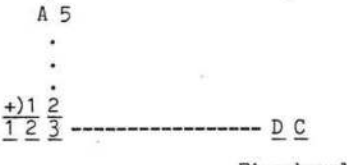

#### Einerkomplement

6) Bei der Datenübertragung werden nur die Daten akzeptiert, die nach dem Startzeichen "S" gesendet werden.

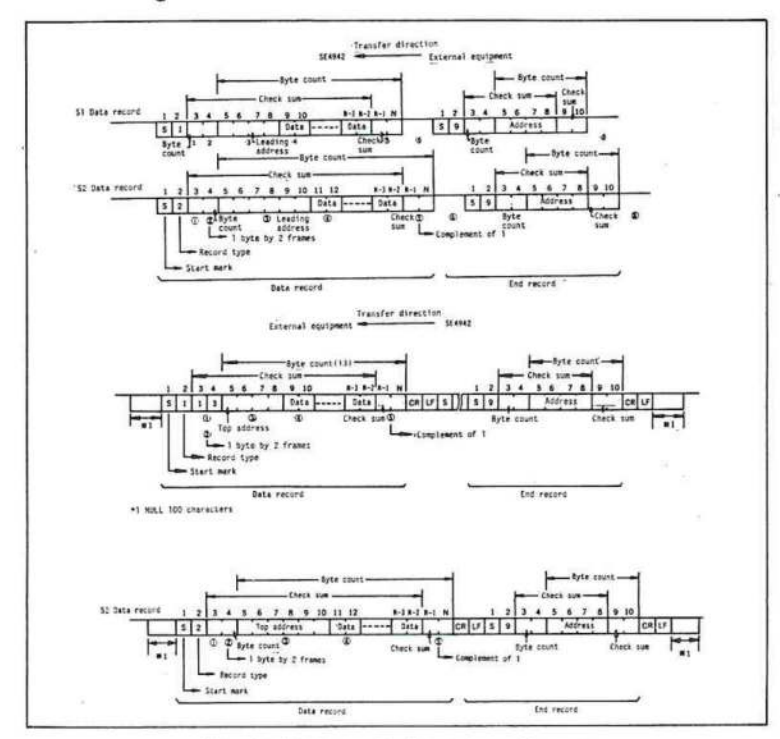

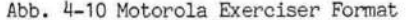

# . EPROM Programmierer SEMH9M2

Hinweis!

1) Am Anfang und am Ende der Übertragung werden <sup>100</sup> Nullen ausgegeben (dies gilt nicht für die Rechnerbetriebsart).

2) Zwischen den Aufzeichnungen werden keine Zeichen außer "S9", "S1" und "S2" erkannt. "CR" und "LF" wird beim Aussenden eingefügt.

3) Die Dateneingabe stoppt, wenn Summen-Check oder Endaufzeichnung erkannt werden. Die Erkennung erfolgt mit "S9".

4) Wenn die Check-Summe während der Eingabe nicht richtig ist, £ritt ein Fehler auf und die Eingabe stoppt.

5) Wenn die "BFADR <sup>+</sup> OFADR"- oder die "SPADR <sup>+</sup> OFADR"-Adresse beim Aussenden länger als zwei Bytes ist, erfolgt die Datenausgabe als S2-Format. Andernfalls als S1-Format.

 $4 - 3 - 6$  Tektronix Hexadezimal-Format (TF = 50) Kompatibel mit Tektronix 8550)

1) Die Zeichen <sup>2</sup> - <sup>N</sup> bestehen aus Adresse, Bytecount, erster Checksumme, Daten und zweiter Checksumme in ASCII-Zeichen. Ein Eyte besteht aus zwei hexadezimalen Zeichen. (Siehe Abb. <sup>4</sup> - 8).

2) Die Zeichen <sup>2</sup> - <sup>5</sup> sind die Adresse.

3) Die Zeichen <sup>6</sup> und <sup>7</sup> bestehen aus Bytecount, welches die Anzahl der Eytes für die Zeichen <sup>10</sup> - (N-2) ist. Bytecount wird beim Aussenden der Daten in einer Anzahl von <sup>10</sup> oder weniger eingestellt.

4) Zeichen <sup>8</sup> und <sup>9</sup> sind die erste Checksumme, die das Ergebnis der Addition der hexadezimalen Nummern der Zeichen <sup>2</sup> - <sup>7</sup> darstellt.

 $1+2+3+4+1+0 = 0B$ 

5) Zeichen <sup>10</sup> - (N-2) umfassen die im RAM-Puffer gespeicherten Daten. Die Speicheradresse erhöht sich jeweils um 1, wenn ein Eyte eingegeben wurde.

6) Zeichen (N-1) und <sup>N</sup> stellen die zweite Checksumme dar, die das Ergebnis der Addition der hexadezimalen Nummern der Zeichen <sup>10</sup> — (N-2) ist. Es werden nur zwei Stellen dargestellt.

 $A + B + \ldots$   $1 + 2 = 101$ 

7) Wenn zweimal "/" (Schrägstrich) gesendet wird, wird dies als Comment-Aufzeichnung erkannt. Danach bleiben alle Codes außer "CR" unbeachtet.

8) Zwischen den Datenrecords wird nur "/" akzeptiert.

. SE Spezial Electronic

X.

#### Hinweis!

1) Am Anfang und am Ende des Aussendens werden 100 Nullen ausgegeben (dies gilt nicht für die Rechnerbetriebsart).

2) Außer den mit "/" bezeichneten Zeichen werden zwischen den Aufzeichnungen keine Zeichen erkannt. "CR" und "LF" wird nach jeder Aufzeichnung ausgegeben. (Beim Aussenden gibt es keine Comment-Aufzeichnung).

3) Wenn die Check-Summe während der Eingabe nicht richtig ist, tritt ein Fehler auf. und die Eingabe stoppt.

4) Die Offset-Adresse kann mit bis zu sechs Stellen eingestellt werden. Beim Tektronix-Hexadezimal-Format sind nur vier der sechs Stellen wirksam.

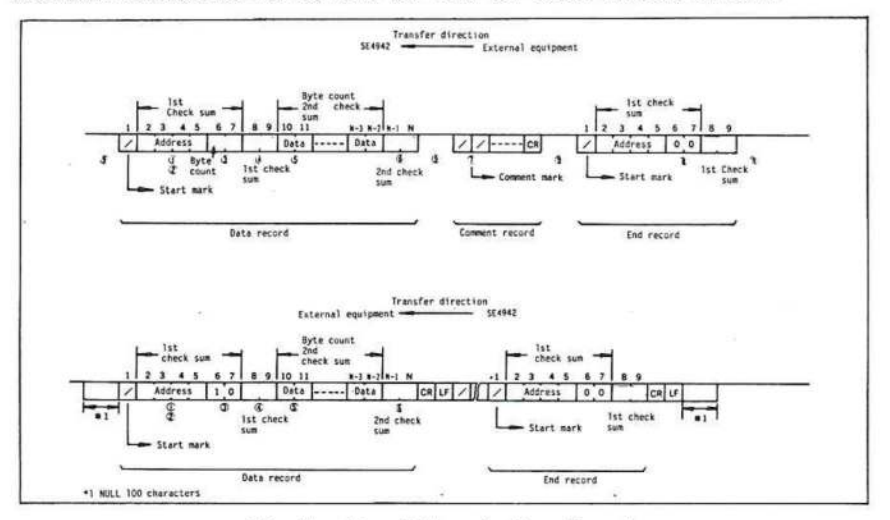

Abb.  $4 - 11$ Tektronix-Hex.-Format

 $4 - 3 - 7$ Erweitertes Tektronix-Hex.-Format (TF =  $60$ ) Kompatibel mit Tektronix 8560

1) Zeichen 2 und 3 sind die Anzahl der Zeichen von 2 - N.

2) Zeichen 5 und 6 sind die Summe der Zeichen 2 - N in hexadezimalen Zeichen (außer den Zeichen 5 und 6).

Zeichen 2 Zeichen 3 Zeichen 4 Zeichen 7 Zeichen N Summencheck =  $\overline{c}$  $\mathbf{A}$ 6  $\mathbf{u}$  $+ ... ... n$ 

3) Zeichen 7 bestimmt die Anzahl der Adresstellen. Dies beginnt bei Zeichen 8.

4) Die Felder nach der Adresse stellen die Daten dar.

5) Nach jedem Byte erhöht sich die Adresse um 1. Die Blocktype gibt an, ob es sich um einen Datenblock oder den Ende-Record handelt. 6 = Datenblock. 8 = Ende-Record. Nach Erkennung von Ende-Record wird die Operation abgebrochen.

SE4942 Handbuch

4.11

6) Am Anfang und am Ende des Aussendeblocks weden 100 Nullen in der Terminalbetriebsart ausgegeben (dies gilt nicht für die Rechnerbetriebsart).

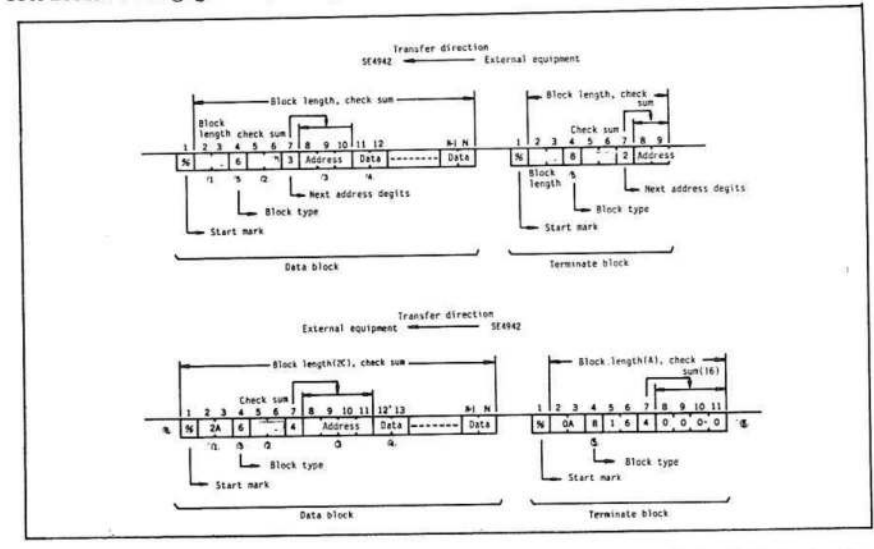

Das Adressenanzeigefeld des Datenblocks besetzt bei diesem Beispiel drei Eytes (sechs Zeichen) bei der Ausgabe.

Erweitertes Tektronix-Hexadezimal-Format Abb.  $4 - 12$ 

 $4 - 3 - 8$  ASM-86 Hex.-Format

Das ASM-86 Hex.-Format ist eine Zusammensetzung aus dem INTELLEC HEX.-Format und dem Digital Research-Format. Die folgende Tabelle zeigt den Unterschied zwischen dem INTELLEC HEX.-Format und dem Digital Research-Format.

Tabelle 4 - 3 Der Unterschied zwischen INTELLEC HEX und Digital Research-Format.

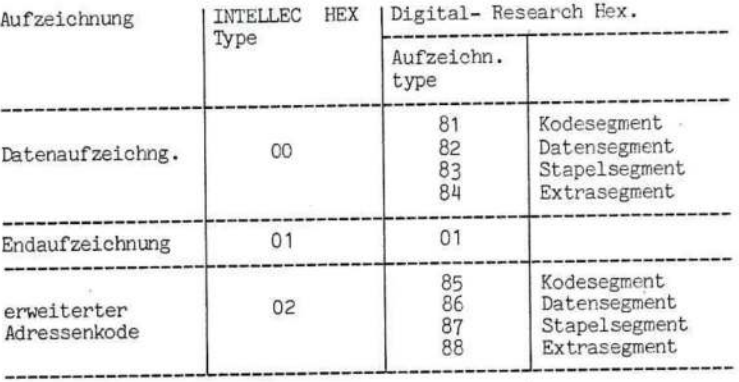
#### EPROM Programmierer SEY942 SE Spezial Electronic

Im ASM-86 Hex.-Format werden "01, 81, 82, 83, 84" und "02, 85, 86, 87, 88" als Eingabe erkannt. Das Eingabeformat ist das INTELLEC Hex.-Format und die Aufzeichnungstypen "81, 82, 83, 84, 85, 86, 87, 88". Siehe hierzu 4 - 2 - 4. Bei Ein-/Ausgabe gebrauchen Sie bitte die entsprechenden Aufzeichnungen für die erweiterte Adressenaufzeichnungstype und die Datenaufzeichnungstype.

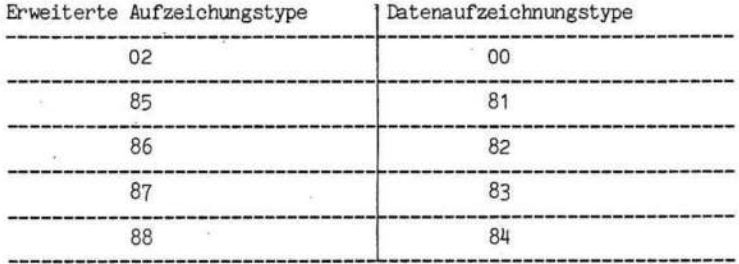

Das Aussendeformat ist wie folgt festgelegt:

Erweiterte Aufzeichnungstype: <sup>85</sup> Datenaufzeichnungstype : <sup>81</sup> Endaufzeichnungstype

Dieses Format entspricht bis auf die folgenden Abweichungen dem INTELLEC HEX.- Format.

1) Die erweiterte Aufzeichnungstype ist <sup>85</sup> anstatt <sup>02</sup>

2) Die Datenaufzeichnungstype ist <sup>81</sup> anstatt <sup>00</sup>

#### Hinweis!

Die folgenden Einschränkungen gelten für das ASM Hex.-Format:

1) Es sollten nur die den erweiterten Aufzeichungstypen entsprechenden Datenaufzeichnungstypen eingegeben werden. Wenn andere Aufzeichnungstypen eingegeben werden, bleiben sie unbeachtet.

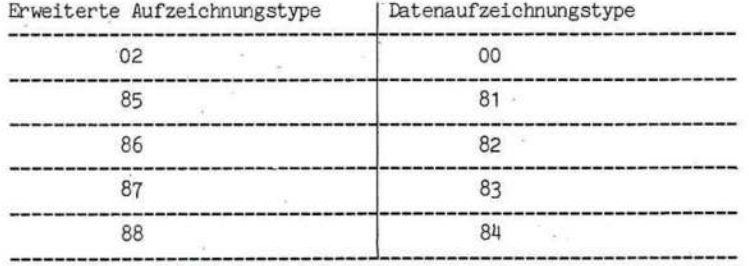

2) Falls Sie nur die erweiterte Aufzeichnungstype anwenden, ist nur die zuletzt eingegebene Aufzeichnungstype wirksam.

## EPROM Programmierer SEN9U2

3) Auch wenn eine der erweiterten Aufzeichnungstypen und die entsprechende Aufzeichnungstype eingegeben werden, ist jeder Code beim Aussenden wie folgt eingestellt:

Erweiterte Aufzeichnungstype : 81<br>Detensufzeichnungtype : 85 Datenaufzeichnungtype Startadressenaufzeichnungstype: keine Aussendung Endaufzeichnungstype

<sup>4</sup> - <sup>4</sup> Eingabestop

Die Eingabe stoppt, wenn die RAM-Adresse die Stopadresse erreicht oder der Endcode erkannt wird.

#### ANHANG

### Tabelle <sup>A</sup> - <sup>1</sup> \_Fehlertabelle

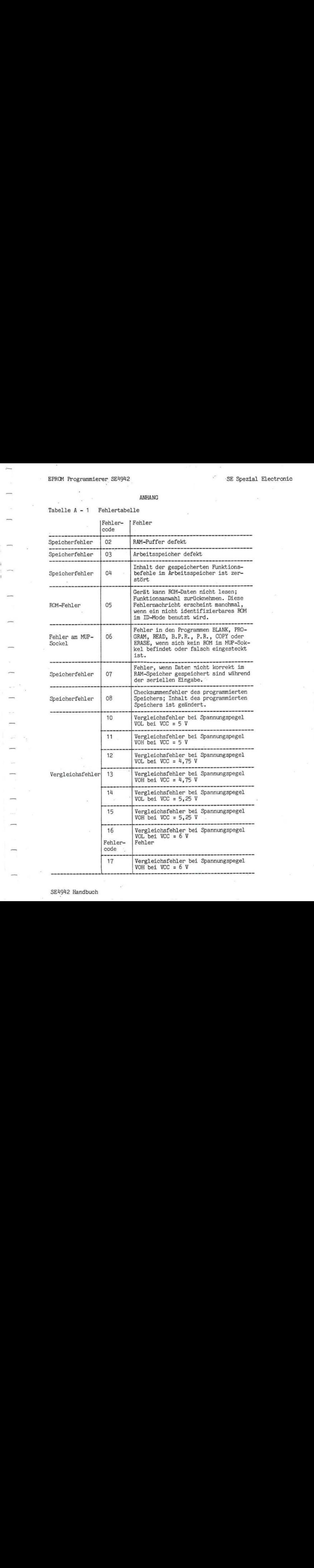

SE4942 Handbuch

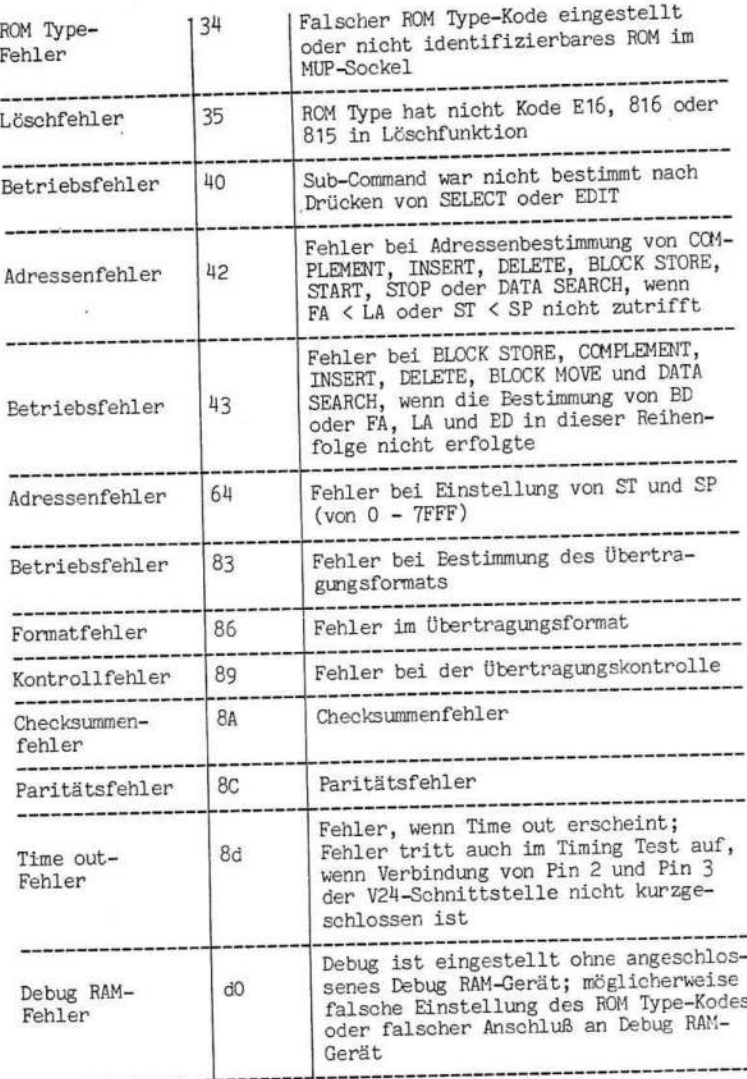

# ROM-Typen

 $\overline{\phantom{a}}$ 

 $\overline{\phantom{a}}$ 

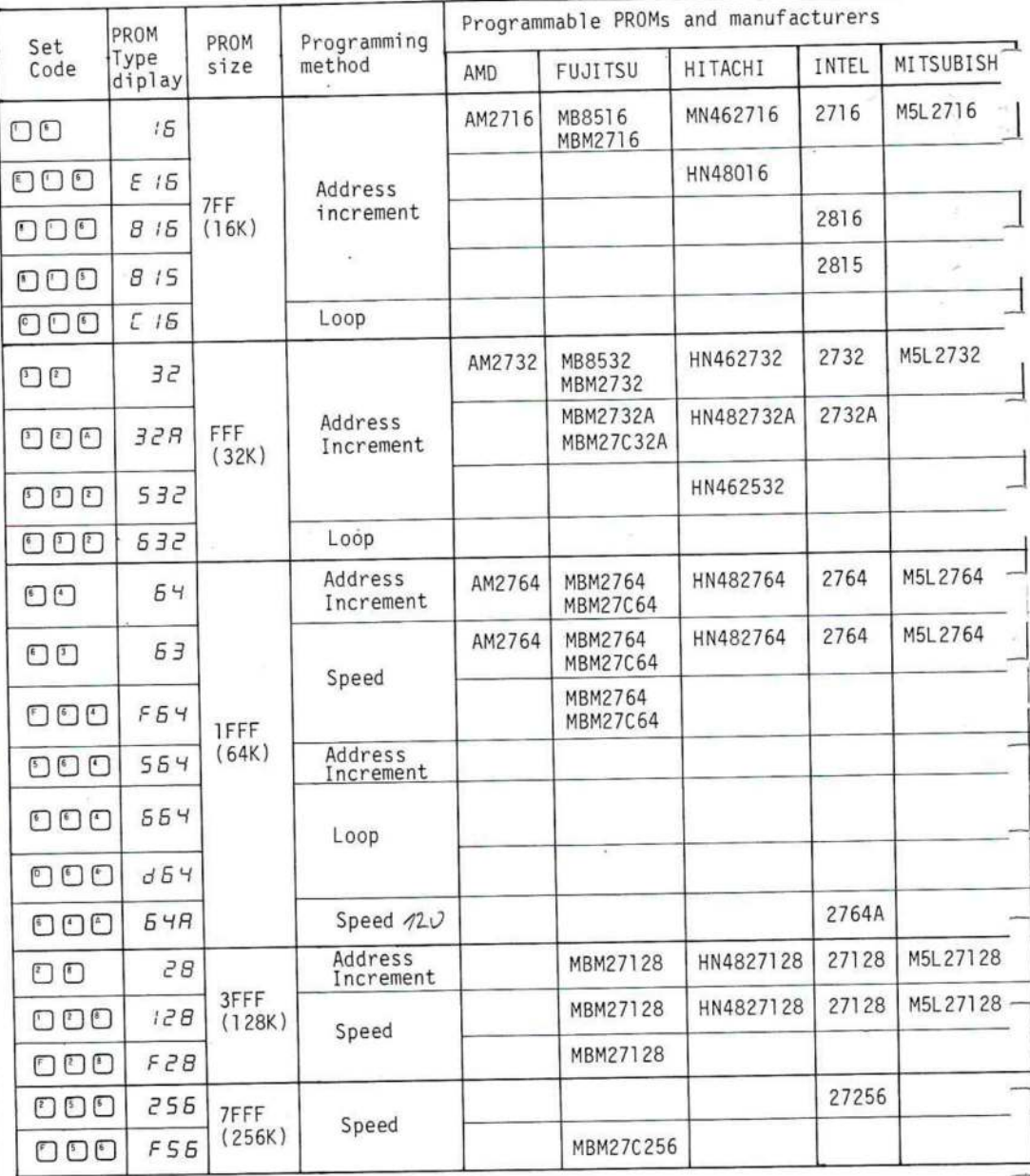

# SE4942 POM Type Setting Table

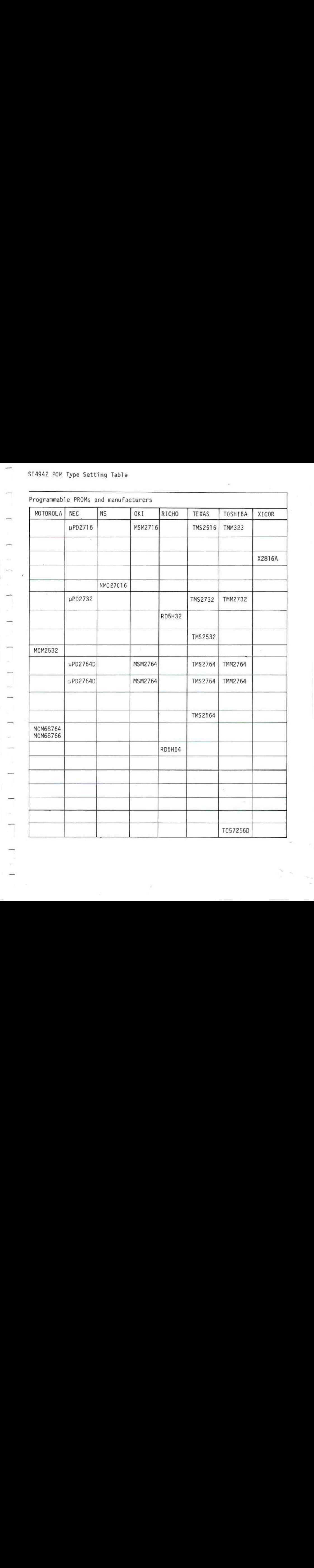

 $\begin{array}{c} \hline \end{array}$ 

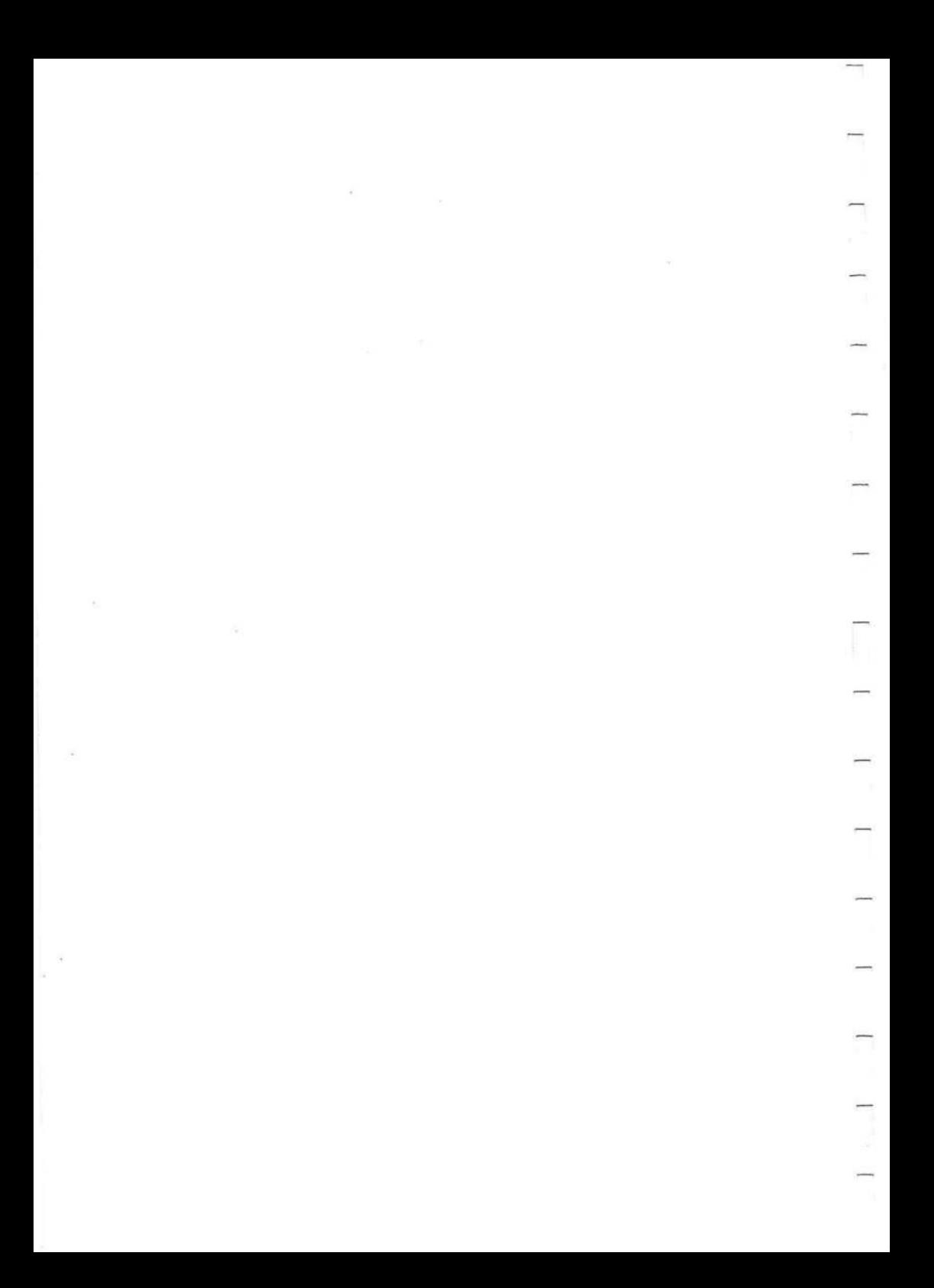

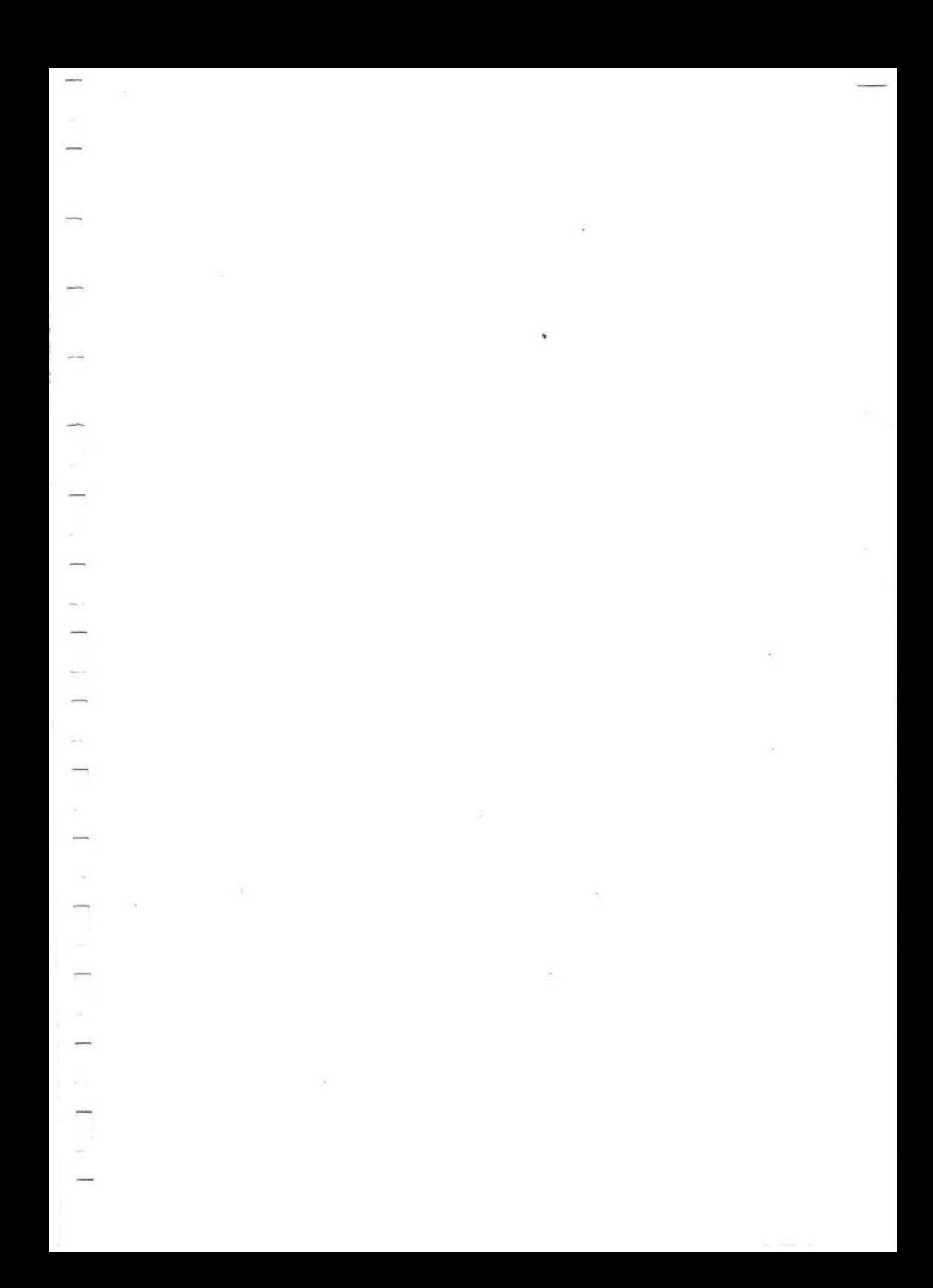

 $\overline{1}$  $\label{eq:2.1} \frac{d\mathbf{r}}{d\mathbf{r}} = \frac{1}{\sqrt{2\pi}}\left(\frac{d\mathbf{r}}{d\mathbf{r}}\right)^{-1/2} \frac{d\mathbf{r}}{d\mathbf{r}} = \frac{1}{\sqrt{2\pi}}\left(\frac{d\mathbf{r}}{d\mathbf{r}}\right)^{-1/2} \frac{d\mathbf{r}}{d\mathbf{r}} = \frac{1}{\sqrt{2\pi}}\left(\frac{d\mathbf{r}}{d\mathbf{r}}\right)^{-1/2} \frac{d\mathbf{r}}{d\mathbf{r}} = \frac{1}{\sqrt{2\pi}}\left(\$  $\overline{\phantom{a}}$  $\overline{\phantom{a}}$  $\frac{1}{2}$  $\label{eq:Ricci} \frac{\partial L}{\partial x} = \frac{1}{2\pi}\int_{-\infty}^{\infty} \frac{d\mu}{\mu} \frac{d\mu}{\nu} \frac{d\mu}{\nu} \frac{d\mu}{\nu} \frac{d\mu}{\nu} \frac{d\mu}{\nu} \frac{d\mu}{\nu} \frac{d\mu}{\nu} \frac{d\mu}{\nu} \frac{d\mu}{\nu} \frac{d\mu}{\nu} \frac{d\mu}{\nu} \frac{d\mu}{\nu} \frac{d\mu}{\nu} \frac{d\mu}{\nu} \frac{d\mu}{\nu} \frac{d\mu}{\nu} \frac{d\mu}{\nu}$  $\begin{array}{c} \displaystyle \bigcap_{i=1}^n \end{array}$  $\label{eq:3.1} \mathcal{C}(\mathcal{C}) = \mathcal{C}(\mathcal{C}) \quad \text{and} \quad \mathcal{C}(\mathcal{C}) = \mathcal{C}(\mathcal{C}) \quad \text{and} \quad \mathcal{C}(\mathcal{C}) = \mathcal{C}(\mathcal{C}) \quad \text{and} \quad \mathcal{C}(\mathcal{C}) = \mathcal{C}(\mathcal{C}) \quad \text{and} \quad \mathcal{C}(\mathcal{C}) = \mathcal{C}(\mathcal{C}) \quad \text{and} \quad \mathcal{C}(\mathcal{C}) = \mathcal{C}(\mathcal{C}) \quad \text{and} \quad \mathcal{C}(\$  $\mathbf{w}_i = \mathbf{w}_i$  , where  $\mathbf{w}_i$  $\begin{array}{c} \hline \end{array}$  $\label{eq:3.1} \mathcal{P}^{\mathcal{P}}_{\mathcal{P}}(\mathcal{P})=\mathcal{P}^{\mathcal{P}}_{\mathcal{P}}(\mathcal{P})\otimes\mathcal{P}^{\mathcal{P}}_{\mathcal{P}}(\mathcal{P})$  $\epsilon_{\rm{m}}=1$ 

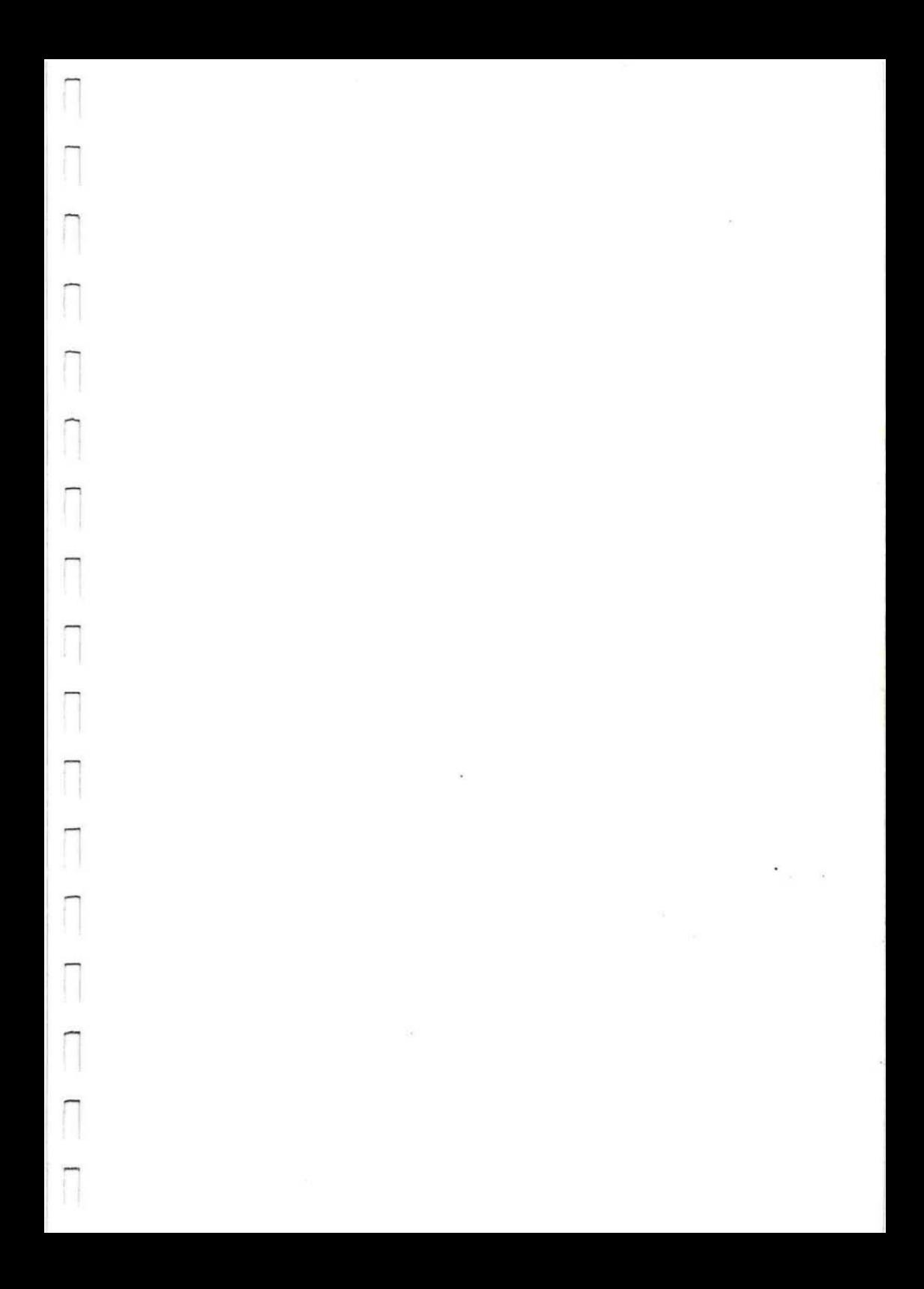

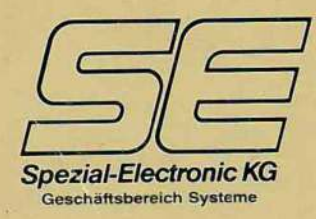

3062 Bückeburg, Postfach <sup>13</sup> 08, Telefon 0 57 22/20 <sup>31</sup> 06, Telex 17 572 210, Teletex 57 22 <sup>10</sup> 8000 München 2, Postfach 20 23 21, Telefon <sup>0</sup> 89/53 03 87, Telex 52 <sup>12</sup> 176, Teletex 89 84 93 7090 Ellwangen, Postfach <sup>13</sup> 20, Telefon 0 79 61/40 47, Telex 17 796 110, Teletex 79 61 10 6000 Frank'urt/M. 56, Berner Straße 34, Telefon 0 69/5 07 62 45-48, Telex 4; 70 046 Berlin 替 2 13 70 51 - Braunschweig 替 1 63 87 - Frankfurt 16 62 05 83 Hamburg 14 23 98 - Karlsruhe 12 53 98 - Köln 12 76 92 65 Konstanz **\* 5 66 09 - Nürnberg \* 24 12 38 - Stuttgart \* 29 67 42** 

11.09.90

Test ob Eprom leer : Device C Set Device set Datenübertragung vorbereiten : Select A ~ O C ~ O Set (Daten: File  $\rightarrow$  Ram) Daten übertragen : Select 6 Set eprom xxx.bin

1. ROM Type eingesen:

 $2.8.709327$  /set

Daten überprüfen : (vgl. Daten: File - Ram) Select 7 Set eprom xxx.bin

3. Eprom programmieren : (Daten: Ram -> Eprom) Device D Set Device Set

(Daten: Eprom  $\rightarrow$  Ram) 2. Eprom kopieren : Device 8 Set Device Set

9. Eprom vergleichen : (vgl. Daten: Eprom - Ram) Device E Set Device Set

Beim Datenübertragungsformat einstellen erscheint immer Error 43. Bei Bin-Files die kürzer als der Epromspeicherbereich sind, muß mit Reset die Datenübertragung abgebrochen werden, oder nach Error 8d mit Reset der Fehler bestätigt werden.

 $24664$  azd  $-3$   $777697$ <br> $24686$  12  $-377$